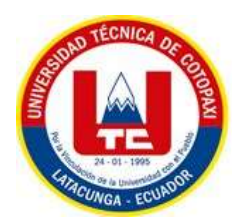

# **UNIVERSIDAD TÉCNICA DE COTOPAXI**

# **FACULTAD DE CIENCIAS DE LA INGENIERÍA Y APLICADAS**

# **CARRERA DE INGENIERÍA EN ELECTRICIDAD**

# **PROYECTO DE INVESTIGACIÓN**

# **TEMA:** ANÁLISIS DE POTENCIAL SOLAR Y EÓLICO EN LA ESTACIÓN METEOROLÓGICA DEL SECTOR SALACHE.

# **PROPUESTA DE INVESTIGACIÓN PREVIO A LA OBTENCIÓN DEL TÍTULO: INGENIERO ELÉCTRICO**

**Autor:**

Felix Daniel Llumiquinga Guanoluisa

**Tutor:** 

PhD. Secundino Marrero Ramírez

**LATACUNGA – ECUADOR**

**AGOSTO 2023**

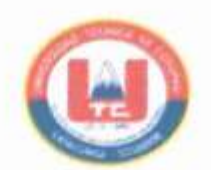

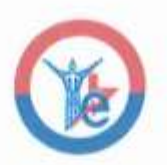

# DECLARACIÓN DE AUTORÍA

Yo FELIX DANIEL LLUMIQUINGA GUANOLUISA declaro ser autor del presente proyecto de investigación: "ANÁLISIS DE POTENCIAL SOLAR Y EÓLICO EN LA ESTACIÓN DEL SECTOR SALACHE", siendo el PhD. SECUNDINO MARRERO RAMÍREZ tutor del presente trabajo; y eximo expresamente a la Universidad Técnica de Cotopaxi y a sus representantes legales de posibles reclamos o acciones legales.

Además, certifico que las ideas, conceptos, procedimientos y resultados vertidos en el presente trabajo investigativo, son de mi exclusiva responsabilidad.

estation

Felix Daniel Llumiquinga Guanoluisa C.C. 0550440663

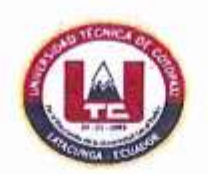

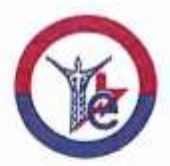

# AVAL DEL TUTOR DE PROYECTO DE TITULACIÓN

En calidad de Tutor del Trabajo de Investigación sobre el título:

"ANÁLISIS DE POTENCIAL SOLAR Y EÓLICO EN LA ESTACIÓN METEOROLÓGICA DEL SECTOR SALACHE", del estudiante LLUMIQUINGA GUANOLUISA FELIX DANIEL de la carrera de INGENIERÍA EN ELECTRICIDAD, considero que dicho Informe Investigativo cumple con los requerimientos metodológicos y aportes científico-técnicos suficientes para ser sometidos a la evaluación del Tribunal de Validación de Proyecto que el Consejo Directivo de la Facultad de Ciencias de la Ingeniería y Aplicadas de la Universidad Técnica de Cotopaxi designe, para su correspondiente estudio y calificación.

Latacunga, agosto, 2023

El Tutor

 $\ldots$  . The  $\mathbb{R}$ 

PhD. Secundino Marrero Ramírez C.C/1757107907

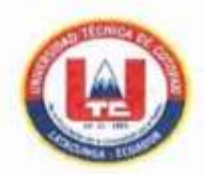

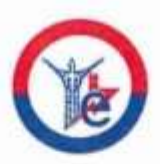

APROBACIÓN DEL TRIBUNAL DE TITULACIÓN

En calidad de Tribunal de Lectores, aprueban el presente Informe de Investigación de acuerdo a las disposiciones reglamentarias emitidas por la Universidad Técnica de Cotopaxi, y por la Facultad de Ciencias de la Ingeniería y Aplicadas; por cuanto, el postulantes: FELIX DANIEL LLUMIQUINGA GUANOLUISA con el título de Proyecto de titulación: "ANÁLISIS DE POTENCIAL SOLAR Y EÓLICO EN LA ESTACIÓN METEOROLÓGICA DEL SECTOR SALACHE" han considerado las recomendaciones emitidas oportunamente y reúne los méritos suficientes para ser sometido al acto de Sustentación de Proyecto.

Por lo antes expuesto, se autoriza realizar los empastados correspondientes, según la normativa institucional.

Latacunga, Agosto 2023

Para constancia firman:

Lector 1 (Presidente) Ing. MSc. Diego Léonardo Jiménez Jiménez CC: 050349370-2

Lector 2 Ing. MSc. Edgar Roberto Salazar Achig CC: 050284761-9

Lector 3 Ing. MSc. Franklin Hernán Vásquez Teneda CC: 171043449-7

### **AGRADECIMIENTO**

A Dios, en quien encuentro la fuerza para perseverar y la sabiduría para aprender. Gracias por guiarme y sostenerme en momentos de duda, y por permitirme ver tus bendiciones en cada etapa de este camino académico.

A ti, madre querida, Elvira Guanoluisa, mi ejemplo de sacrificio y amor incondicional. Gracias por su constante apoyo, por las palabras de aliento que me diste cuando la carga parecía pesada, y por creer en mí cuando yo mismo dudaba. Tu amor y dedicación han sido la brújula que me ha llevado hacia este día de graduación.

A todos mis profesores de la Universidad Técnica de Cotopaxi, quienes compartieron sus conocimientos y experiencias conmigo. Gracias por su paciencia y por inspirarme a alcanzar un nivel más alto de conocimiento. Cada lección que me brindaron ha sido valiosa para mi crecimiento personal y profesional.

A todos aquellos que, de una forma u otra, contribuyeron a mi desarrollo académico y personal, les agradezco de corazón. Esta graduación es un testimonio de que cuando se combina el amor, la dedicación y la fe, los sueños se convierten en realidad.

En este día, elevo mis palabras de agradecimiento a Dios y a mi madre, reconociendo que sin ellos este logro no sería posible.

### **Felix Daniel Llumiquinga Guanoluisa**

A Dios, fuente de toda sabiduría y fortaleza, a ti dedico este logro que hoy celebro. Tu guía constante ha iluminado mi camino a lo largo de esta travesía académica. Sin ti, nada de esto sería posible.

A mi amada madre, Elvira Guanoluisa, mi roca inquebrantable y mi inspiración constante. Tú has sido mi mayor apoyo, mi consejera y mi fuente de aliento en cada paso de este camino. Tus sacrificios y amor incondicional han sido el motor que me impulsó a nunca rendirme. Gracias a usted he podido culminar con éxito mi carrera universitaria.

### **Felix Daniel Llumiquinga Guanoluisa**

# ÍNDICE GENERAL

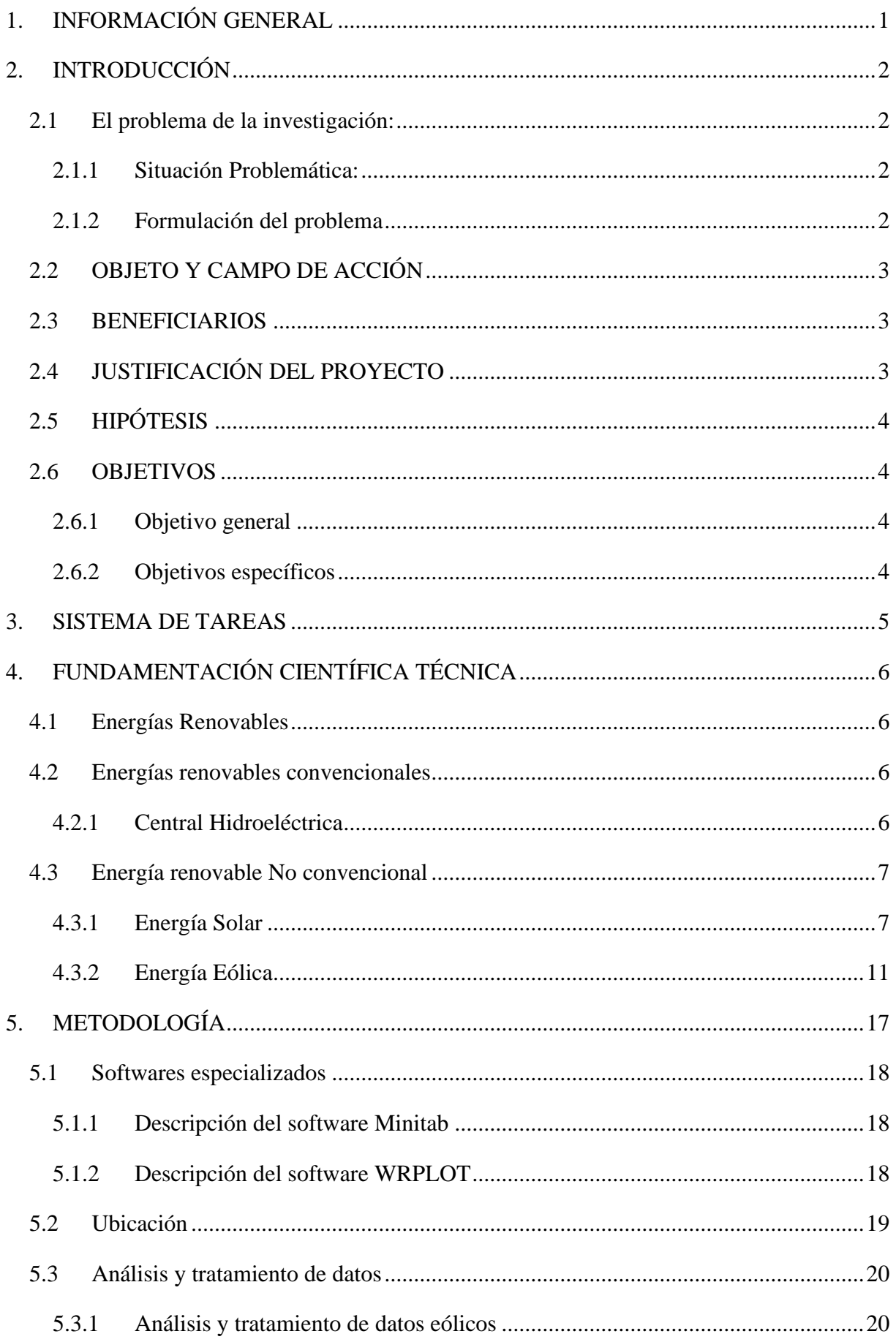

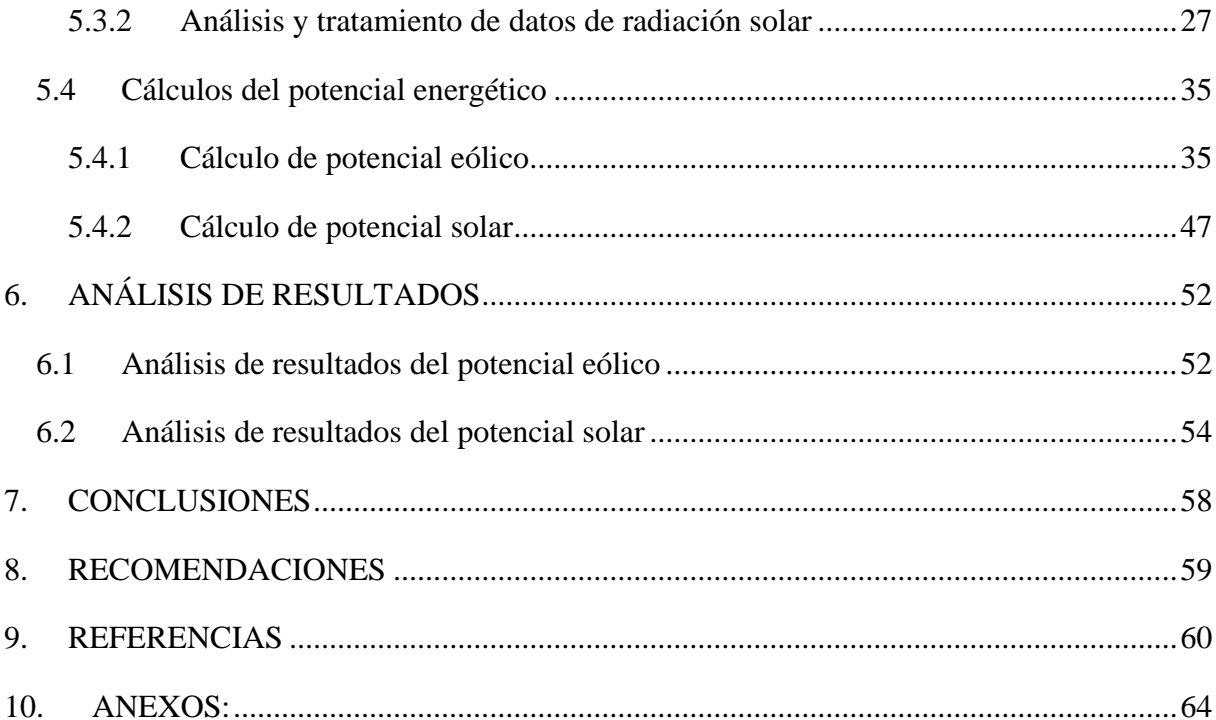

# **ÍNDICE DE FIGURAS**

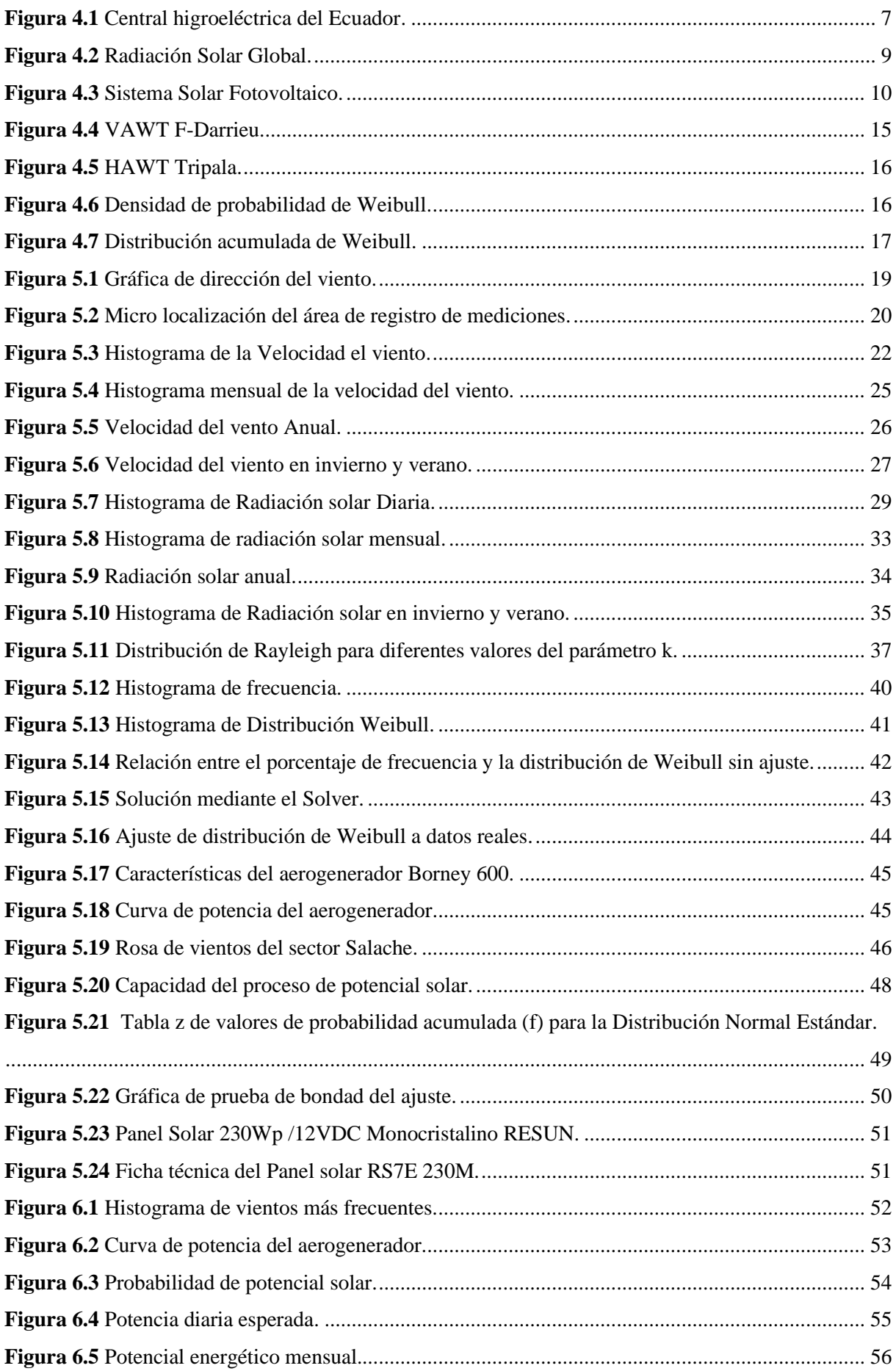

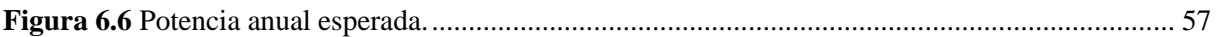

# **ÍNDICE DE TABLAS**

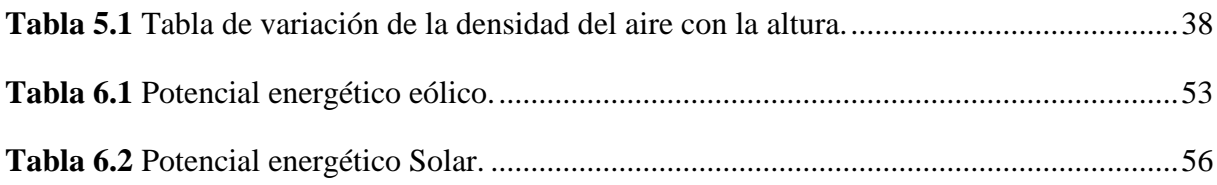

# **ÍNDICE DE ANEXOS**

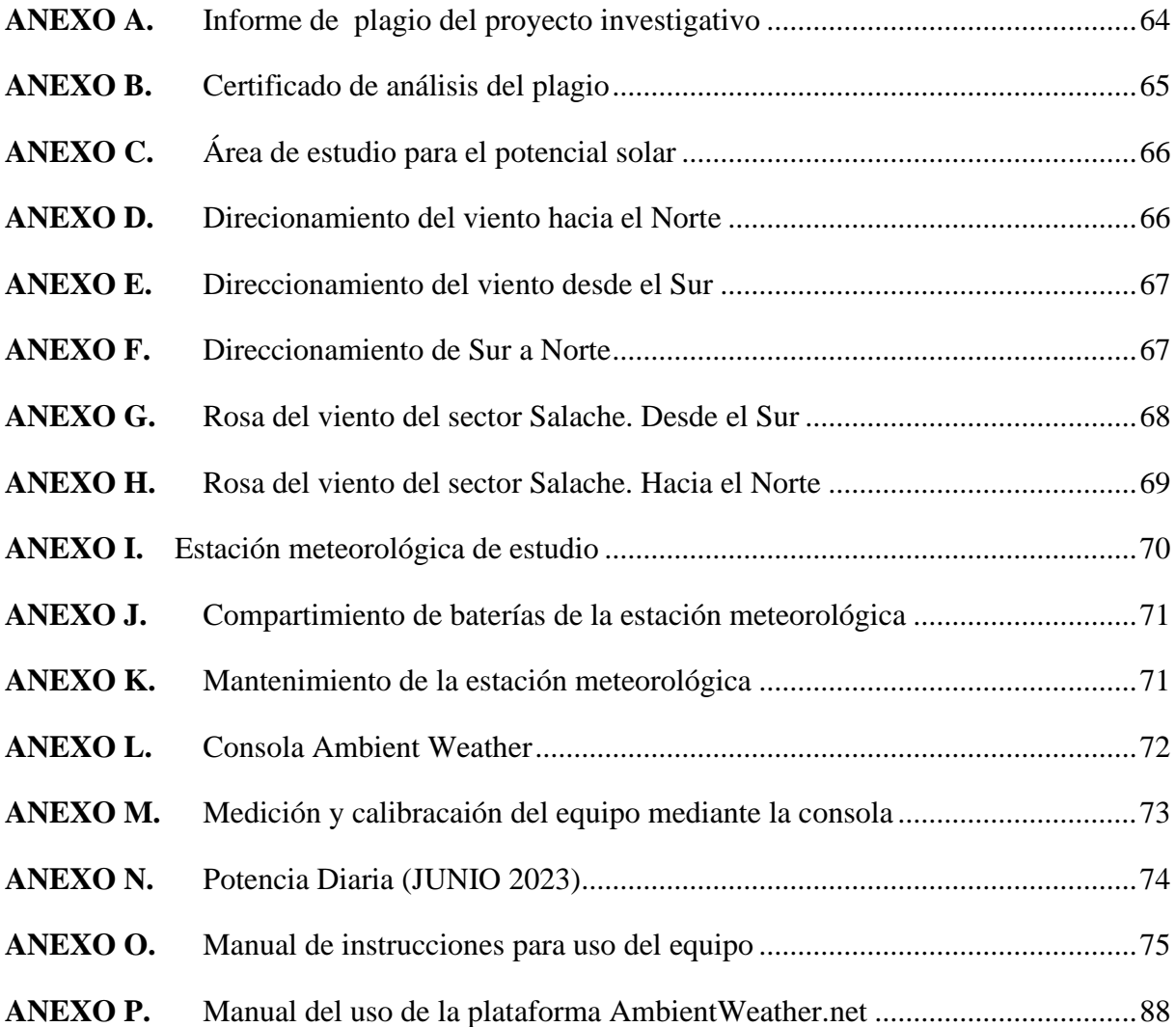

## **UNIVERSIDAD TÉCNICA DE COTOPAXI**

# **FACULTAD DE CIENCIAS DE LA INGENIERÍA Y APLICADAS**

### **CARRERA DE INGENIERÍA EN ELECTRICIDAD**

**TÍTULO:** "ANÁLISIS DE POTENCIAL SOLAR Y EÓLICO EN LA ESTACIÓN METEOROLÓGICA DEL SECTOR SALACHE"

### **AUTOR:**

Felix Daniel Llumiquinga Guanoluisa

#### **RESUMEN**

El presente proyecto de investigación tiene como finalidad realizar un análisis del potencial solar y eólico en el sector Salache. Este análisis se basa en los datos recopilados por una estación meteorológica ubicada en la zona, abordando tanto el comportamiento climático semanal como el mensual. Además, se investiga la variabilidad en las dos estaciones claves del Ecuador: invierno y verano. La velocidad del viento y la radiación solar emergen como factores cruciales para este análisis de potencial eólico y solar. Estos datos, se someten a un profundo escrutinio mediante el empleo de la distribución de Weibull y la distribución Normal (Campana Gaussiana). La utilización de herramientas computacionales como Minitab y Excel potencia la capacidad de análisis y permite calcular el potencial útil que puede ser generado en el sector Salache. La comprensión minuciosa y el análisis profundo de la velocidad del viento y la radiación solar, en particular su distribución a lo largo del tiempo, desempeñan un papel esencial. Por ende, este proyecto se adentra en la evaluación comprehensiva del potencial energético de la zona, respaldando el desarrollo sostenible y la toma de decisiones informadas en el campo de las energías renovables no convencionales. Los resultados obtenidos proporcionarán valiosas perspectivas para futuros proyectos fundamentalmente para el diseño e implementación de sistemas fotovoltaicos, ya que el potencial eólico no justica su inversión a gran escala por las bajas velocidades del viento que presenta la zona del sector Salache.

**Palabras clave:** Distribución Weibull, distribución Normal, potencial solar, potencial eólico.

### **COTOPAXI TECHNICAL UNIVERSITY**

#### **FACULTY OF ENGINEERING AND APPLIED SCIENCES**

### **ELECTRICAL ENGINEERING CAREER**

# **TITLE:** "ANALYSIS OF SOLAR AND WIND POTENTIAL AT THE SALACHE SECTOR METEOROLOGICAL STATION".

### **AUTHOR:**

### Felix Daniel Llumiquinga Guanoluisa

### **ABSTRACT**

The objective of this project was to develop an analysis of the solar and wind potential in the Salache sector. This analysis was based on data collected by a weather station located in the area, addressing both weekly and monthly weather behavior. In addition, the variability in the two key seasons winter and summer is investigated: Wind speed and solar radiation emerge as crucial factors for this analysis of wind and solar potential. These data are subjected to deep scrutiny through the use of the Weibull distribution and the Normal distribution (Gaussian Bell). Utilizing computational tools like Minitab and Excel improves analysis capabilities and enables estimating the potential value that can be produced in the Salache sector. The understanding and analysis of wind speed and solar radiation, and its distribution over time, play an essential role. Therefore, this project studies the comprehensive evaluation of the energy potential of the area, supporting sustainable development and informed decision-making in the field of nonconventional renewable energy. The results obtained will provide valuable perspectives for future projects, mainly for the design and implementation of photovoltaic systems, since the wind potential does not justify its large-scale investment due to the low wind speeds that the Salache sector area presents.

**Keywords**: Weibull distribution, Normal distribution, solar potential, wind potential.

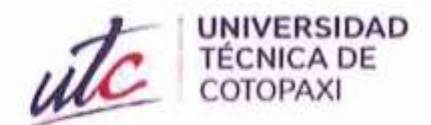

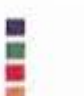

**CENTRO DE IDIOMAS** 

# **AVAL DE TRADUCCIÓN**

En calidad de Docente del Idioma Inglés del Centro de Idiomas de la Universidad Técnica de Cotopaxi; en forma legal CERTIFICO que:

La traducción del resumen al idioma Inglés del proyecto de investigación cuyo título versa: "ANÁLISIS DE POTENCIAL SOLAR Y EÓLICO EN LA ESTACIÓN METEOROLÓGICA DEL SECTOR SALACHE" presentado por: Felix Daniel Llumiquinga Guanoluisa, egresado de la Carrera de: Ingeniería en Electricidad, perteneciente a la Facultad de Ciencias de la Ingeniería y Aplicadas, lo realizó bajo mi supervisión y cumple con una correcta estructura gramatical del Idioma.

Es todo cuanto puedo certificar en honor a la verdad y autorizo al peticionario hacer uso del presente aval para los fines académicos legales.

Latacunga, 16 de agosto del 2023

Atentamente,

**TANIA ELIZABETH ALVEAR JIMENEZ** 

Firmado digitalmente por TANIA ELIZABETH ALVEAR JIMENEZ Fecha: 2023.08.17 10:39:12 - 05'00'

Tania Elizabeth Alvear Jiménez DOCENTE CENTRO DE IDIOMAS-UTC CI: 0503231763

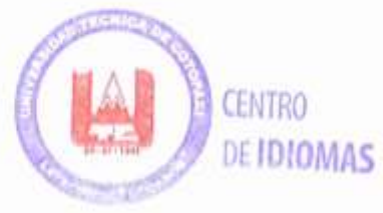

# **1. INFORMACIÓN GENERAL**

**Título:** ANÁLISIS DE POTENCIAL SOLAR Y EÓLICO EN LA ESTACIÓN METEOROLÓGICA DEL SECTOR SALACHE.

**Fecha de inicio:** Abril 2023.

**Fecha de finalización:** Agosto 2023.

**Lugar de ejecución:** Salache.

**Facultad que auspicia:** Facultad de Ciencias de la Ingeniería y Aplicadas.

**Carrera que auspicia:** Carrera de Ingeniería en Electricidad.

**Proyecto Macro Asociado:** Desarrollo de sistemas eléctricos eficientes a nivel residencial, comercial e industrial.

### **Equipo de Trabajo:**

PhD. Secundino Marrero Ramírez.

MSc. Diego Jiménez Jiménez.

Felix Daniel Llumiquinga Guanoluisa.

**Grupo de investigación:** Ingeniería en electricidad.

**Tutor de Titulación:** PhD. Secundido Marrero Ramírez

**Estudiante:** Felix Daniel Llumiquinga Guanoluisa

**Área de Conocimiento:** 07 Ingeniería, Industria y Construcción / 071 Ingeniería y Profesiones Afines / 0713 Electricidad y Energía.

**Línea de investigación:** Energías alternativas y renovables, eficiencia energética y protección ambiental.

### **Sublínea de investigación de la Carrera:**

Control y optimización en el uso de la energía del sector industrial, comercial y residencial.

# **2. INTRODUCCIÓN**

#### **2.1 El problema de la investigación:**

Para realizar un análisis exhaustivo del potencial de energía eólica y solar en el sector Salache, resulta esencial utilizar la estación meteorológica ubicada en la zona. En este sentido, es crucial examinar detenidamente los registros de variables meteorológicas clave, como la dirección y velocidad del viento, así como la radiación solar. La obtención precisa de estos datos se convierte en un elemento fundamental, ya que la falta de acceso a esta información obstaculizaría la consecución de los objetivos planteados en esta investigación.

### **2.1.1 Situación Problemática:**

El desconocimiento de las condiciones climáticas básicas del sector Salache tomando en cuenta específicamente la velocidad del viento y la radiación solar. La información que se tiene acerca de las variables ambientales es básicamente emitida por la radio, páginas webs u otras fuentes referidas al clima, las cuales son poco confiables, debido a que desconocemos de donde proviene la información, probablemente los datos sean tomados en una zona no recomendable, además de esto, el locutor puede fallar en la lectura, dando información errónea, o puede suceder que el informe que recibe tenga fallas [1].

La estación meteorológica que se encontraba instalado en el sector mencionado contaba con equipos e instrumentos básicos que contribuían a diversos estudios climáticos, ya que tenía como fin el complemento práctico, pero debido al descuido y mal uso que se le brindo a la estación meteorológica, estos equipos fueron deteriorados por falta de un mantenimiento planificado adecuado, para que exista un funcionamiento adecuado del mismo.

Las estaciones meteorológicas ayudan a obtener información acerca del clima las cuáles pueden ser utilizadas para la predicción de fenómenos naturales. En el ámbito académico, contar con una estación meteorológica permite a los estudiantes familiarizarse con los equipos de medición y control, es por esto que la Universidad Técnica de Cotopaxi contaba en sus inicios con una estación meteorológica en el campus Salache para la recolección de datos y como una herramienta práctica, las cuales sería recomendable archivar los datos en la nube [2].

### **2.1.2 Formulación del problema**

La falta de acceso a los datos de la estación meteorológica del sector Salache, lo cual impide utilizar esa información para determinar el potencial fotovoltaico y eólico de la zona. Esta es una problemática relevante, ya que limita el aprovechamiento de los recursos solares y eólicos para la generación de energía renovable no convencional.

# **2.2 OBJETO Y CAMPO DE ACCIÓN**

El presente proyecto de investigación tiene como objeto de estudio analizar el potencial energético solar y eólico en la estación meteorológica del sector Salache.

El campo de acción para el proyecto:330000 Ciencias Tecnológicas / 3306 Ingeniería y Tecnología Eléctricas / 3306.99 Generación de potencia eléctrica.

### **2.3 BENEFICIARIOS**

La comunidad universitaria, incluyendo estudiantes y docentes, se verá directamente beneficiada al tener acceso a datos reales y confiables sobre las condiciones climáticas en el sector Salache. Asimismo, las comunidades y empresas ubicadas en el área también se beneficiarán indirectamente al poder realizar un análisis del potencial solar y eólico para la generación de energía eléctrica renovable no convencional.

# **2.4 JUSTIFICACIÓN DEL PROYECTO**

La ejecución de este proyecto de titulación se basa en la necesidad crucial de mantener operativa la estación meteorológica en el sector Salache, garantizando el almacenamiento meticuloso de los datos para acceder a información precisa sobre las variaciones climáticas. Esto es esencial para un análisis detallado del potencial solar y eólico de la zona, brindando una base sólida y actualizada. La obtención de datos fiables no solo respalda la evaluación de potencial renovable, sino que también contribuye al entendimiento profundo de los cambios climáticos, impulsando la implementación de estrategias energéticas sostenibles y decisiones informadas en el ámbito energético.

En consideración de la posibilidad de aprovechar el potencial solar y eólico en el sector Salache, se vuelve imprescindible una calibración precisa de la estación meteorológica. Esta calibración de configuración de red es esencial para interpretar con exactitud los datos generados y comprender las características del viento, incluyendo su velocidad y dirección, así como las

propiedades de la radiación solar del entorno. Esto resulta crucial para optimizar la captura de la energía eólica y solar en sistemas de pequeña escala.

El estudio del sitio se revela de una vital importancia para futuros proyectos de generación eléctrica que contemplen la instalación de aerogeneradores o paneles solares. Esta información documentada permitirá tomar decisiones acertadas, maximizando el aprovechamiento de los recursos solar y eólico disponible. Para realizar análisis estadístico emprendido en este estudio es fundamental adquirir un profundo conocimiento del comportamiento de la radiación solar y la velocidad del viento en el área de Salache. Esta comprensión es fundamental en la evaluación del potencial solar y eólico para la generación de energía eléctrica renovable no convencional, y establece las bases para un desarrollo energético sostenible y eficiente en el futuro.

# **2.5 HIPÓTESIS**

Si se realiza el análisis de potencial solar y eólico en la estación meteorológica del sector Salache, entonces se podrá determinar el potencial energético que tiene disponible la zona para facilitar una correcta toma de decisiones aprovechando la energía disponible del recurso solar o eólico al máximo.

### **2.6 OBJETIVOS**

### **2.6.1 Objetivo general**

Analizar el potencial solar y eólico mediante datos reales emitidos por la estación meteorológica ubicada en el sector Salache para generar energía eléctrica renovable no convencional.

### **2.6.2 Objetivos específicos**

- Obtener los datos reales de radiación y velocidad del viento de la estación meteorológica del sector Salache para el almacenamiento de los datos.
- Analizar el comportamiento de los datos solares y eólicos obtenidos mediante la estación meteorológica del sector Salache.
- Calcular la potencia útil solar y eólico con los datos del obtenidos de la estación meteorológica del sector Salache.

# **3. SISTEMA DE TAREAS**

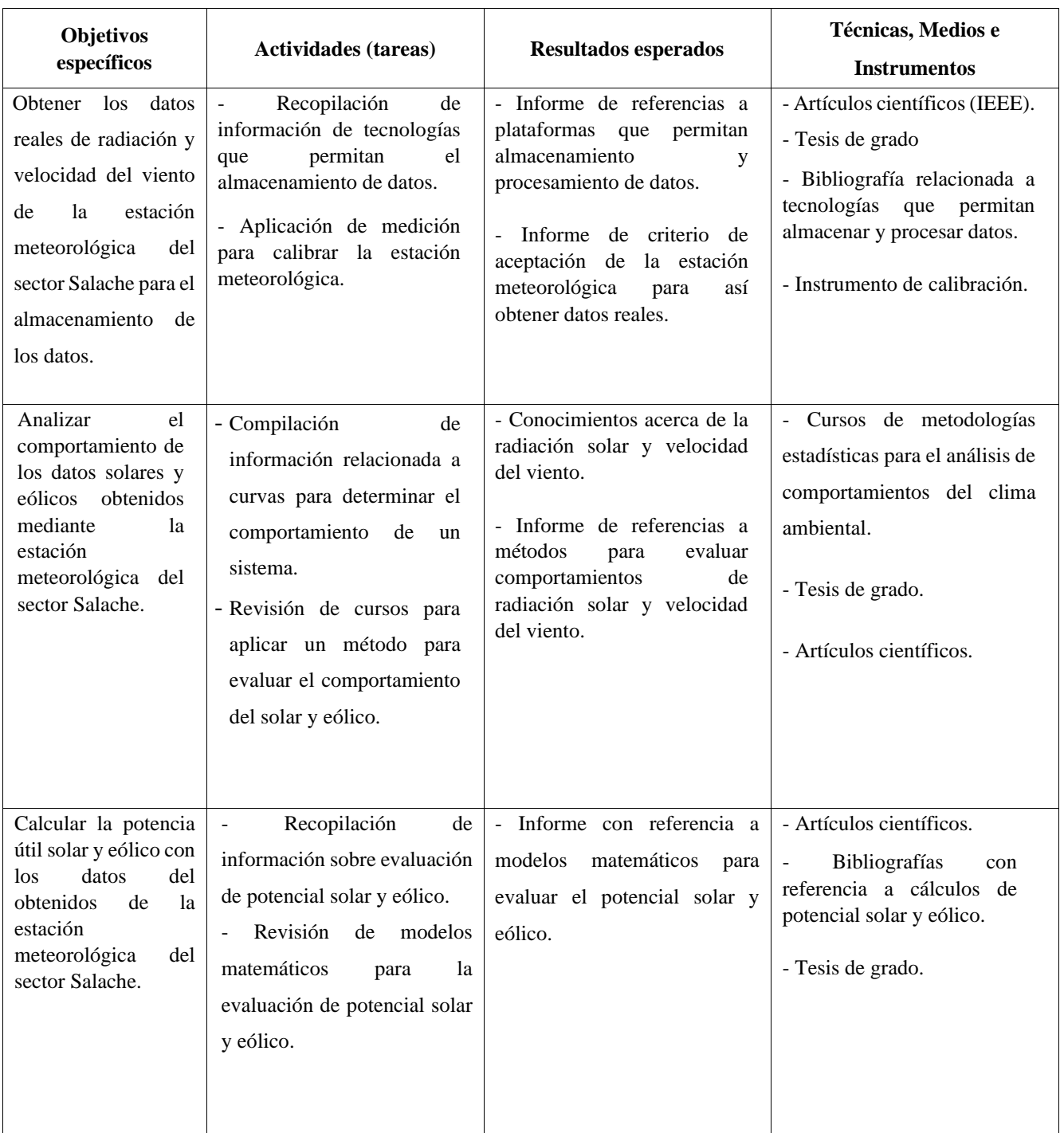

# **4. FUNDAMENTACIÓN CIENTÍFICA TÉCNICA**

### **4.1 Energías Renovables**

La energía renovable se refiere a aquella que se obtiene a partir de fuentes naturales que son inagotables, como el agua, el sol y el viento. Estas fuentes se pueden clasificar en dos categorías principales según su uso: energías renovables convencionales y energías renovables no convencionales. Las fuentes naturales pueden ser utilizadas en cualquier parte del planeta y sus características de diversidad, abundancia y potencial de aprovechamiento lo hacen una fuente de energía adecuada y con bajo impacto ambiental [3].

Las energías renovables convencionales se relacionan principalmente con las grandes centrales hidroeléctricas, que aprovechan la energía del agua para generar electricidad a gran escala. Por otro lado, las energías renovables no convencionales incluyen diferentes tecnologías, como las plantas generadoras solares fotovoltaicas y solares térmicas, los parques eólicos, las instalaciones de biomasa y las pequeñas centrales hidroeléctricas. Estas tecnologías aprovechan fuentes renovables de energía de manera más descentralizada y en menor escala [3].

Como previamente se ha mencionado, según [4] señala que la generación de energía renovable está directamente influenciada por el sol en el caso de la energía solar, mientras que en el caso de la energía eólica, hidroeléctrica y de biomasa, su influencia es indirecta. Por lo tanto, la implementación de estas fuentes de energía resulta estratégica para los países que cuentan con condiciones ambientales favorables.

### **4.2 Energías renovables convencionales**

### **4.2.1** Central Hidroeléctrica

Según [5]. Una central hidroeléctrica es una instalación que convierte la energía hidráulica de un cuerpo de agua, ya sea natural o artificial, en energía eléctrica renovable. En términos generales, el funcionamiento de una central hidroeléctrica involucra los siguientes elementos:

- **Dique o presa:** Se construye una estructura, ya sea una presa o una traviesa, que intercepta el curso de agua y crea un embalse o una reserva de agua.
- **Obras de aducción:** Mediante canales y túneles de desvío, se guía el agua desde la presa hasta las turbinas hidráulicas.
- **Turbinas hidráulicas:** El agua conducida por tuberías forzadas llega a las turbinas, que son dispositivos giratorios. La fuerza del agua hace que las turbinas giren, generando energía mecánica.
- **Generador eléctrico rotativo:** La energía mecánica generada por las turbinas se transfiere a un generador eléctrico rotativo, donde se convierte en energía eléctrica utilizable.
- **Canal de descarga:** El agua que ha pasado por las turbinas sale de la central hidroeléctrica a través de un canal de descarga, retornando al cauce del río o cuerpo de agua original.

De esta manera, una central hidroeléctrica aprovecha la energía del agua en movimiento para generar energía eléctrica renovable, sin emitir contaminantes y sin agotar los recursos naturales utilizados.

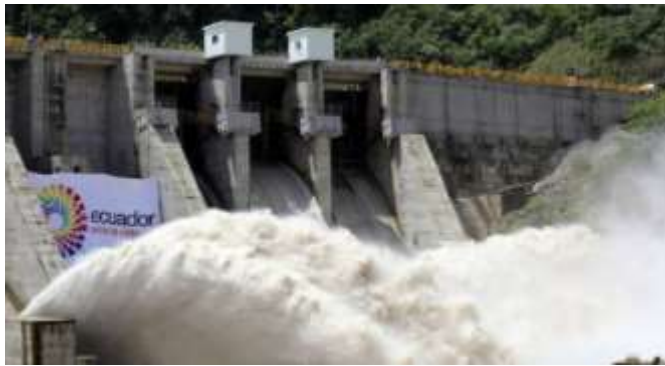

**Figura 4.1** Central higroeléctrica del Ecuador*.*

**Fuente:** El Universo.

# **4.3 Energía renovable No convencional**

# **4.3.1 Energía Solar**

La energía solar es una forma de energía renovable que se obtiene a partir de la radiación electromagnética del sol, una fuente natural e inagotable. Su aprovechamiento se realiza a través de diversas tecnologías que han experimentado avances a lo largo del tiempo. Este tipo de energía se caracteriza por su abundancia y, además de ser renovable, se considera limpia debido a que no produce emisiones de gases de efecto invernadero. Como resultado, la energía solar se presenta como una alternativa a otras formas de energía no renovable, como la energía fósil o nuclear [6].

### **a. Energía Solar Térmica**

La energía solar Térmica se considera una forma de energía activa, ya que requiere dispositivos que transforman la corriente continua proveniente del sol. Este sistema aprovecha el calor proporcionado por la radiación solar, convirtiéndolo en energía térmica. Existen diferentes tipos de centrales solares, como las termosolares, que utilizan la energía térmica para calentar un fluido y generar vapor de agua, el cual mueve una turbina que produce electricidad. Por otro lado, las centrales fotovoltaicas aprovechan la radiación solar mediante la instalación de paneles solares, los cuales convierten la luz solar directamente en electricidad [7].

### **b. Energía Solar Pasiva**

La energía solar pasiva se aprovecha directamente de la energía proveniente del sol sin realizar ninguna conversión adicional. En este caso, no es necesario utilizar dispositivos eléctricos para transformar corrientes o almacenar energía, a diferencia de la energía solar activa que se mencionó anteriormente [7].

### **c. Energía Solar Fotovoltaica**

La energía solar fotovoltaica permite la generación directa de electricidad a partir de la radiación solar. Al ser una forma de energía renovable, su fuente es inagotable y no contaminante. Se obtiene mediante la instalación de paneles solares fotovoltaicos. Una de las principales ventajas de esta tecnología es su modularidad, lo que permite agregar o retirar módulos fotovoltaicos según la demanda o necesidad en un determinado momento. Estos paneles pueden ser utilizados para el autoconsumo, proporcionando electricidad a hogares o edificios, así como también para abastecer a la red eléctrica a través de grandes centrales solares [7].

#### **4.3.1.1 Radiación Solar**

La radiación solar es la energía emitida por el sol en el espacio interplanetario. Esta energía se cuantifica cuando llega a la Tierra a través de la irradiación solar, que representa la cantidad de energía recibida por unidad de superficie [8].

La radiación solar es la energía emitida por el Sol que se propaga en todas las direcciones a través del espacio en forma de ondas electromagnéticas. Esta energía solar desempeña un papel fundamental en la dinámica de los procesos atmosféricos y el clima. Procede de las reacciones

de fusión nuclear en el núcleo del Sol, donde el hidrógeno se convierte en helio, y es emitida desde la superficie solar [9].

La radiación solar se compone principalmente de ondas cortas. Sin embargo, al atravesar la atmósfera, sufre procesos de debilitamiento debido a la dispersión, reflexión en las nubes y absorción por moléculas de gases como el ozono y el vapor de agua, así como partículas en suspensión. Una vez que la radiación solar alcanza la superficie terrestre, puede ser reflejada o absorbida. La cantidad de radiación absorbida por la superficie se reemite hacia el espacio en forma de radiación de onda larga, transfiriendo calor a la atmósfera [9].

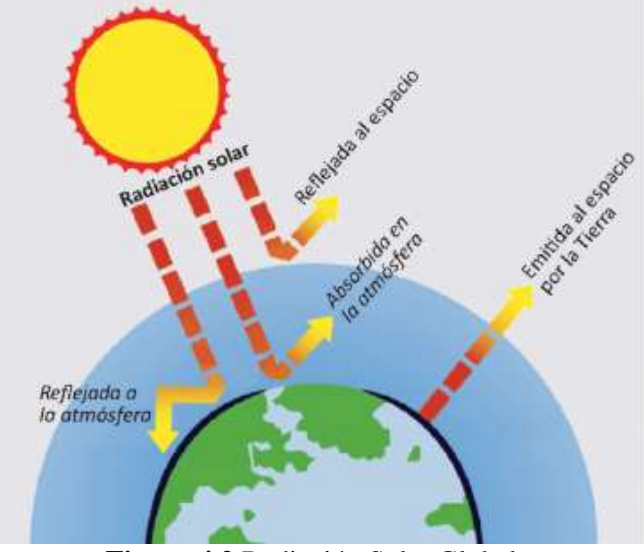

**Figura 4.2** Radiación Solar Global. **Fuente:** HelioEsfera.

### **4.3.1.2 Panel Fotovoltaico**

La energía solar fotovoltaica (ESFV) es una forma de energía renovable que se obtiene a partir de la radiación solar y se utiliza para generar electricidad. Esto se logra mediante el uso de paneles solares fotovoltaicos (PSFV), que convierten directamente la radiación solar en electricidad utilizable. La energía solar fotovoltaica tiene aplicaciones versátiles en diversas actividades de la vida, permitiendo su utilización en distintos sectores y contribuyendo a la reducción de la dependencia de fuentes de energía no renovables [10].

La energía solar tiene la capacidad de generar electricidad en áreas rurales, islas y lugares remotos que no están conectados a la red eléctrica convencional. Sin embargo, una desventaja

evidente de la energía solar es que su suministro es intermitente. Las células fotovoltaicas que capturan la energía solar no funcionan en la oscuridad, lo que limita su capacidad de generación durante la noche. Aunque la mayoría de la electricidad se consume durante las horas de luz del día, cuando la radiación solar es intensa, las células solares también son menos eficientes en días nublados, lo que puede afectar la producción de energía solar en esos momentos. Es importante considerar estas limitaciones al evaluar el potencial de la energía solar como fuente de electricidad [11].

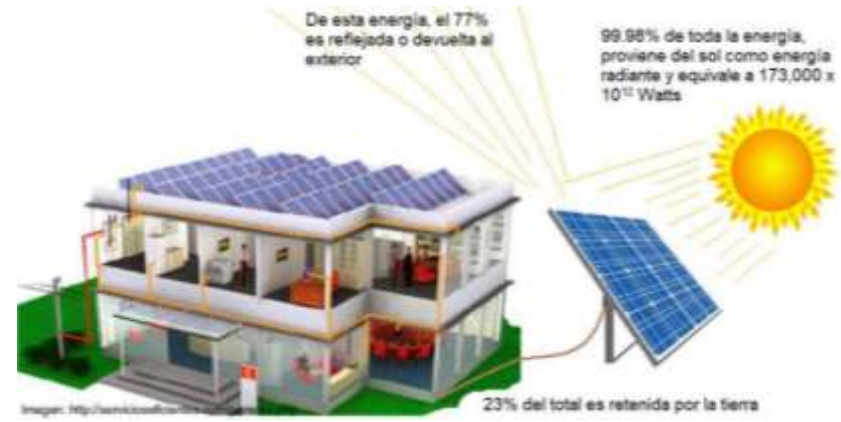

**Figura 4.3** Sistema Solar Fotovoltaico.

**Fuente:** Arencibia Carballo 2016.

# **4.3.1.3 Tipos de Celdas Fotovoltaicas**

### **Panel solar de Cd-Te**

Las celdas solares fotovoltaicas son ampliamente utilizadas debido a su bajo costo y alta eficiencia en la generación de energía. La fabricación de estos paneles puede involucrar diversas técnicas, como la sublimación de espacio cerrado (CSS), pulverización, deposición física de vapor de alta velocidad, electrodeposición y crecimiento de solución. Estas técnicas permiten la producción de células solares con una eficiencia teórica de hasta el 16,5%. Sin embargo, en el ámbito comercial, la eficiencia alcanza un máximo del 11%. Para lograr que los módulos solares comerciales se acerquen a las eficiencias de los modelos de laboratorio, se requiere un estricto control de las propiedades de la película y una optimización de los procesos de fabricación. Estos avances son necesarios para mejorar la eficiencia y la rentabilidad de la energía solar fotovoltaica en el mercado [12].

### **Panel solar de Mono Silicio**

El silicio es el semiconductor más comúnmente utilizado en la fabricación de células fotovoltaicas. El silicio tiene una valencia de tres electrones (Si+3). Para crear un campo eléctrico en el material, se unen dos regiones de silicio tratadas químicamente para formar una unión P y N [12].

El proceso de fabricación de paneles solares de silicio sigue una secuencia específica. En primer lugar, se purifica el silicio para eliminar impurezas. Luego, se funde y se cristaliza en lingotes redondos, que posteriormente se cortan en finas obleas. Estas obleas se convierten en células solares individuales, recortando los extremos redondeados para maximizar la superficie utilizable [13].

### **Policristalino**

Las células solares policristalinas se distinguen por estar fabricadas con silicio de menor pureza en comparación con las células monocristalinas. Esto las hace más económicas, pero también resulta en un rendimiento ligeramente inferior en comparación con la tecnología monocristalina. Los fabricantes de células solares policristalinas argumentan que las ventajas en términos de reducción de costos compensan las pérdidas de eficiencia. A pesar de la reducción de costos asociada con las células solares policristalinas, es importante destacar que su rendimiento a nivel de módulo es menor y que tienen una tasa de rechazo más alta durante el proceso de fabricación (10% en comparación con el 5% en las células monocristalinas). Esto implica que se pueden generar más células defectuosas durante la producción de células solares policristalinas, lo que puede afectar la eficiencia general del módulo [13].

### **4.3.2 Energía Eólica**

La energía eólica se refiere a la energía cinética generada por el movimiento de grandes volúmenes de aire. A nivel anual, esta energía es bastante estable y predecible, pero en escalas de tiempo más cortas, su disponibilidad depende de las condiciones meteorológicas. Estas condiciones meteorológicas, influenciadas por factores como la radiación solar, la temperatura ambiente, la humedad, la presión atmosférica, la altitud y la latitud, generan cambios en los patrones de movimiento del aire. Estos cambios pueden mostrar periodicidad en períodos diarios, mensuales, estacionales o anuales [14].

# **4.3.2.1 Ventajas e inconvenientes de la eólica actual**

### **Ventajas de la eólica actual**

Las principales ventajas de la energía eólica [15] son:

- **Inagotable y limpia:** el viento es un fenómeno creado por las diferencias de presión atmosférica entre puntos, yendo desde zonas de alta presión a zonas de baja presión, siendo por tanto un recurso global, explotable en muchas zonas del mundo. Inagotable porque es el sol el responsable de generar esas diferencias de presión, y limpia porque en todo el proceso de obtención de la energía eléctrica no se emiten gases contaminantes (dióxidos de carbono, dióxidos de sulfuro, óxidos de nitrógeno, monóxido de carbono) ni se generan residuos dañinos para el medio ambiente. Es cierto que para la elaboración de estas máquinas se ha necesitado de una cantidad de energía, pero el origen de esta no es conocido y por tanto no cuestionable.
- **Ínfimo impacto al terreno circundante:** las instalaciones son fácilmente desmontables una vez acabada su vida útil, y el terreno alrededor de los aerogeneradores se puede aprovechar para plantaciones o el pasto de ganado. Esto no es así cerca de plantas de energía que emplean combustibles fósiles, debido a las emisiones generadas, dañinas para los organismos vivos y los edificios cercanos. Otra ventaja es la rápida instalación de los aerogeneradores, ya que casi todos los elementos vienen prefabricados y sólo es necesario adaptar el terreno para el transporte de los mismos y la maquinaria necesaria a su lugar de montaje, así como la fabricación de los cimientos.
- **Genera puestos de trabajo:** pequeñas y medianas empresas dan trabajo a miles de personas en todos los ámbitos profesionales. Se necesita personal en las etapas de diseño e investigación, fabricación, mantenimiento y seguridad.
- **Ingresos para empresas o propietarios locales:** la necesidad de la preparación del terreno, así como su arrendamiento, genera ingresos que el sector regional suele ver con buenos ojos. Se contratan empresas locales para la construcción de los cimientos, pistas, cableado, o incluso se puede permitir la inversión mediante capital de la población local.

### **Inconvenientes de la eólica actual**

Los principales inconvenientes de la energía eólica [15] son:

- **Impacto visual:** debido a la gran altura y envergadura de estas máquinas, visibles desde grandes distancias, muchos colectivos han denunciado el deterioro visual y las repercusiones que ello supone a los intereses de la zona afectada.
- **Avifauna:** se han dado casos de choques de aves con las palas de aerogeneradores, aunque no suele ser un hecho frecuente. Otro efecto que pueden tener sobre las aves es la alteración de sus trayectos migratorios o de anidación. Sin embargo, el uso de dispositivos que ahuyenten las aves o el traslado de sus zonas de anidación (como ocurre con los aeropuertos) podría ser una solución localizada en aquellos parques donde el problema revista gravedad.
- **Ruido:** efecto perjudicial causado por las puntas de las palas en su movimiento, así como de las maquinarias giratorias (multiplicadora, generador). Suele ser un dato de diseño o una limitación impuesta por el comprador o por la autoridad competente en el emplazamiento, y por lo tanto es una adversidad salvable.
- **Ocupación de suelo:** requieren un área grande puesto que es necesario distanciarlos lo suficiente para que los efectos de un aerogenerador sobre el viento no influyan sustancialmente en el contiguo o posterior. Sin embargo, esta área se puede emplear para usos agrícolas o ganaderos.
- **Interferencias electromagnéticas:** los aerogeneradores antiguos, cuyas palas estaban hechas de metal, eran causantes de problemas en la trasmisión de señales de televisión, radio o telecomunicaciones. Ahora, las palas se fabrican con materiales compuestos que apenas alteran dichas señales, estando, por tanto, mitigado el problema. Aún así, se han detectado interferencias en los radares meteorológicos y las señales de vídeo digital terrestre, problemas que están intentándose subsanar.
- **Intermitencia del viento:** probablemente uno de los problemas de la energía eólica. Esto hace que su uso deba estar respaldado por otras fuentes de energía más constantes y predecibles. No obstante, actualmente se plantean soluciones como la compresión de aire o generación de hidrógeno a partir de agua que pueden servir como fuentes de energía de reserva para situaciones de escaso viento.

#### **4.3.2.2 Tipos de aerogeneradores**

A lo largo del tiempo, se ha realizado investigación y desarrollo de varios diseños con el objetivo de aprovechar de manera eficiente y económica la energía cinética del viento. Estos diseños se han centrado en encontrar la forma adecuada para capturar la energía del viento de forma óptima. Existen diferentes tipos de aerogeneradores que utilizan distintos principios para convertir la energía del viento en energía mecánica, pero en general se pueden agrupar en dos categorías principales: los aerogeneradores de eje vertical (VAWT, Vertical Axis Wind Turbine) y los de eje horizontal (HAWT, Horizontal Axis Wind Turbine). Estas categorías se basan en la orientación del eje de rotación del aerogenerador. La distinción entre aerogeneradores de eje vertical y de eje horizontal es práctica y visualmente evidente, ya que el eje de giro es una de las características más distintivas al observar un aerogenerador [15].

### **VAWT (Vertical Axis Wind Turbine)**

En el pasado [15], los diseños de aerogeneradores de eje vertical se basaban en la fuerza resistiva del viento sobre las palas para generar movimiento. Sin embargo, en la actualidad se ha logrado desarrollar diseños de aerogeneradores de eje vertical que utilizan de manera eficiente la fuerza sustentadora para su funcionamiento. El diseño propuesto por el ingeniero francés Darrieus ha sido considerado como una opción prometedora para los aerogeneradores modernos de este tipo. Una ventaja de los aerogeneradores de eje vertical es que pueden tener todos sus componentes ubicados en el suelo, y al no requerir sistemas de orientación, pueden funcionar con vientos provenientes de cualquier dirección. Sin embargo, presentan algunas desventajas, como la incapacidad de iniciar el movimiento por sí mismos y la dificultad para controlar la velocidad de giro mediante el ángulo de las palas o un bajo ratio de punta de pala. Entre los diseños más conocidos se encuentran el rotor Savonius, el rotor en forma de H y el rotor Darrieus. También existen otros diseños menos conocidos, como el rotor de efecto Magnus, el concepto de convección térmica y la torre de vórtice. Sin embargo, la mayoría de ellos han demostrado ser poco eficientes y tener altos costes en relación a la potencia generada. Actualmente, solo el diseño Darrieus se considera viable para entornos urbanos o parques, donde la dirección del viento es altamente variable.

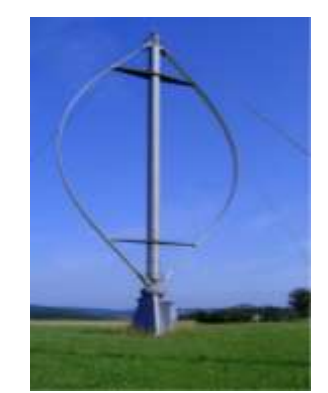

**Figura 4.4** VAWT F-Darrieu.

**Fuente:** [15].

# **HAWT (Horizontal Axis Wind Turbine)**

En la actualidad [15], los aerogeneradores de eje horizontal son los más ampliamente utilizados a nivel mundial. Han demostrado ser más eficientes y económicos en términos de la potencia generada en comparación con los aerogeneradores de eje vertical, a pesar de requerir ser orientados en la dirección del viento. Los aerogeneradores de eje horizontal se pueden clasificar en diferentes categorías, como aquellos orientados hacia el viento y aquellos orientados en contra (upwind y downwind), con buje rígido o basculante, con control del rotor basado en la pérdida aerodinámica o en el ángulo de paso de las palas, con diferentes números de palas y con alineación pasiva o activa con respecto al viento. Entre las ventajas de los aerogeneradores de eje horizontal se pueden destacar:

- La potencia de salida y la velocidad de giro del rotor se pueden controlar mediante el ángulo de paso de las palas, lo cual es ideal para parques eólicos conectados directamente a la red eléctrica. Esto permite mantener una velocidad de giro constante para mantener la frecuencia de salida de energía eléctrica en 50 Hz (60 Hz en América).
- La forma de las palas puede ser optimizada aerodinámicamente, lo que ha demostrado alcanzar la máxima eficiencia cuando se aprovecha al máximo la fuerza de sustentación. Además, las palas pueden barrer áreas más grandes y aprovechar el efecto del aumento de la velocidad del viento con la altura en comparación con los aerogeneradores de eje vertical.

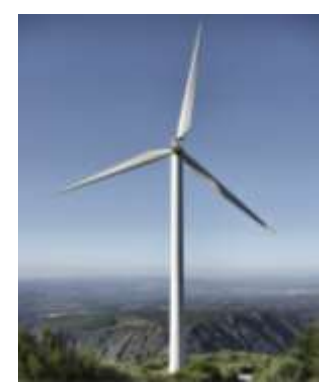

**Figura 4.5** HAWT Tripala.

**Fuente:** [15].

# **4.3.2.3 Condiciones normales de viento (Normas)**

Los modelos que se utilizan para condiciones normales de viento según la norma IEC 61400-1 (Ed.3) son:

- La distribución de velocidad del viento
- El modelo de perfil normal de viento (NWP)
- El modelo de turbulencia normal (NTM)

La velocidad del viento a lo largo del año puede ser descrita mediante una distribución de probabilidad que muestra las variaciones en dicha velocidad. La distribución de Weibull ha demostrado ser una representación confiable de la velocidad media horaria del viento en diversos lugares durante un período de un año [15].

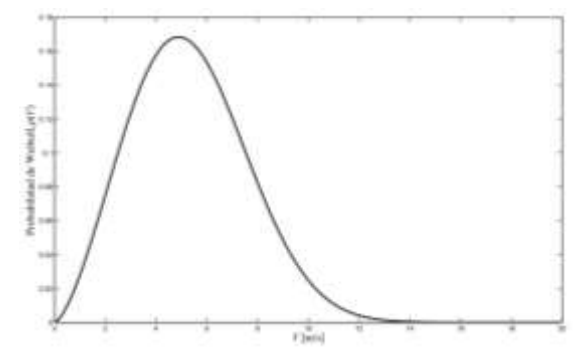

**Figura 4.6** Densidad de probabilidad de Weibull.

**Fuente:** [16].

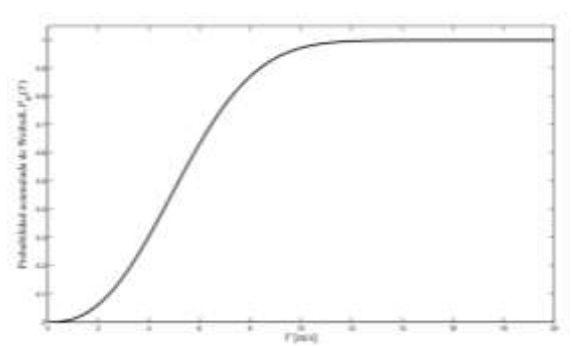

**Figura 4.7** Distribución acumulada de Weibull.

**Fuente:** [16].

## **5. METODOLOGÍA**

La muestra utilizada en este estudio consiste en datos recopilados por la estación meteorológica que se encuentra instalada en el sector Salache durante un período de tiempo específico, desde Julio 2022 hasta Julio del 2023, con mediciones tomadas cada cinco minutos. Esto incluyen mediciones de velocidad del viento, dirección del viento, radiación solar, temperatura, humedad, presión atmosférica, entre otros parámetros relevantes. El análisis de estos datos históricos se lleva a cabo utilizando una distribución probabilística, específicamente el modelo de distribución de Weibull, y se compara con el modelo de Rayleigh.

Importa los datos en una herramienta de procesamiento de datos, como Excel. Realiza los ajustes necesarios para asegurarse de que los datos estén en el formato correcto y eliminar cualquier valor atípico o inconsistencia que pueda afectar el análisis.

Analiza el comportamiento de la velocidad del viento y la radiación solar tanto diariamente, mensual, anual y en las dos estaciones clave del Ecuador como son: invierno y verano. Representa los resultados en forma de gráfica utilizando Excel y Minitab para facilitar su comprensión.

El autor utiliza los datos de velocidad, temperatura y altura para calcular la distribución de frecuencia de la velocidad del viento en el sector Salache aplicando la distribución de Weibull para obtener información sobre la velocidad del viento promedio, la velocidad del viento más frecuente predominante que existe en la zona. Examina los patrones de velocidad viento, temperatura, área y la eficiencia del aerogenerador para evaluar el potencial eólico a la altura del área de estudio.

Utiliza los datos de radiación solar del sector Salache para calcular la radiación solar promedio y la desviación estándar. Aplica el método de la campana de Gauss. Examina los patrones de radiación solar a lo largo del día durante el periodo de medición para identificar las horas, estaciones más prometedoras en términos de disponibilidad, el área de estudio y la eficiencia del panel solar para calcular el potencial energético solar.

Analiza los resultados del análisis de potencial solar y eólico para obtener una visión general del potencial energético renovable en el sector Salache. Representa los resultados en forma de gráficos utilizando Minitab y Excel para facilitar su comprensión.

Se analiza los resultados obtenidos y saca conclusiones sobre el potencial solar y eólico del sector Salache. Evalúa la viabilidad de proyectos de energía solar y eólica en la zona, teniendo en cuenta factores como la disponibilidad de recursos y las condiciones ambientales.

### **5.1 Softwares especializados**

#### **5.1.1 Descripción del software Minitab**

Este software es similar a Excel en términos de su funcionalidad, ya que permite al usuario realizar diversas aplicaciones de análisis estadístico y generar gráficas que resumen la información numérica. También ofrece la capacidad de trabajar en múltiples ventanas al mismo tiempo y cuenta con un Project Manager que facilita la búsqueda y comprensión de la información requerida por el usuario.

Según la referencia [17], Minitab es un programa de computadora diseñado específicamente para realizar análisis estadísticos básicos y avanzados. Combina la facilidad de uso de Microsoft Excel con la capacidad de ejecutar análisis estadísticos más complejos.

Este programa se utiliza para el análisis estadístico de datos, facilitando su interpretación sin importar la cantidad de datos que se manejen. Proporciona una mayor facilidad de trabajo y presenta los resultados de manera más detallada a través de gráficos e interpretaciones que se pueden realizar en este programa.

### **5.1.2 Descripción del software WRPLOT**

La aplicación gratuita WRPLOT View de Lakes Software es ampliamente utilizada por científicos de diversos campos para analizar datos de viento. Al comparar las rosas de los

vientos de diferentes conjuntos de datos en WRPLOT View, es fundamental comprender la representación para realizar una evaluación precisa de los datos. Al cargar un archivo de datos meteorológicos en WRPLOT View, se genera una rosa de los vientos que muestra el porcentaje de tiempo que el viento sopla en cada dirección. La escala de la rosa de los vientos se ajusta automáticamente para adaptarse mejor a los datos y se visualiza en función del porcentaje de tiempo en cada dirección [18].

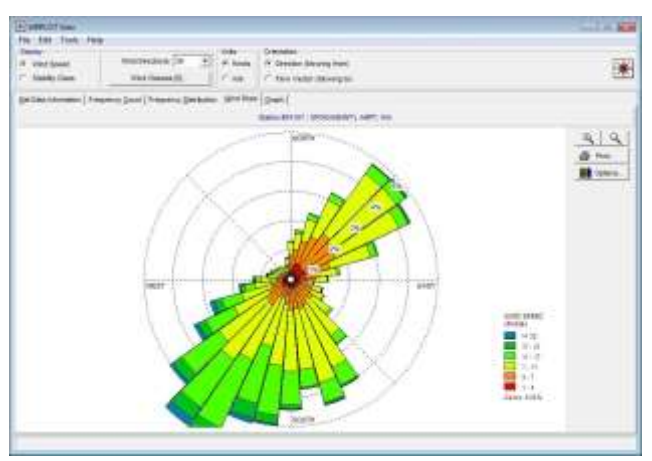

**Figura 5.1** Gráfica de dirección del viento.

**Fuente:** Addlink 2023 [18].

## **5.2 Ubicación**

El presente proyecto de investigación se pretende desarrollar en una sede de la Universidad Técnica de Cotopaxi. Se encuentra ubicada en la ciudad de Latacunga de la provincia de Cotopaxi, en la figura 5.2, muestra que Salache es una localidad en Región Sierra y tiene una altitud de 2730 msnm, latitud de -0,99861 y Longitud de -78,62361. Salache está situada cerca de Hacienda Hidalgo y Angamarca. La localización exacta de presente proyecto presenta las siguientes coordenadas 292G+5JQ UTC Caren, Salache, Latacunga, donde actualmente presenta instalado una estación meteorológica que permite llevar a cabo el análisis de potencial energético solar y eólico del mismo sector.

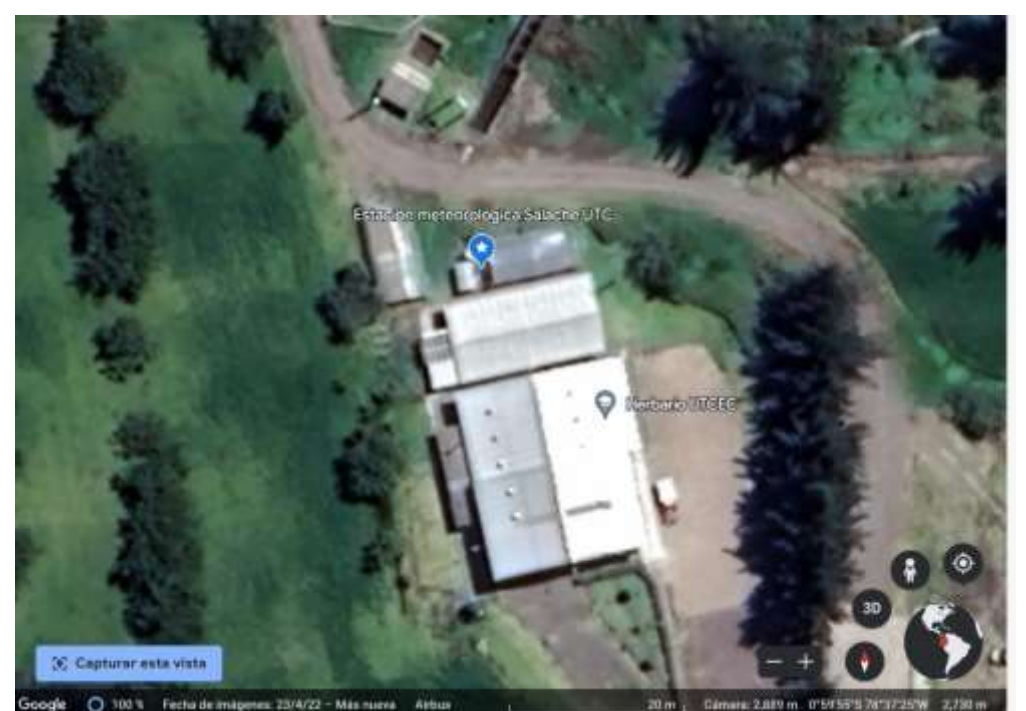

**Figura 5.2** Micro localización del área de registro de mediciones. **Fuente:** Google Earth.

# **5.3 Análisis y tratamiento de datos**

El análisis de estos datos permitirá comprender el comportamiento de la velocidad del viento y la radiación solar en el sector Salache a lo largo de diferentes días de la semana, lo que suele ser esencial para la planificación de proyectos que dependen de la energía eólica y fotovoltaica u otras aplicaciones relacionadas con el viento y la radiación solar.

# **5.3.1 Análisis y tratamiento de datos eólicos**

En la figura 5.3, se muestra un comparativo de velocidades del viento en m/s de las tomas determinadas por la estación meteorológica de cada 5 minutos, que encuentra instalado en un sitio específico del sector Salache, donde observamos un patrón interesante en las velocidades del viento registradas a lo largo de la semana. Parece que los días de la semana presentan una variabilidad significativa en términos de la fuerza del viento. Veamos algunos puntos clave:

**Lunes:** En general, los valores de velocidad del viento en este día son bajos. La mayoría de las mediciones oscilan entre 0 y 3 m/s, con solo unas pocas instancias de velocidades ligeramente superiores. Esto sugiere un día en su mayoría tranquilo en términos de viento, con solo breves ráfagas ocasionales.

**Martes:** Los registros de velocidad del viento para el martes presentan una distribución más amplia. Aunque aún existen muchos momentos de calma, también se observan velocidades más altas, especialmente en las primeras horas de la mañana y en la tarde. Los valores se mantienen en general por debajo de 4 m/s, con solo algunas excepciones.

**Miércoles:** Este día muestra una tendencia similar al martes en términos de variabilidad. Las velocidades del viento aumentan ligeramente en comparación con el martes, con un rango que alcanza hasta aproximadamente 4.6 m/s. Las horas de la tarde parecen ser las más ventosas en general.

**Jueves:** Los registros del jueves presentan una notoria diferencia. Las velocidades del viento se mantienen relativamente altas, con la mayoría de las mediciones por encima de 3 m/s y llega hasta una velocidad de 7.9 m//s. Esto sugiere un día predominantemente ventosas, similar al martes.

**Viernes:** El viernes muestra un aumento ligeramente en las velocidades del viento en comparación con los días anteriores. Las mediciones se extienden desde 0 hasta alrededor de 4.8 m/s. Los valores más altos tienden a observarse en la tarde.

**Sábado:** Los registros del sábado presentan un patrón similar al lunes, pero con una ligera disminución en la intensidad del viento. Las velocidades del viento tienden a oscilar entre 0 y 3 m/s, con algunas ráfagas más fuertes en ciertos momentos, se observan algunas ráfagas más fuertes que alcanzan hasta 6.1 m/s.

**Domingo:** Este día es interesante ya que parece mostrar un comportamiento mixto. Las primeras horas de la mañana y la noche tienden a ser más tranquilas, con velocidades del viento en su mayoría por debajo de 2 m/s. Sin embargo, durante el día, especialmente alrededor del mediodía y por la tarde, se observan algunas ráfagas más fuertes que alcanzan hasta 5.4 y 5.8 m/s.

En general, esta semana muestra una variabilidad significativa en las velocidades del viento. Los días tienden a dividirse en dos categorías: aquellos con vientos suaves y tranquilos (Lunes, Sábado y Miércoles) y aquellos con vientos ligeramente más fuertes, pero aún relativamente suaves (Martes, Jueves, Viernes y Domingo). Esta variabilidad podría influir en las decisiones relacionadas con proyectos que dependen de la energía eólica o actividades al aire libre.

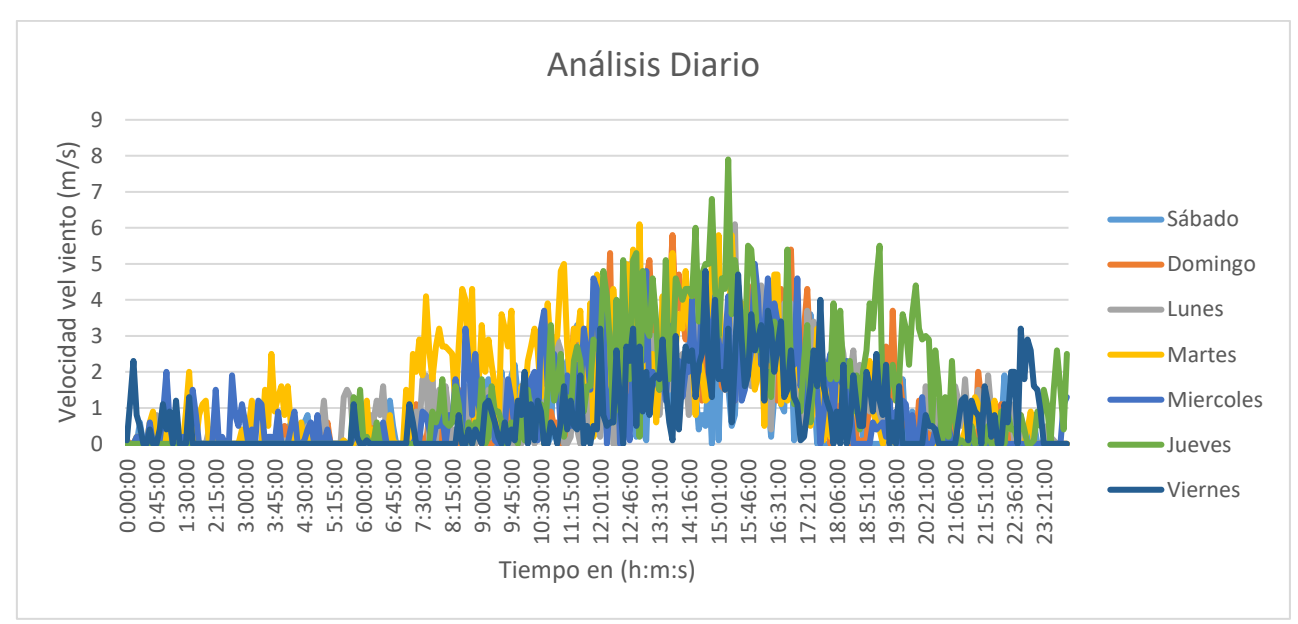

**Figura 5.3** Histograma de la Velocidad el viento.

**Fuente:** Realizado por el autor.

Se evaluó el comportamiento de la velocidad del viento tomando en consideración la media de cada mes desde Julio 2022 hasta Julio 2023, en la figura 5.4 se visualiza el comportamiento mensual donde se puede decir que existen velocidades ligeramente leves ya que difícilmente llegan a superar los 5 m/s, en el mes de Septiembre se ve que llega a una velocidad 5 m/s en tiempo de las 18:30 pm, dónde es el valor máximo. Sin embargo, se puede decir que existen velocidades ligeramente leves a comparación de otros meses, debido a que el sector Salache está ubicado en un área donde existe poca afluencia de viento. Veamos los puntos clave de cada mes:

**Julio 2022:** Durante este mes, la velocidad del viento fue generalmente baja, con valores muy cercanos a cero en varias ocasiones. Hubo algunas fluctuaciones con incrementos notables, pero en general, el viento fue bastante calmado.

**Agosto 2022:** Similar a julio, agosto también tuvo períodos de baja velocidad del viento, aunque hubo un aumento gradual hacia finales de mes. Las velocidades más altas se mantuvieron en un rango moderado, sugiriendo condiciones climáticas relativamente tranquilas. Se puede decir que quedo la mitad del mes fuera de servicio la adquisición de toda la información climática.

**Septiembre 2022:** La velocidad del viento se mantuvo en su mayoría en fuera de servicio por falta de mantenimiento del equipo, pero de los dos días que tomo medidas se puede visualizar que hubo velocidades altas, la caída total de toda la data de las velocidades impidió hacer el

análisis completo de todo el mes. Esto podría indicar que ubo unos problemas de configuración y calibración de la red con la consola del equipo.

**Octubre 2022:** Similar a Septiembre, la velocidad del viento experimentó fluctuaciones notables. Hubo períodos de calma en los primeros días, seguidos de incrementos intermitentes en las velocidades. Esto se podría decir en base a los días que el equipo emitió resultados, porque en su mayoría el equipo paso fuera de servicio.

**Noviembre 2022:** Noviembre mostró velocidades del viento bastante consistentes y en su mayoría moderadas. Hubo algunas fluctuaciones, pero en general, el viento parecía estar relativamente constante a lo largo. Esto sin tomar en cuenta los 9 días que quedó fuera de servicio el equipo durante el mes.

**Diciembre 2022:** La velocidad del viento fue en su mayoría baja durante diciembre, con algunas fluctuaciones notables. Hubo períodos de calma casi total, intercalados con momentos de incremento en la velocidad. Este comportamiento es similar a los meses anteriores ya que en su mayoría paso fuera de servicio.

**Enero 2023:** En enero, la velocidad del viento experimentó fluctuaciones significativas. Comenzó con valores moderados y experimentó aumentos notables en varias ocasiones. Esto podría indicar la influencia de sistemas climáticos más activos y una mayor variabilidad en las condiciones atmosféricas.

**Febrero 2023:** Durante este mes, la velocidad del viento mostró una tendencia a aumentar en comparación con los meses anteriores. Hubo períodos de velocidad moderada, pero también se observaron picos significativos en varias ocasiones. Esto podría indicar la presencia de sistemas climáticos más activos y cambios en los patrones de viento locales.

**Marzo 2023:** Marzo continuó la tendencia de velocidades del viento más altas. Hubo episodios regulares de aumento de la velocidad, con algunas fluctuaciones. Esto podría señalar una temporada de transición hacia condiciones climáticas diferentes, posiblemente con la influencia de vientos estacionales.

**Abril 2023:** Los datos indican velocidades del viento variables en abril. Hubo momentos de calma relativa, así como períodos de viento más fuerte. Esta variabilidad en la velocidad del viento podría estar relacionada con cambios en la presión atmosférica y posibles sistemas climáticos locales.
**Mayo 2023:** Durante mayo, la velocidad del viento parece haber experimentado fluctuaciones similares a los meses anteriores. Hubo períodos intermitentes de baja velocidad, seguidos de incrementos en la velocidad. Esto podría ser indicativo de patrones climáticos estacionales y cambios en la circulación atmosférica.

**Junio 2023:** Los datos sugieren que junio continuó con la tendencia de velocidades variables del viento. Hubo momentos en que la velocidad del viento disminuyó, pero también hubo períodos de viento más intenso. Esto podría reflejar la interacción entre sistemas climáticos de alta y baja presión en la región.

**Julio 2023:** Hasta el momento de los datos proporcionados (julio de 2023), se observa una mezcla similar de velocidades del viento variables. Hubo momentos en los que el viento casi se calmó por completo, así como momentos en los que aumentó su intensidad. Esto podría ser característico de un patrón estacional de viento en la ubicación especificada.

En resumen, parece haber una tendencia general hacia velocidades del viento más altas en los meses posteriores a enero de 2023. Sin embargo, también se observa en la figura 5.4 una variabilidad continua en la velocidad del viento.

En general, la interpretación de estos datos sugiere que hubo variaciones considerables en la velocidad del viento a lo largo de los meses, con períodos de calma intercalados con momentos de aumento en la velocidad. Estas variaciones podrían estar relacionadas con los patrones climáticos cambiantes y la influencia de diferentes sistemas meteorológicos en la región.

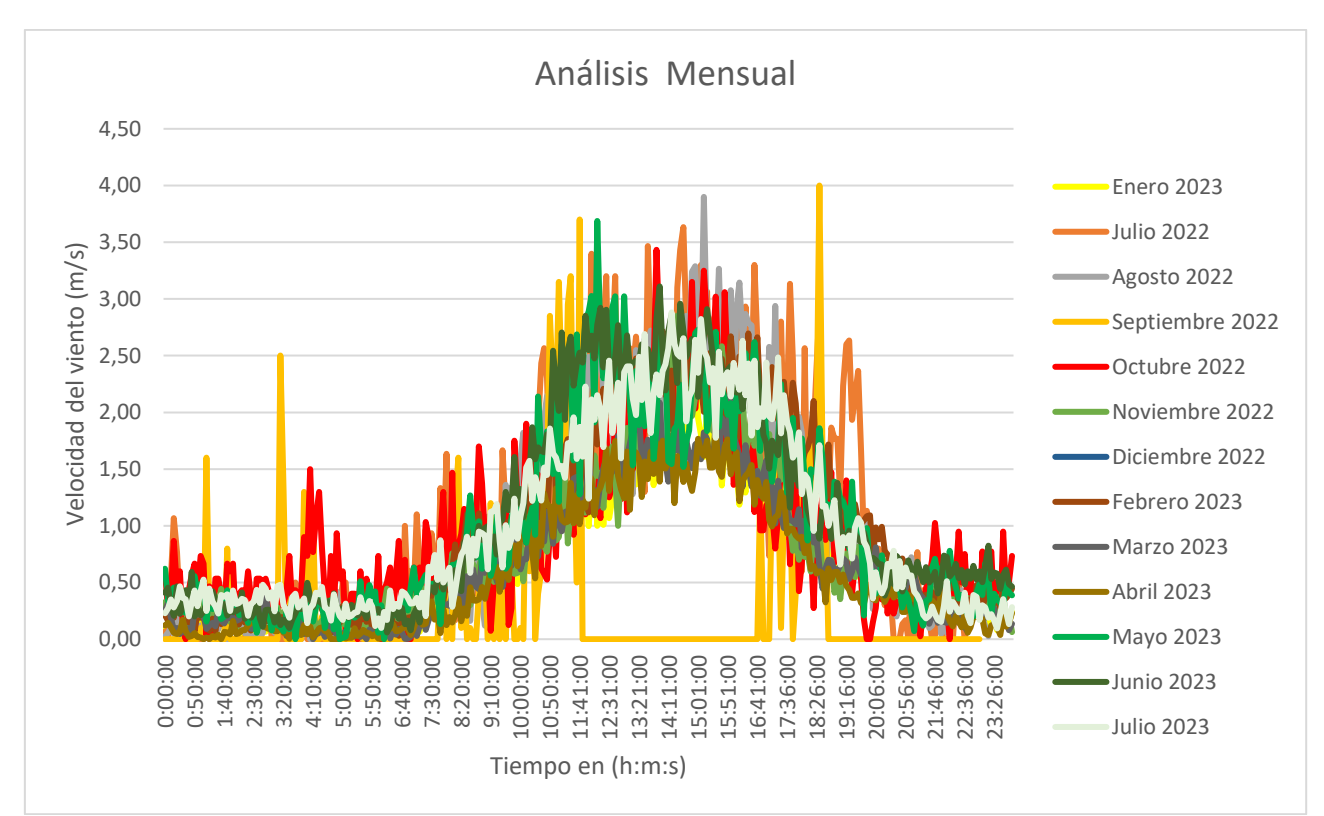

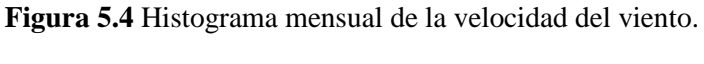

**Fuente:** Realizado por el autor.

Realizar el análisis anual permite determinar de manera más precisa del comportamiento de la velocidad del viento (figura 5.5), sacando el promedio de cada mes en cuanto a velocidades del viento y ráfagas del viento, se puede visualizar que desde el mes de Junio hasta Noviembre existen mayor valor con excepción de Septiembre y Octubre (debido a problemas del mantenimiento de la estación meteorológica) a comparación con Diciembre a Mayo que se obtuvieron menor afluencia de vientos, esto debido a la dinámica estacional del Ecuador que son Verano y Invierno respectivamente.

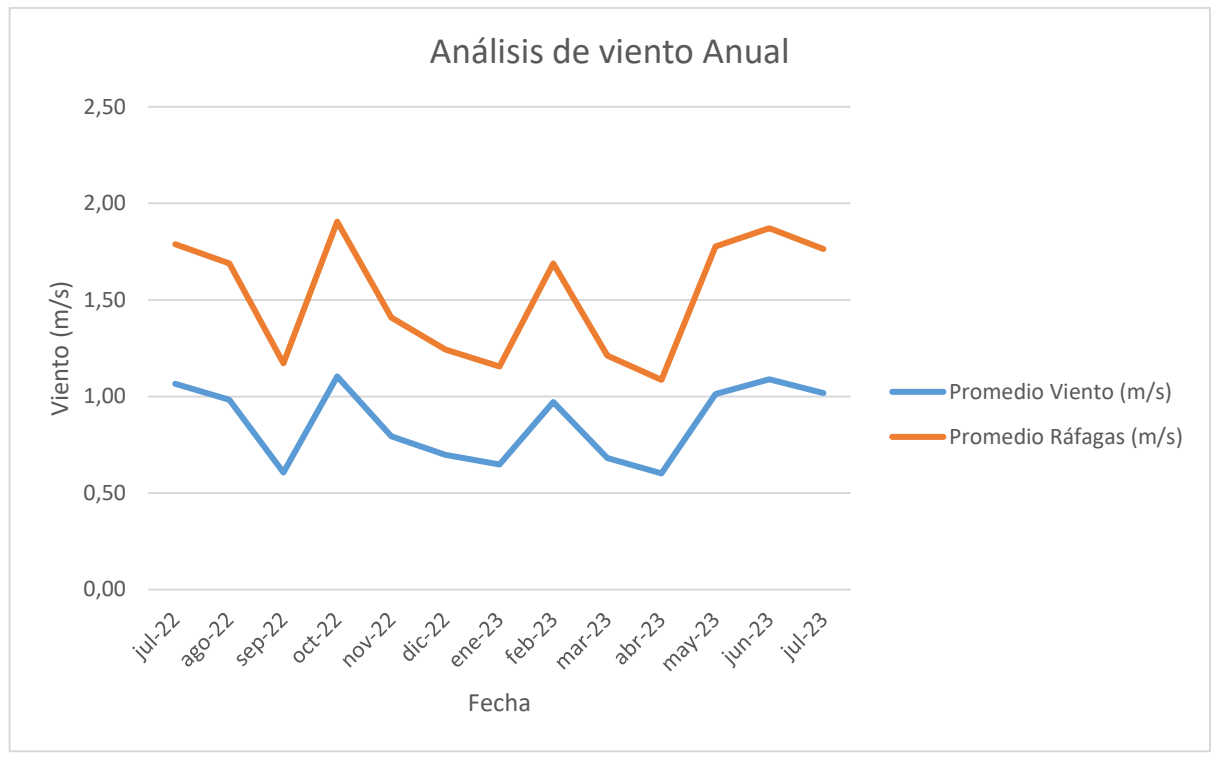

**Figura 5.5** Velocidad del vento Anual. **Fuente:** Elaborado por el autor.

En la figura 5.6 se hace una evaluación del comportamiento de la velocidad del viento, tomando en consideración la variabilidad en las dos estaciones claves del Ecuador: invierno y verano.

### **Invierno (Diciembre a Mayo):**

Durante los meses de invierno en Ecuador (diciembre a mayo), la velocidad del viento tiende a mostrar una variabilidad relativamente baja. Los valores de velocidad del viento son en su mayoría bajos, con la mayoría de las lecturas cayendo por debajo de 1,5 m/s. Esto sugiere condiciones de viento bastante calmadas durante esta temporada. La mayoría de las lecturas están distribuidas en el rango de 0 m/s a 1,5 m/s, lo que indica una atmósfera estable con vientos suaves. Aunque hay algunas lecturas que superan ligeramente este rango, no parecen ser la normal. Estos datos respaldan la interpretación de que los meses de invierno en Ecuador generalmente experimentan condiciones de viento tranquilo y estable, lo que podría estar relacionado con la influencia de sistemas de alta presión.

#### **Verano (Junio a Noviembre):**

Durante la temporada de verano en Ecuador (junio a noviembre), se observa un aumento general en la velocidad del viento en comparación con los meses de invierno. Los valores de velocidad del viento son más variables, con lecturas que abarcan un rango más amplio, desde alrededor de 0,5 m/s hasta más de 2.5 m/s. Esto sugiere una mayor dinámica atmosférica durante el verano, posiblemente relacionada con la migración de la Zona de Convergencia Intertropical (ITCZ) hacia el hemisferio norte y otros patrones de circulación atmosférica [19].

En resumen, los datos indican que en el invierno se caracteriza por condiciones de viento más suaves y estables, con velocidades en su mayoría bajas, mientras que el verano muestra un aumento en la velocidad del viento y una mayor variabilidad, lo que puede estar relacionado con cambios en los patrones climáticos y atmosféricos durante esta temporada.

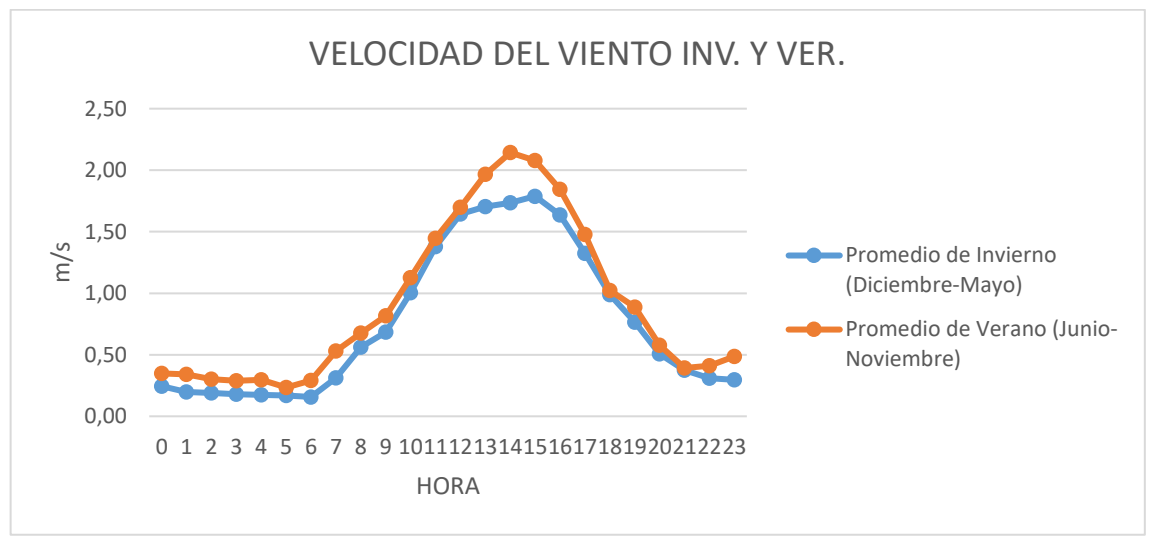

**Figura 5.6** Velocidad del viento en invierno y verano.

**Fuente:** Elaborado por el autor.

### **5.3.2 Análisis y tratamiento de datos de radiación solar**

Basándonos en los datos proporcionados por la estación meteorológica instalado en el sector Salache, en la figura 5.7, muestra el comportamiento de la radiación solar (en W/m²) en los días analizados del sector Salache. Veamos algunos puntos clave de cada día.

### **Lunes:**

La radiación solar es baja durante todo el día, con valores constantemente cercanos a cero hasta aproximadamente las 10 AM. Luego, hay un aumento gradual en la radiación solar hasta

alcanzar su punto máximo alrededor del mediodía. Después de alcanzar el máximo, la radiación solar disminuye gradualmente durante la tarde.

### **Martes:**

Similar al lunes, la radiación solar comienza en niveles bajos por la mañana y aumenta progresivamente hasta el mediodía. En la tarde, la radiación solar fluctúa, pero en general es más alta que en la mañana.

### **Miércoles:**

La radiación solar es baja en las primeras horas de la mañana y aumenta más rápido que en los días anteriores. Alrededor del mediodía, la radiación solar alcanza su pico más alto hasta ahora. A diferencia de los días anteriores, después del mediodía, la radiación solar disminuye gradualmente durante el resto de la tarde.

### **Jueves:**

La radiación solar comienza bajo, pero aumenta rápidamente durante la mañana, alcanzando niveles notables antes del mediodía. La radiación solar se mantiene alta durante gran parte de la tarde antes de disminuir lentamente hacia la tarde.

### **Viernes:**

La radiación solar comienza baja y aumenta gradualmente durante la mañana y el mediodía. Alrededor del mediodía, la radiación solar alcanza su punto máximo, manteniéndose alta hasta la tarde, antes de disminuir.

### **Sábado:**

La radiación solar comienza en niveles bajos por la mañana, aumenta de manera constante y llega a su pico alrededor del mediodía. A diferencia de otros días, la radiación solar no disminuye mucho durante la tarde y se mantiene relativamente alta.

### **Domingo:**

Similar al sábado, la radiación solar comienza baja en la mañana, aumenta progresivamente y alcanza su punto máximo alrededor del mediodía. A medida que avanza la tarde, la radiación solar disminuye, pero no tan abruptamente como en algunos días anteriores.

En general, los patrones muestran un aumento gradual de la radiación solar desde la mañana hasta el mediodía, con una disminución gradual en la tarde. Algunos días muestran una disminución más marcada en la tarde, mientras que otros tienen una disminución más suave. La intensidad máxima de la radiación solar suele ocurrir alrededor del mediodía en la mayoría de los días. Es posible que haya factores climáticos y geográficos que influyan en estos patrones, así como la época del año en Ecuador.

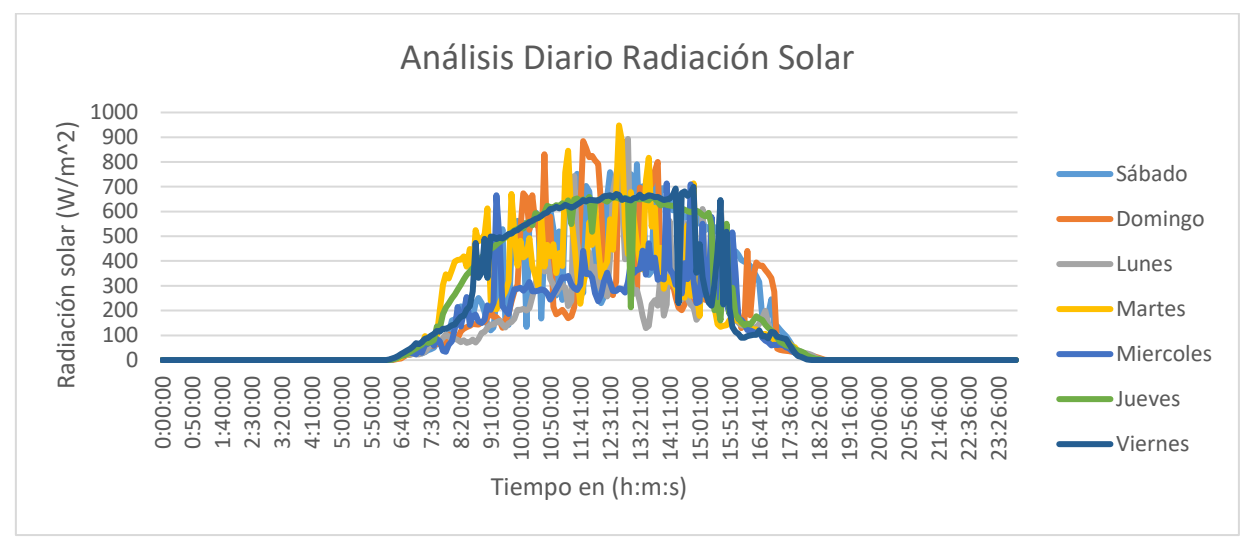

**Figura 5.7** Histograma de Radiación solar Diaria.

**Fuente:** Realizado por el autor.

A continuación, se realiza el análisis del comportamiento mensual de radiación solar determinando el máximo, mínimo y el promedio de cada mes, en la figura 5.8 se muestra de manera gráfica. Veamos algunos puntos clave de cada mes:

#### **Julio 2022:**

Promedio de radiación solar: 315,8 W/m²

Máximo de radiación solar registrado: 662,0 W/m²

Mínimo de radiación solar registrado: 0,3 W/m²

Comentarios: Durante el mes de julio, se observa que la radiación solar es alta debido a la temporada de verano en el hemisferio norte. Los días son más largos, lo que proporciona más tiempo para la exposición solar. Los valores altos de radiación solar son indicativos de una alta disponibilidad de energía solar en esta época del año.

#### **Agosto 2022:**

Promedio de radiación solar: 314,9 W/m²

Máximo de radiación solar registrado: 623,8 W/m²

Mínimo de radiación solar registrado: 0,6 W/m²

Comentarios: En agosto, la radiación solar se mantiene alta y estable en comparación con julio. La temporada de verano sigue influyendo en la cantidad de radiación solar recibida. Los valores consistentemente altos pueden tener efectos significativos en diversas aplicaciones, como la generación de energía solar y la evaporación.

### **Septiembre 2022:**

Promedio de radiación solar: 398,92 W/m²

Máximo de radiación solar registrado: 774,45 W/m²

Mínimo de radiación solar registrado: 5,7 W/m²

Comentarios: Con la llegada del invierno, se observa una disminución gradual en la radiación solar en comparación con los meses de verano. Aunque los valores son más bajos, todavía son lo suficientemente significativos. El ángulo solar comienza a cambiar, lo que afecta la cantidad de radiación solar que llega a la superficie terrestre.

### **Octubre 2022:**

Promedio de radiación solar: 295,9 W/m²

Máximo de radiación solar registrado: 559,5 W/m²

Mínimo de radiación solar registrado: 0,2 W/m²

Comentarios: Octubre muestra una disminución adicional en la radiación solar a medida que nos alejamos del solsticio de verano. Los días continúan acortándose y el ángulo solar sigue disminuyendo. A pesar de la disminución, la radiación solar sigue siendo importante para varios procesos climáticos y ambientales.

## **Noviembre 2022:**

Promedio de radiación solar: 316,7 W/m²

Máximo de radiación solar registrado: 614,4 W/m²

Mínimo de radiación solar registrado: 0,1 W/m²

Comentarios: En noviembre, la radiación solar continúa disminuyendo a medida que nos adentramos en el otoño. Los días siguen acortándose y el ángulo solar sigue cambiando. A pesar de la disminución en los valores de radiación solar, sigue siendo un factor importante en la climatología local.

#### **Diciembre 2022:**

Promedio de radiación solar: 260,5 W/m²

Máximo de radiación solar registrado: 647,9 W/m²

Mínimo de radiación solar registrado: 0,2 W/m²

Comentarios: Diciembre muestra una disminución significativa en la radiación solar, ya que los días son los más cortos en el hemisferio norte y el ángulo solar es más bajo. Esta disminución marca el invierno y tiene efectos en la temperatura y otros procesos ambientales.

### **Enero 2023:**

Promedio de radiación solar: 270,3 W/m²

Máximo de radiación solar registrado: 542,6 W/m²

Mínimo de radiación solar registrado: 0,1 W/m²

Comentarios: Durante enero, la radiación solar continúa siendo baja debido a la temporada de invierno en el hemisferio norte. Los días siguen siendo cortos y el ángulo solar es bajo. Esto tiene implicaciones en la disponibilidad de energía solar en la región.

#### **Febrero 2023:**

Promedio de radiación solar: 296,9 W/m²

Máximo de radiación solar registrado: 559,3 W/m²

Mínimo de radiación solar registrado: 0,3 W/m²

Comentarios: Febrero mantiene niveles de radiación solar bajos debido a la continuación del invierno en el hemisferio norte. A medida que nos acercamos a la primavera, se espera que la radiación solar aumente gradualmente.

#### **Marzo 2023:**

Promedio de radiación solar: 275,0 W/m²

Máximo de radiación solar registrado: 556,9 W/m²

Mínimo de radiación solar registrado: 0,1 W/m²

Comentarios: Con la llegada de la primavera, marzo muestra un aumento en la radiación solar en comparación con los meses de invierno. Los días comienzan a alargarse y el ángulo solar se vuelve más favorable, lo que se refleja en los valores crecientes de radiación solar.

### **Abril 2023:**

Promedio de radiación solar: 266,0 W/m²

Máximo de radiación solar registrado: 568,7 W/m²

Mínimo de radiación solar registrado: 0,1 W/m²

Comentarios: Abril continúa con el aumento de la radiación solar a medida que avanzamos hacia el verano en el hemisferio norte. Los días son más largos y el ángulo solar sigue mejorando, lo que contribuye a los valores más altos de radiación solar.

#### **Mayo 2023:**

Promedio de radiación solar: 294,1 W/m²

Máximo de radiación solar registrado: 619,3 W/m²

Mínimo de radiación solar registrado: 0,1 W/m²

Comentarios: En mayo, la radiación solar sigue en aumento a medida que nos acercamos al verano en el hemisferio norte. Los valores más altos de radiación solar son indicativos del aumento de la energía solar disponible durante esta época del año.

#### **Junio 2023:**

Promedio de radiación solar: 289,9 W/m²

Máximo de radiación solar registrado: 838,2 W/m²

Mínimo de radiación solar registrado: 0,1 W/m² el

Comentarios: Junio muestra niveles crecientes de radiación solar a medida que nos acercamos al solsticio de verano en el hemisferio norte. Los días son los más largos y el ángulo solar es más alto, lo que contribuye a los valores máximos de radiación solar en este período.

### **Julio 2023:**

Promedio de radiación solar: 288,4 W/m²

Máximo de radiación solar registrado: 535,7 W/m²

Mínimo de radiación solar registrado: 0,01 W/m²

Comentarios: En julio nuevamente se observa un aumento en la radiación solar debido a la temporada de verano en el hemisferio norte. Los valores altos de radiación solar son consistentes con esta época del año.

En general, se puede observar un patrón estacional en los datos de radiación solar, con valores más altos durante los meses de verano y valores más bajos durante los meses de invierno. Esto está relacionado con la inclinación del eje de la Tierra y su órbita alrededor del sol. La radiación solar tiene un impacto significativo en los sistemas climáticos y ambientales, así como en la generación de energía solar y otros campos relacionados.

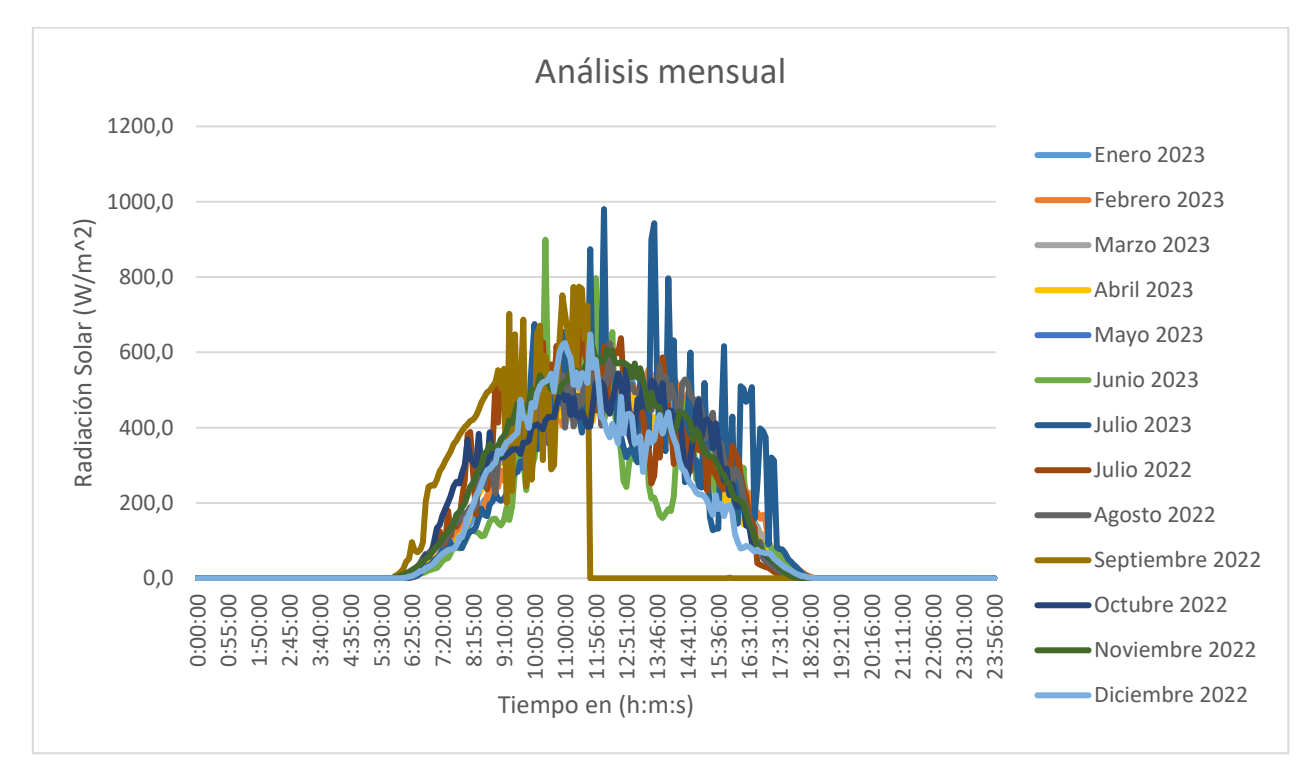

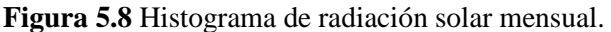

**Fuente:** Realizado por el autor.

En la figura 5.9, se observa el comportamiento de la radiación solar, donde claramente se puede decir que la dinámica estacional del Ecuador influye gradualmente ya que en los meses de Verano existe mayor afluencia de radiación solar a diferencia que en Invierno la radiación solar son menores.

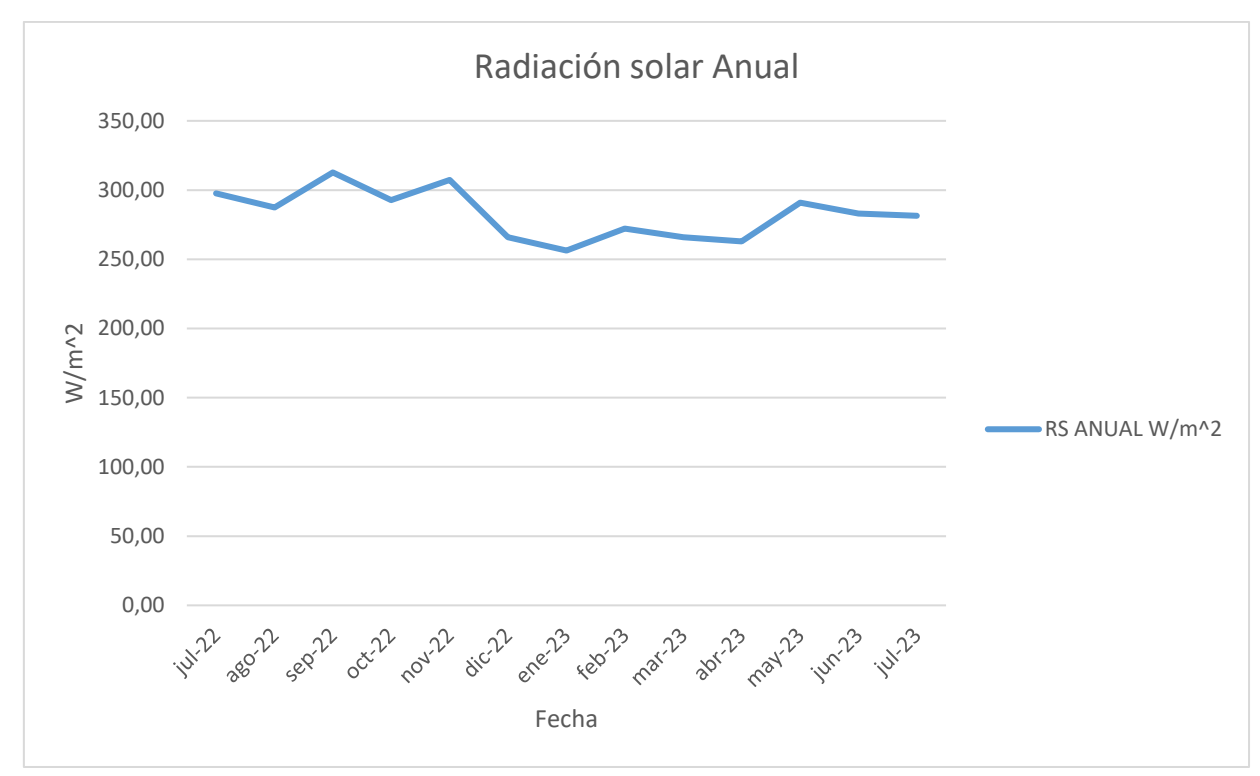

**Figura 5.9** Radiación solar anual.

**Fuente:** Realizado por el autor.

En la figura 5.10, se hace una evaluación del comportamiento de la radiación solar, tomando en consideración la variabilidad en las dos estaciones claves del Ecuador: invierno y verano. Veamos los puntos clave:

### **Invierno (Diciembre a Mayo):**

Durante los meses de invierno en Ecuador (diciembre a mayo), la radiación solar tiende a mostrar una variabilidad relativamente baja. Esto sugiere condiciones de radiación solar bastante calmadas durante esta temporada. Aunque hay algunas lecturas que superan ligeramente al verano en las horas 12:00pm a 15:00pm, no parecen ser la normal. Estos datos respaldan la interpretación de que los meses de invierno en Ecuador, lo que podría estar relacionado con la influencia de sistemas de alta presión.

### **Verano (Junio a Noviembre):**

Durante la temporada de verano en Ecuador (junio a noviembre), se observa un aumento general en la radiación solar en comparación con los meses de invierno. Los valores de radiación solar abarcan un rango de hasta 523.02 W/m<sup> $\gamma$ </sup>2. Esto sugiere una mayor dinámica atmosférica durante el verano.

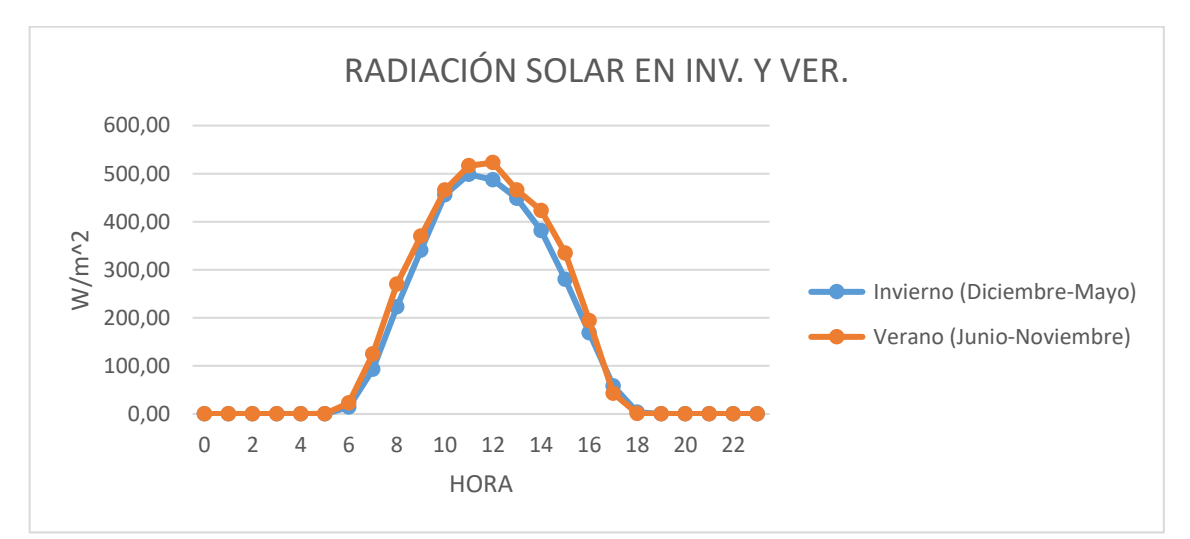

**Figura 5.10** Histograma de Radiación solar en invierno y verano.

**Fuente:** Realizado por el autor.

# **5.4 Cálculos del potencial energético**

### **5.4.1 Cálculo de potencial eólico**

### **Análisis de Distribución de Weibull**

Según [20] realizar un análisis estadístico adecuado de los datos eólicos es una etapa crucial para evaluar el potencial eólico. La elección de la función de distribución de la velocidad del viento tiene un impacto significativo en el cálculo de la energía eólica disponible y en el rendimiento de las turbinas en ubicaciones específicas, lo que influye en la rentabilidad de la inversión. Existen varias funciones de densidad de probabilidad que representan la distribución de frecuencias de la velocidad del viento, como la función gamma, la función beta, la función logarítmica, la función log-normal, y las distribuciones de Rayleigh y Weibull. Según la literatura y las normas internacionales, la distribución de Weibull de dos parámetros es el modelo matemático más común y ampliamente utilizado para estimar la energía eólica disponible en aplicaciones de ingeniería prácticas. Además, esta distribución se emplea en programas comerciales para realizar cálculos de energía.

Una de las metodologías empleadas se fundamenta en el uso de la distribución de Weibull, que se utiliza para analizar y describir el comportamiento del recurso eólico en función de los datos históricos del sitio de interés. Este análisis posibilita la realización de simulaciones para calcular el factor de rendimiento, proyectar la generación de energía y determinar la distribución de turbinas para un futuro parque eólico [21].

Hasta el momento, no se ha llevado a cabo en Ecuador un estudio que compare los distintos métodos de estimación de variables en la distribución de Weibull para calcular la velocidad media del viento en una ubicación determinada y su impacto en la estimación del potencial eolo-eléctrico y el factor de rendimiento. Este estudio es de gran importancia, ya que el análisis de series temporales de viento puede influir en la selección de un sitio para la instalación de un parque eólico. Esto, a su vez, conlleva inversiones, generación de empleo y reducción de emisiones de gases de efecto invernadero al evitar la quema de combustibles fósiles para la generación de energía [21].

### **Función de probabilidad de Weibull**

La distribución de Weibull es ampliamente utilizada en el campo de la estadística y se caracteriza por ser una distribución de probabilidad que permite predecir eventos futuros. Su ecuación (1), (2) general se define como:

$$
F(x) = 1 - e^{-\left(\frac{x}{\lambda}\right)^k} \tag{1}
$$

$$
\lambda = \frac{Vavg}{e^{\Gamma(1 + \frac{1}{k})}}\tag{2}
$$

Donde:

 $k \rightarrow$  es el parámetro de forma.

 $\lambda \rightarrow$  es el parámetro de escala.

 $V \alpha v \alpha \rightarrow e s$  la velocidad promedio del viento (m/s).

Generalmente, los parámetros de Weibull (forma y escala) se pueden proponer de la velocidad media y la tendencia de la curva; utilizando la distribución de Rayleigh (figura 5.11) ya que describe bastante bien la velocidad del viento [22].

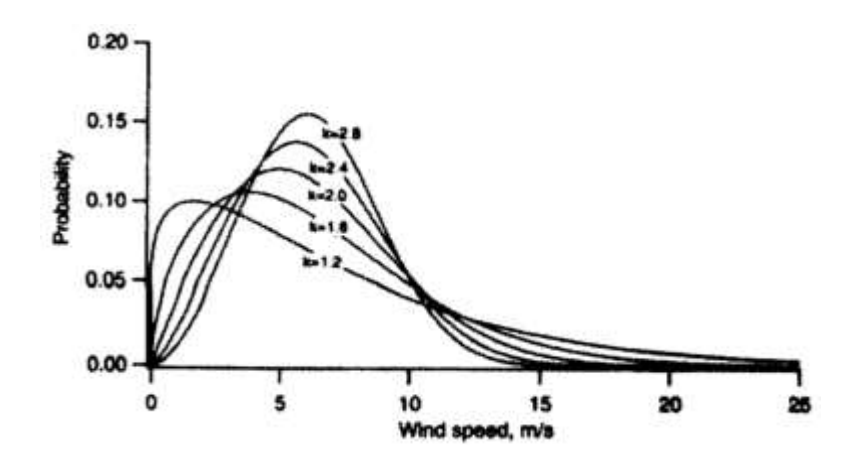

**Figura 5.11** Distribución de Rayleigh para diferentes valores del parámetro k.

**Fuente:** López 2012.

Según [23] para determinar la densidad del aire en función de la altura que tiene el sector Salache viene dado de la siguiente ecuación (3):

$$
Da = 348.42 \times \frac{(1 - H \times 1.05 E - 4)}{(T + 273)}
$$
 (3)

Donde:

 $Da \rightarrow$  Densidad del aire en kg/Mt3.  $H \rightarrow$  Altura sobre el nivel del mar en msnm.  $T \rightarrow$  Temperatura en °C. ∴

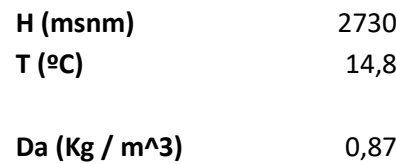

Para determinar la densidad del aire se puede realizar en base a la Tabla 5.1 de la variación de la densidad del aire con la altura [23].

| <b>Altitud</b>                               |               | DENSIDAD(Kg/m^3) |      |       |       |  |  |  |
|----------------------------------------------|---------------|------------------|------|-------|-------|--|--|--|
| (Mt)                                         | $0^{\circ}$ C | 5°C              | 10°C | 15 °C | 25 °C |  |  |  |
| 0                                            | 1,28          | 1,25             | 1,23 | 1,21  | 1,17  |  |  |  |
| 500                                          | 1,21          | 1,19             | 1,17 | 1,15  | 1,11  |  |  |  |
| 1000                                         | 1,14          | 1,12             | 1,1  | 1,08  | 1,05  |  |  |  |
| 1500                                         | 1,07          | 1,06             | 1,04 | 1,02  | 0,98  |  |  |  |
| 2000                                         | 1,01          | 0,99             | 0,97 | 0,96  | 0,92  |  |  |  |
| 2500                                         | 0,94          | 0,92             | 0,91 | 0,89  | 0,86  |  |  |  |
| 3000                                         | 0,87          | 0,86             | 0,84 | 0,83  | 0,8   |  |  |  |
| 3500                                         | 0,81          | 0,79             | 0,78 | 0,76  | 0,74  |  |  |  |
| 4000                                         | 0,74          | 0,73             | 0,71 | 0,7   | 0,68  |  |  |  |
| 4500                                         | 0,67          | 0,66             | 0,65 | 0,64  | 0,62  |  |  |  |
| 5000                                         | 0,61          | 0,6              | 0,58 | 0,57  | 0,56  |  |  |  |
| $\Gamma$ uonto: $\Gamma$ ull Mooónico (2014) |               |                  |      |       |       |  |  |  |

**Tabla 5.1** Tabla de variación de la densidad del aire con la altura.

**Fuente:** Full Mecánica (2014).

La ecuación (4) representa la Función de Densidad de Probabilidad (PDF) de Weibull, la cual se calcula utilizando dos parámetros: "k" y "λ". Estos parámetros, conocidos como parámetros de forma y de escala respectivamente, son necesarios para definir completamente la distribución de Weibull [24].

$$
F(v) = \frac{k}{\lambda} * \left(\frac{v}{\lambda}\right)^{k-1} * e^{-\left[\frac{Vprom}{\lambda}\right]^k}
$$
 (4)

Donde k no tiene unidades y se puede obtener de la siguiente expresión (5):

$$
k = \left(\frac{\sigma}{Vprom}\right)^{-1.086} \tag{5}
$$

En este contexto, el parámetro sigma (σ) representa la desviación estándar obtenida a partir de la relación entre la velocidad y el tiempo en un gráfico. En cuanto al factor de escala, utiliza las mismas unidades que la velocidad, en este caso, metros por segundo (m/s) [25].

El parámetro de forma debe estar comprendido entre 1 y 2, ya que, si el valor es mayor a 2, la función de distribución se convierte en la distribución de Rayleigh. La distribución de Rayleigh es una forma particular de la distribución de Weibull y puede ser utilizada en el análisis dependiendo de las necesidades específicas como es en este caso de estudio que se obtuvieron datos de velocidades del viento bajas.

En este estudio, se empleó el método [26] para analizar los resultados de la densidad del aire y la velocidad del viento (manual de uso de la plataforma AmbientWeather.net) obtenidos de la estación meteorológica ubicada en el sector Salache. Como primer paso, se definió la densidad de potencia del viento. A continuación, se calculó la potencia útil Pv en unidades de W/m^2. Posteriormente, se aplicó el método de distribución de Weibull utilizando los resultados obtenidos, con el objetivo de determinar la probabilidad de generación de potencia de viento útil en la zona de estudio. Esta probabilidad se puede obtener mediante la siguiente ecuación (6):

$$
Pv = \frac{1}{2}\rho v^3 \tag{6}
$$

Utilizando los datos obtenidos de la estación meteorológica del sector Salache (Anexo P), se procede a calcular el Pv (W/m^2) utilizando la ecuación de potencia útil del viento, ecuación (6). Además, se crea una tabla de BINS (Velocidad del viento con más frecuencia) para determinar el valor máximo de velocidad del viento. En este caso, se utilizan números arbitrarios para representar los diferentes intervalos de velocidad. A continuación, se utiliza una función en Excel para obtener el arreglo de frecuencias, que indica cuántas veces se repiten los mismos valores de velocidad del viento en cada intervalo definido en los BINS.

Este proceso de contar los números repetitivos de la velocidad del viento y generar un histograma es una forma de visualizar la distribución de frecuencia de los intervalos de velocidad del viento. En la figura 5.12, se muestra el histograma, donde se representa el porcentaje de frecuencia para cada intervalo de velocidad del viento. Este tipo de gráfico permite analizar la distribución de las velocidades del viento y tener una idea de qué rangos de velocidad son más frecuentes en la zona de estudio.

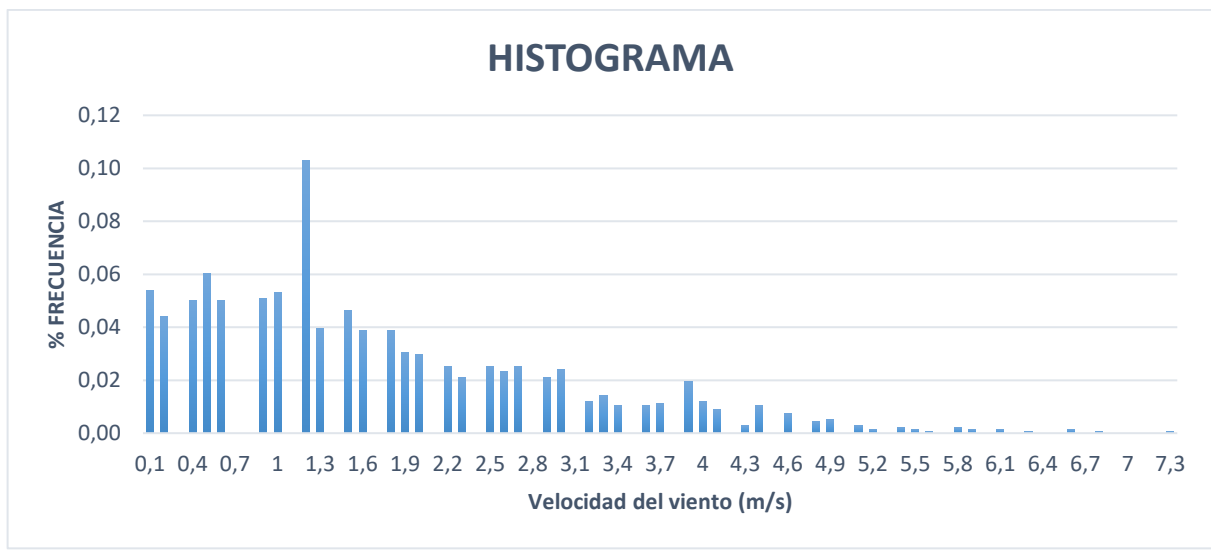

**Figura 5.12** Histograma de frecuencia.

**Fuente:** Realizada por el autor.

La observación del histograma figura 5.12 puede proporcionar indicios sobre la forma de la distribución de los datos, pero no necesariamente confirma que siga una distribución de Weibull. Es importante realizar un análisis estadístico más riguroso para determinar si los datos se ajustan a una distribución de Weibull.

En cuanto a la selección de los parámetros de la distribución de Weibull, es recomendable utilizar métodos de ajuste estadístico para estimar los valores más adecuados. La estimación inicial de k=2 y la velocidad promedio del viento pueden ser útiles como punto de partida, pero es necesario realizar un análisis más detallado para obtener los valores óptimos de los parámetros.

Por lo tanto, es importante tener en cuenta que la interpretación basada únicamente en la forma del histograma puede no ser concluyente y se requiere realizar un análisis estadístico más completo para confirmar la adecuación de los datos a una distribución de Weibull.

Entonces el siguiente paso que se debe de seguir es, definir los parámetros de la distribución de Weibull, que es k (parámetro de forma), Vavg (velocidad promedio en m/s) y  $\lambda$  (parámetro de escala).

Posteriormente se va a ajustar el parámetro de distribución de Weibull k, porque si se determina en tan solo ver el histograma se puede elegirla de manera errónea. Por ende, se va aplica la Ecuación (2), tomando una estimación del valor de  $k=2$  y la velocidad del viento promedio de

los datos obtenidos de la estación meteorológica del sector Salache 1.0714 (m/s) dándonos como resultado:

$$
\lambda=1.2
$$

Utilizando la función WEIBULL.DIST en Excel con los parámetros  $k \vee \lambda$  adecuados, se puede determinar la distribución de Weibull en densidad para los intervalos de velocidad del viento representados en el histograma. El resultado obtenido se muestra en la figura 5.13. Sin embargo, es importante asegurarse de que los parámetros  $k \, y \, \lambda$  sean ajustados correctamente según el análisis estadístico realizado previamente, ya que utilizar valores incorrectos puede conducir a resultados inexactos en la distribución de Weibull.

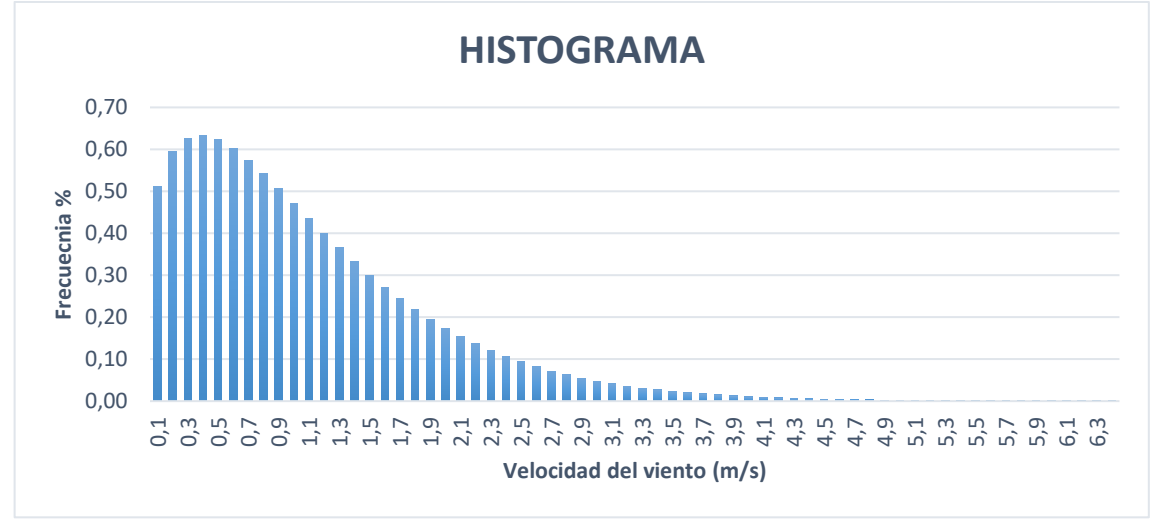

**Figura 5.13** Histograma de Distribución Weibull.

Después de establecer la relación entre el histograma de frecuencia y la distribución de Weibull en el histograma correspondiente, se procede a determinar el nuevo Flux  $(W/m^2)$  utilizando la ecuación (6) y teniendo en cuenta la distribución de Weibull calculada. La figura 5.14 muestra esta relación, donde la curva de color anaranjado representa la distribución de Weibull y la curva de color azul muestra el porcentaje de frecuencia obtenido del histograma. Esta comparación permite evaluar cómo se ajusta la distribución de Weibull a los datos reales y proporciona información sobre el potencial energético que se puede obtener en el área de estudio.

**Fuente:** Realizado por el autor.

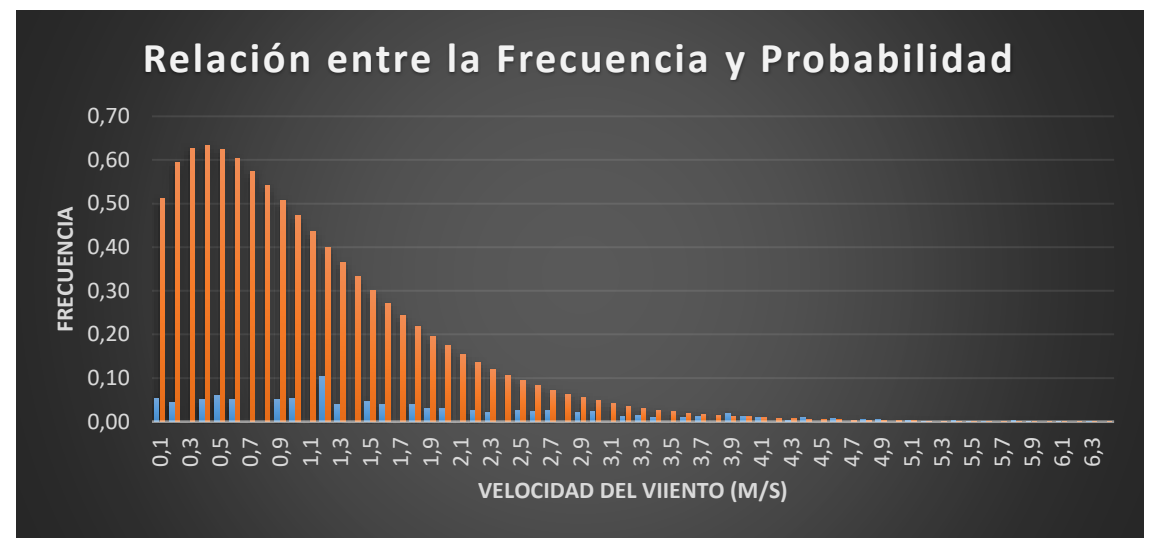

**Figura 5.14** Relación entre el porcentaje de frecuencia y la distribución de Weibull sin ajuste.

### **Fuente:** Realizado por el autor.

Después de obtener una estimación inicial del parámetro de forma k=2, se procede a ajustar su valor utilizando el Solver de Excel para resolver ecuaciones mediante métodos numéricos. Por ende, determinaremos como va variar el valor de k en nuestra distribución ya que anteriormente colocamos como estimación k=2, sin embargo, Si se observa una discrepancia entre el valor determinado mediante la distribución de Weibull (FLUX=10.042 W/m^2) y el valor real promedio (FLUX=6.602949 W/m^2), se debe ajustar el valor de k para que se acerque al valor real y se obtenga una distribución de Weibull más precisa y completa.

Entonces lo que se debe utilizar es el Solver para resolver ecuaciones y obtener el valor de k (parámetro de forma) que se asemeje a la curva azul de la figura 5.12 y se logre encontrar una solución. Los resultados obtenidos muestran que tanto la distribución de Weibull como los datos reales coinciden, con un FLUX de 6.60294958 (W/m^2) y un valor de k de 3.816, como se muestra en la figura 5.15. Esto indica que se ha logrado obtener una distribución de Weibull completa y precisa que se ajusta a los datos reales.

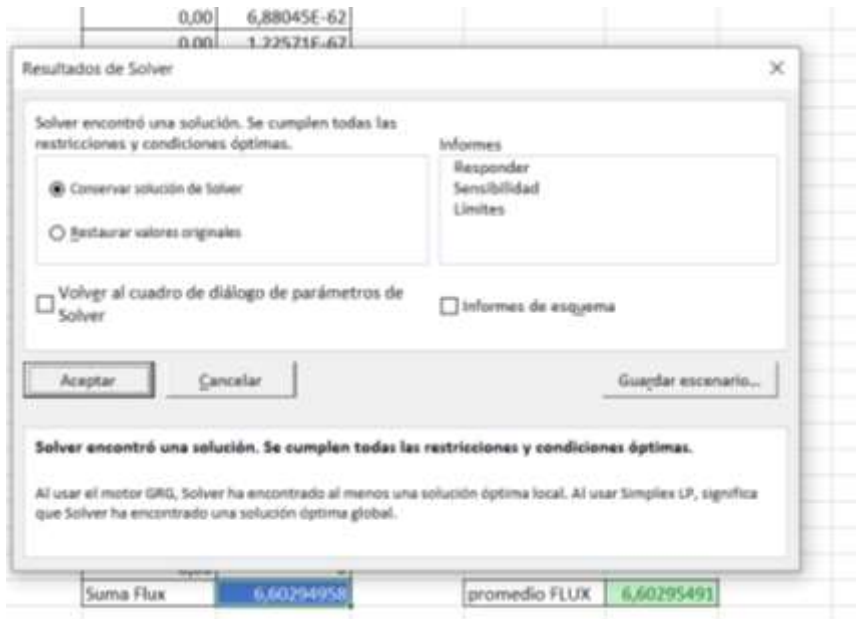

**Figura 5.15** Solución mediante el Solver.

**Fuente:** Realizado por el autor.

Aunque en la figura 5.15 se observa una ligera diferencia entre la predicción y los valores reales de velocidad del viento, esto se debe a la naturaleza probabilística de la distribución de Weibull. También representa la probabilidad de ocurrencia de diferentes velocidades del viento en tu área geográfica, y muestra que es más frecuente tener velocidades de viento del 0.9 a 1.3 m/s. A pesar de esta diferencia, se puede concluir que se está captando una cantidad similar de energía del viento en estas velocidades, como se muestra en la figura 5.16. Esto demuestra que la distribución de Weibull es útil para comprender y predecir la probabilidad de generación de energía eólica en tu área de estudio.

En la figura 5.16 se muestra la distribución de Weibull para los parámetros de forma ( $k = de$ ) 3,816) y velocidad promedio (Vavg = 1.0714m/s) específicos. Se observa que los eventos más frecuentes se encuentran en el rango de 0.9 a 1.3 m/s de velocidad del viento, lo cual concuerda con los datos obtenidos. Sin embargo, también se aprecia que a medida que la velocidad del viento aumenta, la frecuencia de eventos disminuye considerablemente. Esto indica que los eventos de alta velocidad son poco frecuentes en tu área de estudio. En base a esta información, se sugiere que el dimensionamiento de un parque eólico se realice considerando los valores de velocidad del viento que tienen una alta frecuencia, ya que son más consistentes y confiables para la generación de energía eólica.

La distribución de Weibull nos permite determinar el valor de velocidad del viento con mayor frecuencia en el sector Salache. Este valor más frecuente es crucial para realizar los cálculos de potencial eólico y determinar la cantidad de energía que se puede generar en esa zona.

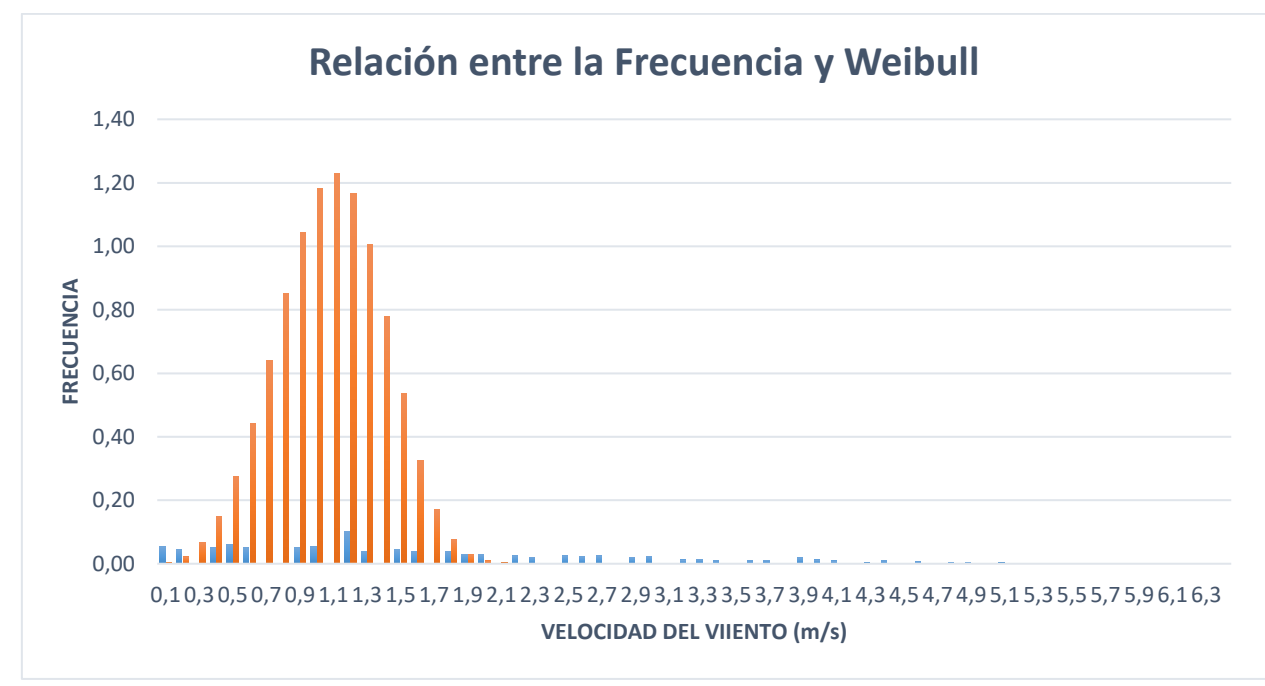

**Figura 5.16** Ajuste de distribución de Weibull a datos reales.

**Fuente:** Realizado por el autor.

# **5.4.1.1 Cálculo**

Para el cálculo del potencial eólico para estimar el potencial útil que se puede generar en el sector Salache, se lo realiza mediante la siguiente ecuación (7):

$$
P = \frac{1}{2}\rho A v^3 \eta \tag{7}
$$

Donde:

 $P \rightarrow$  Potencia útil esperada (W)

 $\rho \rightarrow$  Densidad del aire (Kg / Mt3)

A  $\rightarrow$  Área de las paletas del aerogenerador en (m^2)

 $V \rightarrow$  Velocidad del viento en  $(m/s)$ 

 $\eta \rightarrow$  Eficiencia del aerogenerador (%)

Debido al conocimiento de la velocidad del viento y explorando aerogeneradores que funcionan a velocidades con frecuencias bajas, el aerogenerador elegido por el autor para este proyecto investigativo es de marca BORNEY con las características técnicas y la curva de potencia del aerogenerador mostradas en la figura 5.17 y la figura 5.18. respectivamente.

|               | Características técnicas                    |                             |  |
|---------------|---------------------------------------------|-----------------------------|--|
|               | $\overline{2}$                              | Número de hélices           |  |
| <b>Bornay</b> | 2m                                          | Diámetro                    |  |
|               | Fibra de vidrio/carbono                     | Material                    |  |
|               | En sentido contrario a las agujas del reloj | Dirección de rotación       |  |
|               | 1. Regulador electrónico                    |                             |  |
|               | 2. Pasivo por inclinación                   | Sistema de control          |  |
|               | Características eléctricas                  |                             |  |
|               | Trifásico de imanes permanentes             | Alternador                  |  |
|               | Ferrita                                     | Imanes                      |  |
|               | 600W                                        | Potencia nominal            |  |
|               | 12, 24, 48v                                 | Voltaje                     |  |
|               | 1000                                        | <b>RPM</b>                  |  |
|               | 12v 60A; 24v 30A; 48v 15A                   | Regulador                   |  |
| 1.7 m         | Velocidad del viento                        |                             |  |
| 3.870 mm      | $3.5 \text{ m/s}$                           | Para arranque               |  |
|               | $11 \text{ m/s}$                            | Para potencia nominal       |  |
|               | $13$ mm/s                                   | Para frenado automático     |  |
|               | $60 \text{ m/s}$                            | Máxima velocidad del viento |  |
|               | Características físicas                     |                             |  |
|               | 38 <sub>kg</sub>                            | Peso aerogenerador          |  |
| 11.70 mm      | 7kg                                         | Peso regulador              |  |
|               | 50x77x57 cm - 55kg                          | Embalaje                    |  |
|               | 104x27x7 cm - 4,7kg                         | Dimensiones-peso            |  |
|               | 0,22m^3 - 59,7 kgr                          | Total                       |  |

**Figura 5.17** Características del aerogenerador Borney 600.

**Fuente:** [27].

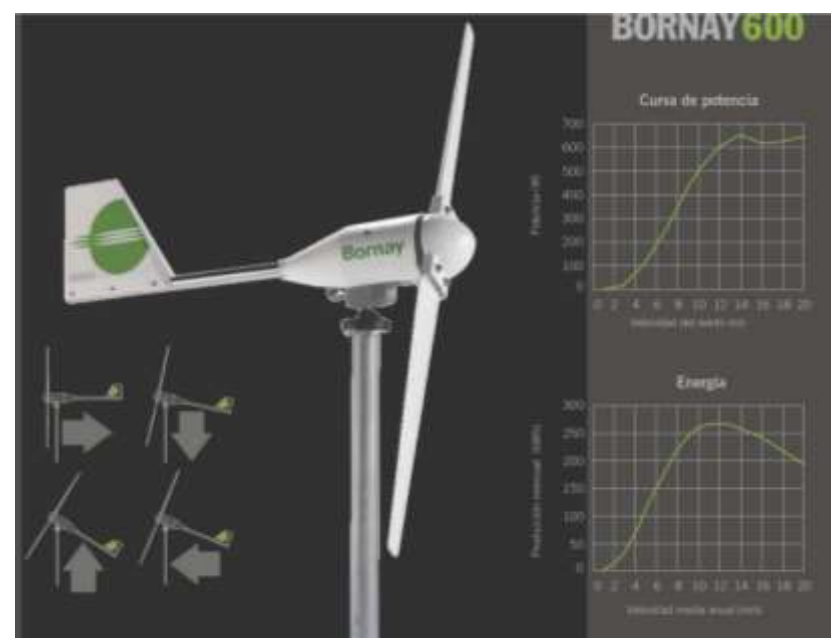

**Figura 5.18** Curva de potencia del aerogenerador.

## **Fuente:** [27].

# **Rosa de los vientos**

La dirección del viento es otro factor relevante al evaluar los recursos eólicos. Una forma común de representar esta información junto con la intensidad del viento es mediante un gráfico

conocido como rosa de los vientos. En este gráfico (figura 5.19), se muestra de manera simultánea la dirección y la intensidad del viento, lo que permite visualizar de manera clara y concisa la distribución de las condiciones de viento en el sector Salache [28].

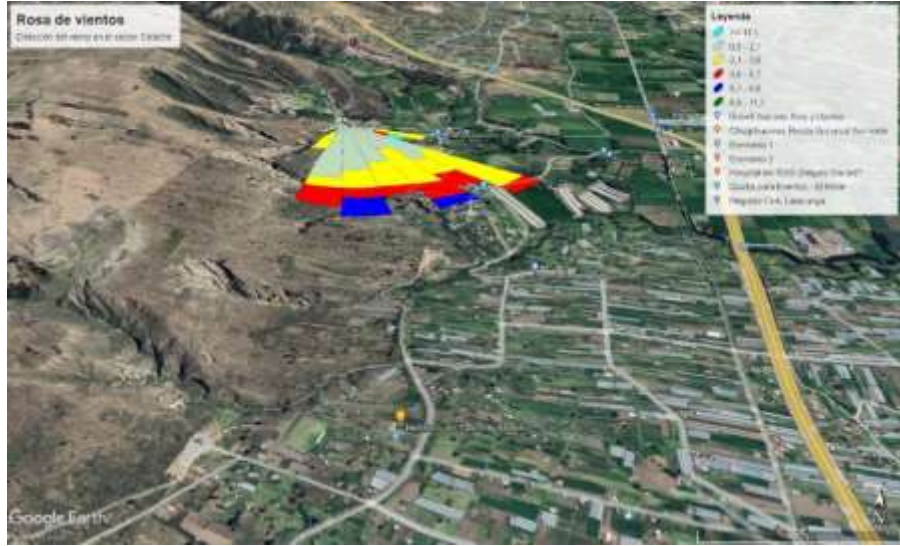

**Figura 5.19** Rosa de vientos del sector Salache. **Fuente:** Elaborado por el autor.

La rosa de los vientos es un gráfico circular que se utiliza para representar las direcciones frecuentes del viento en un determinado lugar. Este diagrama, que recibe su nombre por la antigua práctica de dividir un círculo en sectores para indicar diferentes rumbos, es especialmente útil para ubicar aerogeneradores en lugares estratégicos [20].

En la evaluación de los recursos eólicos en sitios con terrenos complejos o múltiples direcciones de viento predominantes, es beneficioso utilizar un enfoque de probabilidad conjunta, utilizando una función de densidad. Esto implica tener un modelo continuo de la rosa de los vientos, lo que permite analizar la variabilidad de las características energéticas del viento en términos de velocidad y dirección. Conocer estas características es fundamental para posicionar los aerogeneradores de manera óptima y maximizar la captación de energía. Es importante tener en cuenta que los vientos más intensos no necesariamente son los que soplan durante la mayor cantidad de horas al año desde una dirección específica [20].

#### **5.4.2 Cálculo de potencial solar**

### **Análisis de la función Gaussiana**

Para determinar el potencial solar del sector Salache, se emplea el método de la campana de Gauss. Este método consiste en utilizar la distribución de la campana de Gauss, también conocida como distribución normal, para analizar y predecir los niveles de radiación solar en el área de estudio. La campana de Gauss es una curva simétrica que describe la distribución estadística de los datos, donde la mayoría de los valores se encuentran cerca de la media y disminuyen a medida que se alejan de ella. Al aplicar este método, se obtiene una estimación del potencial solar en función de la radiación solar promedio y la desviación estándar de los datos recopilados en el sector Salache.

Según [29] el modelo matemático de la función Gaussiana, también conocida como distribución normal, se define de la ecuación (8):

$$
f(x) = \frac{1}{\sigma * \sqrt{2\pi}} e^{\frac{(x-\mu)^2}{2*\sigma^2}}
$$
 (8)

Donde:

 $f(x) \rightarrow e$ s el valor de la función Gaussiana en un punto x específico. σ → es la desviación estándar, que determina la dispersión de los datos alrededor de la media.

 $\mu \rightarrow$  es la media, que representa el valor central de la distribución.

Esta función describe una curva simétrica en forma de campana, donde la mayoría de los valores se encuentran cerca de la media. La desviación estándar determina la amplitud de la curva y la media representa el punto de máximo valor de la distribución.

$$
z = \frac{(x - \mu)}{\sigma} \tag{9}
$$

#### **Base de datos de irradiación solar**

Se recopiló datos de radiación solar en el sector Salache (ANEXO P. manual del uso de la plataforma AmbientWeather.net) durante un período de tiempo específico obtenidos de la estación meteorológica de la zona, bases de datos o servicios en línea que proporcionan registros históricos de radiación solar.

Posteriormente, se asegura de que los datos estén en el formato correcto y que sean consistentes. Verificamos si hay valores atípicos o faltantes y se realiza cualquier ajuste necesario.

Se realiza el análisis de distribución normal (Gaussiana), utilizando el cálculo del valor promedio de radiación solar  $\mu$  y la desviación estándar  $\sigma$ . Aplicando la ecuación (9) dando como resultado el análisis probabilístico.

Utilizando la función DISTR.NORM.N en Excel con los parámetros del valor promedio de radiación solar  $\mu$  y la desviación estándar  $\sigma$  adecuados, se puede determinar la distribución normal en densidad para los intervalos de radiación solar representados en el histograma. El resultado obtenido se muestra en la figura 5.20. Sin embargo, es importante asegurarse de que los parámetros de valor promedio de radiación solar  $\mu$  y la desviación estándar  $\sigma$  sean ajustados correctamente según el análisis estadístico realizado previamente, ya que utilizar valores incorrectos puede conducir a resultados inexactos en la distribución de normal.

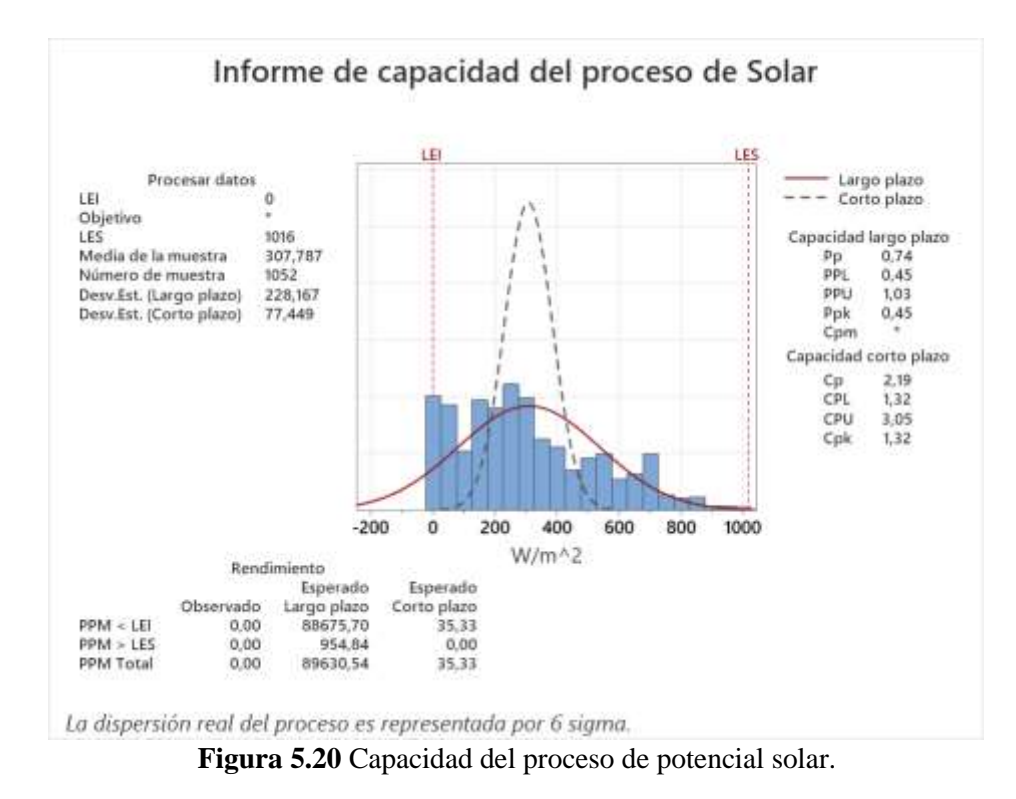

**Fuente:** Elaborado por el autor.

Utilizando la tabla de valores de probabilidad acumulada (f) para la Distribución Normal Estándar. La tabla Z, también conocida como tabla de distribución normal estándar, se utiliza en estadística para encontrar probabilidades asociadas a la distribución normal estándar. La

distribución normal estándar es una distribución de probabilidad que tiene una media de 307.8 y una desviación estándar de 228.2.

La tabla Z muestra los valores de la variable Z, que es el resultado de estandarizar una variable normal con cualquier media y desviación estándar. Para utilizar la tabla Z, debes conocer el valor Z correspondiente a un determinado nivel de confianza o probabilidad como se observa en la figura 5.21.

| z                       | $\mathbf{0}$ | 0.01   | 0.02   | 0.03   | 0.04   | 0.05   | 0.06   | 0.07   | 0.08   | 0.09   |
|-------------------------|--------------|--------|--------|--------|--------|--------|--------|--------|--------|--------|
| 0.0                     | 0.5000       | 0.5040 | 0.5080 | 0.5120 | 0.5160 | 0.5199 | 0.5239 | 0.5279 | 0.5319 | 0.5359 |
| 0.1                     | 0.5398       | 0.5438 | 0.5478 | 0.5517 | 0.5557 | 0.5596 | 0.5636 | 0.5675 | 0.5714 | 0.5753 |
| 0.2                     | 0.5793       | 0.5832 | 0.5871 | 0.5910 | 0.5948 | 0.5987 | 0.6026 | 0.6064 | 0.6103 | 0.6141 |
| 0.3                     | 0.6179       | 0.6217 | 0.6255 | 0.6293 | 0.6331 | 0.6368 | 0.6406 | 0.6443 | 0.6480 | 0.6517 |
| 0.4                     | 0.6554       | 0.6591 | 0.6628 | 0.6664 | 0.6700 | 0.6736 | 0.6772 | 0.6808 | 0.6844 | 0.6879 |
| 0.5                     | 0.6915       | 0.6950 | 0.6985 | 0.7019 | 0.7054 | 0.7088 | 0.7123 | 0.7157 | 0.7190 | 0.7224 |
| 0.6                     | 0.7257       | 0.7291 | 0.7324 | 0.7357 | 0.7389 | 0.7422 | 0.7454 | 0.7486 | 0.7517 | 0.7549 |
| 0.7                     | 0.7580       | 0.7611 | 0.7642 | 0.7673 | 0.7704 | 0.7734 | 0.7764 | 0.7794 | 0.7823 | 0.7852 |
| 0.8                     | 0.7881       | 0.7910 | 0.7939 | 0.7967 | 0.7995 | 0.8023 | 0.8051 | 0.8078 | 0.8106 | 0.8133 |
| 0.9                     | 0.8159       | 0.8186 | 0.8212 | 0.8238 | 0.8264 | 0.8289 | 0.8315 | 0.8340 | 0.8365 | 0.8389 |
| 1                       | 0.8413       | 0.8438 | 0.8461 | 0.8485 | 0.8508 | 0.8531 | 0.8554 | 0.8577 | 0.8599 | 0.8621 |
| 1.1                     | 0.8643       | 0.8665 | 0.8686 | 0.8708 | 0.8729 | 0.8749 | 0.8770 | 0.8790 | 0.8810 | 0.8830 |
| 1.2                     | 0.8849       | 0.8869 | 0.8888 | 0.8907 | 0.8925 | 0.8944 | 0.8962 | 0.8980 | 0.8997 | 0.9015 |
| 1.3                     | 0.9032       | 0.9049 | 0.9066 | 0.9082 | 0.9099 | 0.9115 | 0.9131 | 0.9147 | 0.9162 | 0.9177 |
| 1.4                     | 0.9192       | 0.9207 | 0.9222 | 0.9236 | 0.9251 | 0.9265 | 0.9279 | 0.9292 | 0.9306 | 0.9319 |
| 1.5                     | 0.9332       | 0.9345 | 0.9357 | 0.9370 | 0.9382 | 0.9394 | 0.9406 | 0.9418 | 0.9429 | 0.9441 |
| 1.6                     | 0.9452       | 0.9463 | 0.9474 | 0.9484 | 0.9495 | 0.9505 | 0.9515 | 0.9525 | 0.9535 | 0.9545 |
| 1.7                     | 0.9554       | 0.9564 | 0.9573 | 0.9582 | 0.9591 | 0.9599 | 0.9608 | 0.9616 | 0.9625 | 0.9633 |
| 1.8                     | 0.9641       | 0.9649 | 0.9656 | 0.9664 | 0.9671 | 0.9678 | 0.9686 | 0.9693 | 0.9699 | 0.9706 |
| 1.9                     | 0.9713       | 0.9719 | 0.9726 | 0.9732 | 0.9738 | 0.9744 | 0.9750 | 0.9756 | 0.9761 | 0.9767 |
| $\overline{\mathbf{2}}$ | 0.9772       | 0.9778 | 0.9783 | 0.9788 | 0.9793 | 0.9798 | 0.9803 | 0.9808 | 0.9812 | 0.9817 |
| 2.1                     | 0.9821       | 0.9826 | 0.9830 | 0.9834 | 0.9838 | 0.9842 | 0.9846 | 0.9850 | 0.9854 | 0.9857 |
| 2.2                     | 0.9861       | 0.9864 | 0.9868 | 0.9871 | 0.9875 | 0.9878 | 0.9881 | 0.9884 | 0.9887 | 0.9890 |
| 2.3                     | 0.9893       | 0.9896 | 0.9898 | 0.9901 | 0.9904 | 0.9906 | 0.9909 | 0.9911 | 0.9913 | 0.9916 |
| 2.4                     | 0.9918       | 0.9920 | 0.9922 | 0.9925 | 0.9927 | 0.9929 | 0.9931 | 0.9932 | 0.9934 | 0.9936 |
| 2.5                     | 0.9938       | 0.9940 | 0.9941 | 0.9943 | 0.9945 | 0.9946 | 0.9948 | 0.9949 | 0.9951 | 0.9952 |
| 2.6                     | 0.9953       | 0.9955 | 0.9956 | 0.9957 | 0.9959 | 0.9960 | 0.9961 | 0.9962 | 0.9963 | 0.9964 |
| 2.7                     | 0.9965       | 0.9966 | 0.9967 | 0.9968 | 0.9969 | 0.9970 | 0.9971 | 0.9972 | 0.9973 | 0.9974 |
| 2.8                     | 0.9974       | 0.9975 | 0.9976 | 0.9977 | 0.9977 | 0.9978 | 0.9979 | 0.9979 | 0.9980 | 0.9981 |
| 2.9                     | 0.9981       | 0.9982 | 0.9982 | 0.9983 | 0.9984 | 0.9984 | 0.9985 | 0.9985 | 0.9986 | 0.9986 |
| 3                       | 0.9987       | 0.9990 | 0.9993 | 0.9995 | 0.9997 | 0.9998 | 0.9998 | 0.9999 | 0.9999 | 1.0000 |

**Figura 5.21** Tabla z de valores de probabilidad acumulada (f) para la Distribución Normal Estándar. **Fuente:** Julio Vargas 2010 [30].

La aplicación del software computacional Minitab fue esencial en este estudio para aplicar el concepto de la campana de Gauss y calcular la probabilidad óptima de generación de potencia. La figura 5.22, visualiza una gráfica que representa la prueba de bondad del ajuste, destacando la idoneidad de la distribución normal en este contexto.

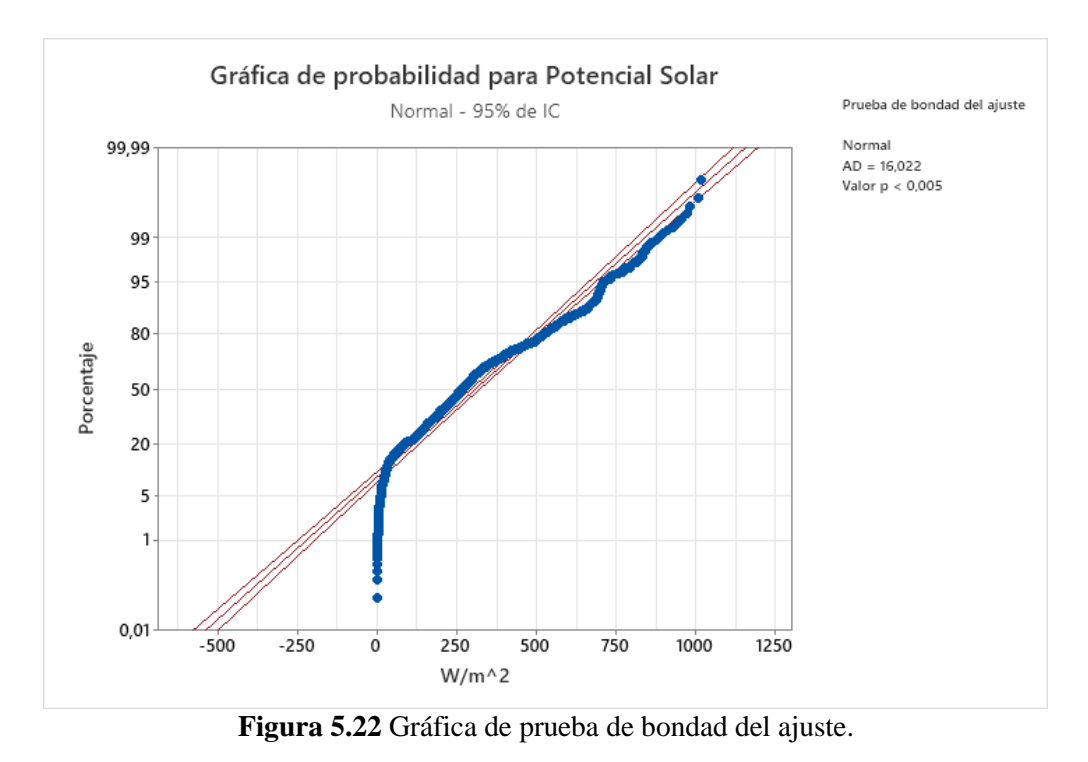

**Fuente:** Elaborado por el autor.

A través del análisis realizado, se obtuvieron resultados valiosos, incluyendo la desviación estándar y la media de la muestra. Estos valores proporcionan los cimientos para el cálculo del parámetro z, crucial en la determinación precisa de la probabilidad de potencial solar generable. La ecuación (9), junto con la referencia de la tabla Z presentada en la figura 5.21, ha sido utilizada para calcular este parámetro z, a su vez permitió cuantificar la probabilidad de generación de potencia solar en el sector Salache.

Este enfoque basado en Minitab y la campana de Gauss, no solo enriquece nuestra comprensión del potencial solar, sino que también proporciona una base sólida para la toma de decisiones informadas en relación con proyectos de energía solar en la zona. Al combinar tecnología avanzada con análisis rigurosos, se abre el camino hacia la implementación óptima de sistemas fotovoltaicos en el sector Salache, contribuyendo significativamente a la promoción de fuentes de energía sostenible de la zona.

$$
z = \frac{467.3 - 307.8}{228.2} = 0.699
$$

## **5.4.2.1 Cálculo**

Para el cálculo del potencial solar para estimar el potencial útil que se puede generar en el sector Salache, se lo realiza mediante la siguiente ecuación (10):

$$
P = I * A * \eta \tag{10}
$$

Donde:

 $P \rightarrow$  Potencia esperada (W) I  $\rightarrow$  Irradiancia solar (W/M^2) A  $\rightarrow$  Área del terreno de estudio (m^2)  $\eta \rightarrow$  Eficiencia del Panel solar (%)

Una vez realizado el comportamiento de la radiación solar del sector Salache, el autor hace elección del panel solar policristalino RS7E-230M para estimar el potencial solar de la zona. En la figura 5.23 y 5.24 se observa el panel solar y la ficha técnica del mismo.

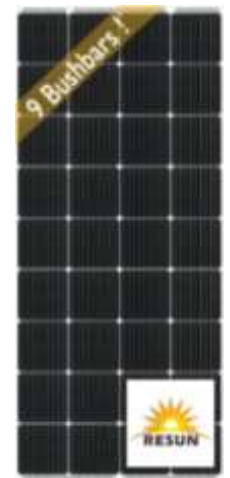

**Figura 5.23** Panel Solar 230Wp /12VDC Monocristalino RESUN.

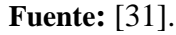

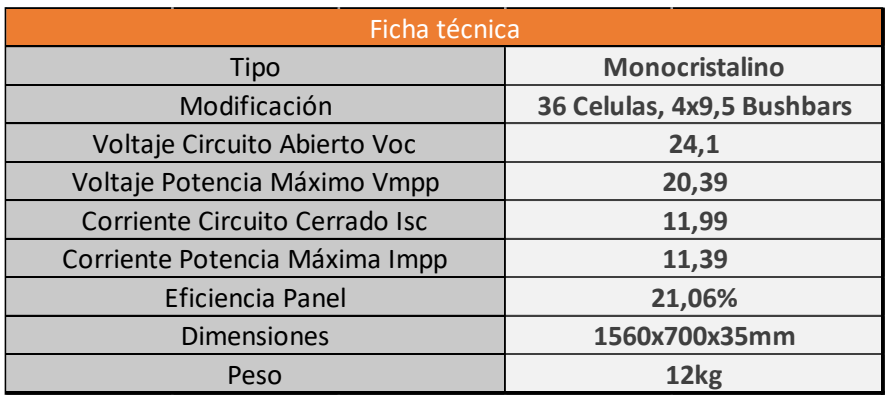

**Figura 5.24** Ficha técnica del Panel solar RS7E 230M.

```
Fuente: [31].
```
# **6. ANÁLISIS DE RESULTADOS**

#### **6.1 Análisis de resultados del potencial eólico**

Al conocer el valor con mayor frecuencia, se puede dimensionar adecuadamente los aerogeneradores y estimar la generación de energía de manera más precisa. Por lo tanto, la distribución de Weibull juega un papel fundamental en la evaluación del potencial eólico y en la toma de decisiones relacionadas con la instalación de parques eólicos en el sector Salache. A continuación, hay gráficas (figura 6.1 y 6.2) que determinan el histograma de la velocidad del viento, la probabilidad de Weibull sin considerar los datos de 0 m/s y la curva de potencia del aerogenerador Bornay 600, respectivamente.

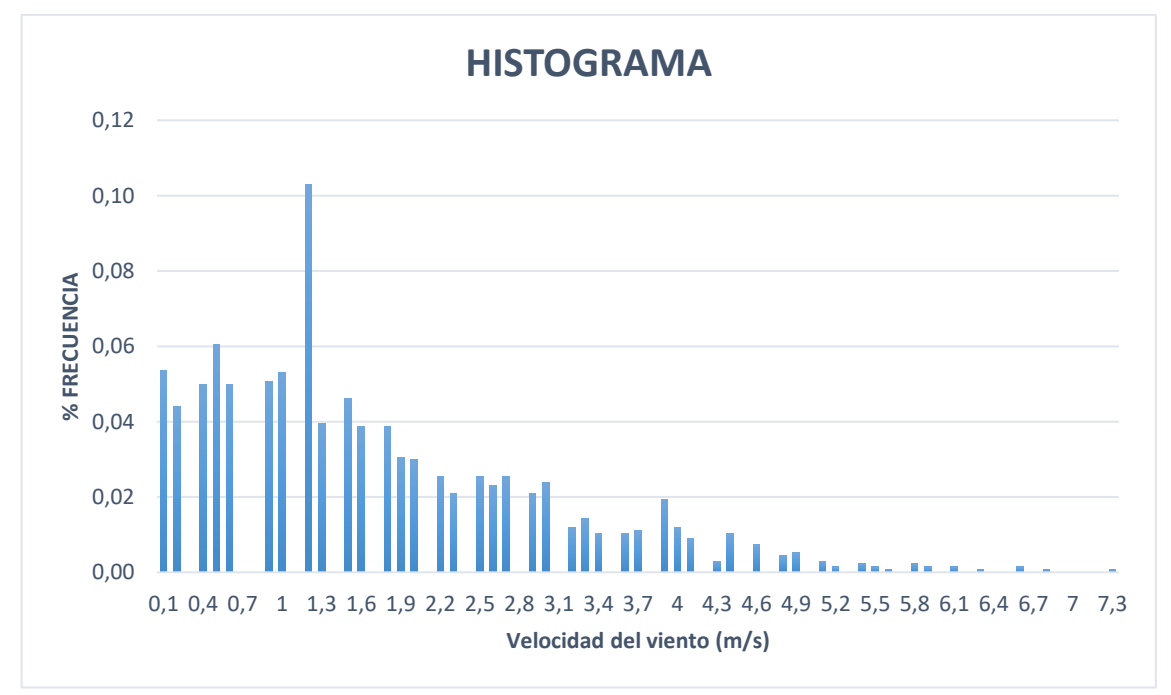

**Figura 6.1** Histograma de vientos más frecuentes.

Después de realizar el análisis del comportamiento de la velocidad del viento utilizando los datos obtenidos de la estación meteorológica del sector Salache y aplicando la distribución de Weibull, se ha calculado el potencial eólico que se puede generar en esa zona utilizando la ecuación (7) tomando en cuenta el área de las paletas del aerogenerador de 6.28 m^2 y la eficiencia de 17%.

Los resultados se presentan en la Tabla 6.1, mostrando la estimación de la energía eólica disponible en función de la velocidad del viento. Estos valores son fundamentales para evaluar la viabilidad y rentabilidad de proyectos relacionados con la energía eólica en el sector Salache.

**Fuente:** Elaborado por el autor.

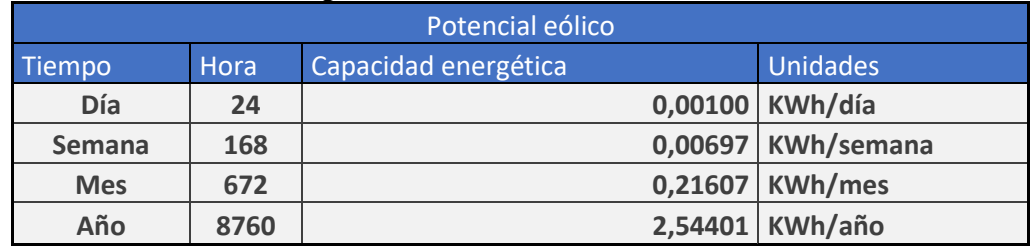

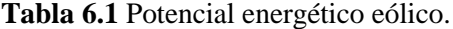

**Fuente:** Elaborado por el autor.

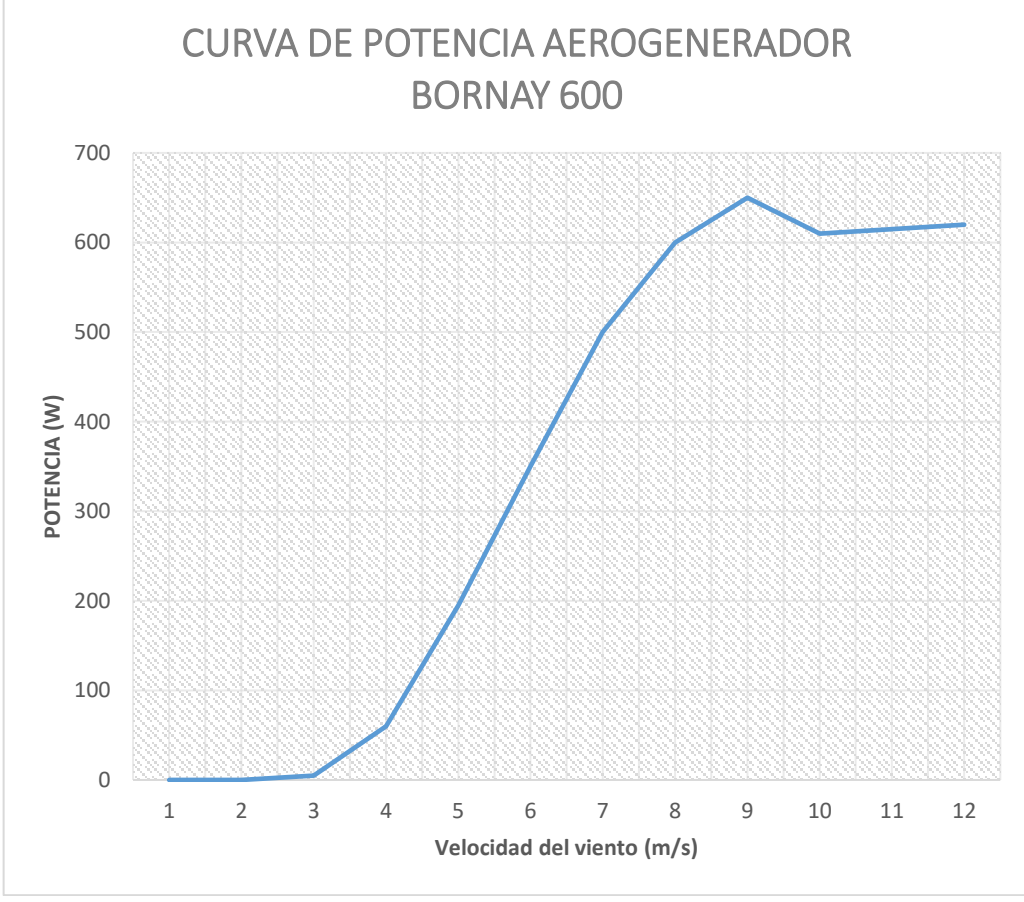

**Figura 6.2** Curva de potencia del aerogenerador.

Los resultados obtenidos en este proyecto de investigación, se pode decir que invertir, construir un aerogenerador para generar potencial energético con el uso del viento del sector, no es factible, debido a que la curva de potencia del aerogenerador propuesto a instalarse, mayor parte del tiempo va pasar sin funcionamiento debido a que la velocidad de arranque en de 3.5 m/s como se muestra en la figura 6.2. Poniendo en comparación con el histograma (figura 6.1) la velocidad del viento que más frecuente se repite están entre los 0.9 a 1.3 m/s. Por ende, implementar un aerogenerador en el sector Salache no es eficiente ni viable para futuros proyectos con fines de generación eléctrica mediante el potencial eólico.

**Fuente:** Elaborado por el autor.

### **6.2 Análisis de resultados del potencial solar**

La comprensión y análisis profundo de la radiación solar, especialmente su distribución a lo largo del tiempo, desempeña un papel esencial en la planificación y diseño eficiente de sistemas fotovoltaicos. Al tener una visión más completa y precisa de los niveles de radiación solar más comunes, se logra un dimensionamiento más adecuado de los sistemas fotovoltaicos y una estimación más precisa de la producción de energía.

En este contexto, la distribución de Normal, también conocida como campana Gaussiana, se utiliza como una herramienta fundamental en la evaluación del potencial solar en el sector Salache. Al modelar la radiación solar a través de esta distribución, se ha permitido un enfoque riguroso y cuantitativo para estimar la variabilidad y la frecuencia de diferentes niveles de radiación.

Después de realizar el análisis del comportamiento de la radiación solar utilizando los datos obtenidos de la estación meteorológica del sector Salache y aplicando la distribución de Normal para determinar la probabilidad, se ha calculado el potencial solar que se puede generar en esa zona, misma que se puede visualizar en la figura 6.3.

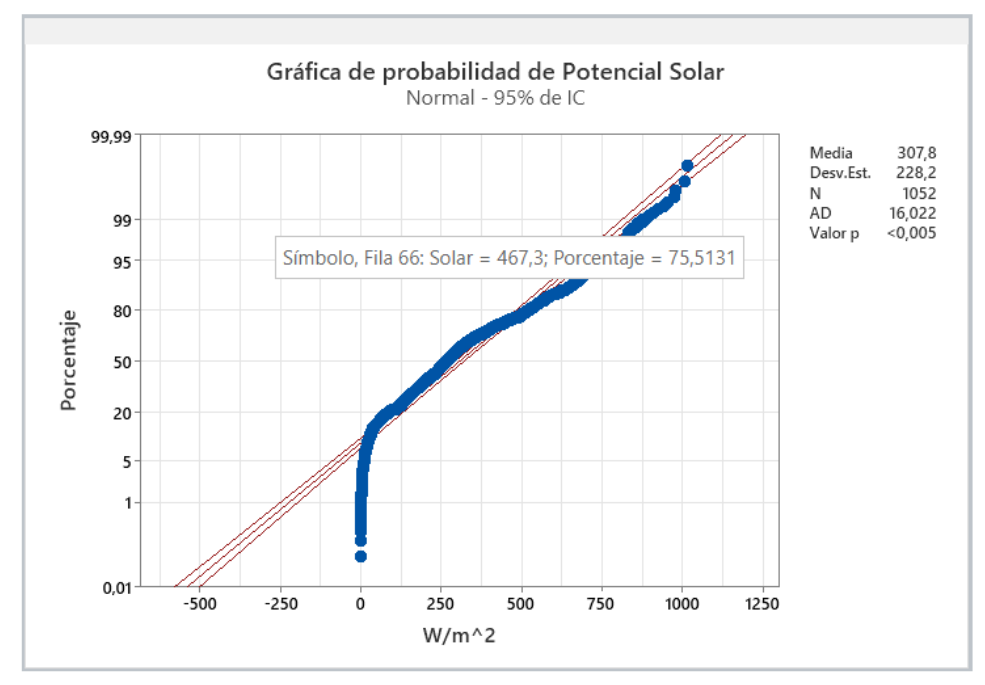

**Figura 6.3** Probabilidad de potencial solar.

**Fuente:** Elaborado por el autor.

Para este cálculo el autor ha elegido como referencia el panel solar RS7E 230M (figuras 5.23 y 5.24) ha calculado la potencia útil Diaria, Semanal y mensualmente para determinar en qué mes se va generar más potencia eléctrica.

Se ha elaborado una tabla como un ejemplo de la manera en que se fue calculando diariamente durante un mes específico para hacer su respectivo análisis (ANEXO N). En la figura 6.4, se muestra las potencias diarias calculadas mediante la ecuación (10) tomando en cuenta en área de estudio que es de 157.33 m^2 (ANEXO C) y la eficiencia del panel solar de 21.06%.

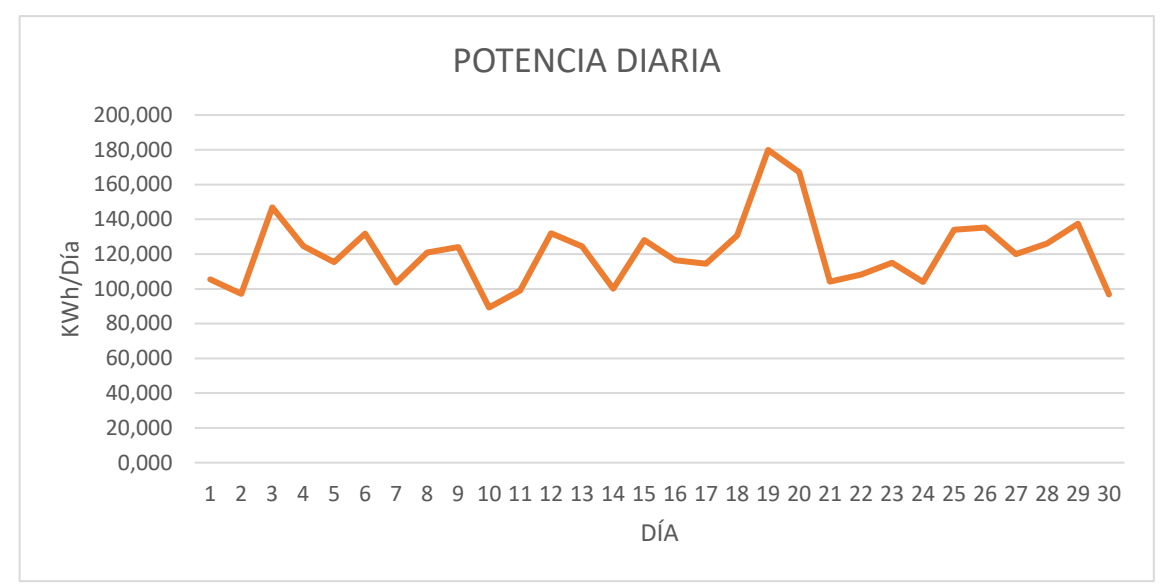

**Figura 6.4** Potencia diaria esperada.

**Fuente:** Elaborado por el autor

La síntesis de los resultados que presenta la potencial solar disponible cada mes en la zona en función de la radiación solar se presenta en la Figura 6.5, obtenidos en base a valores de radiación solar, se muestra el comportamiento del potencial solar de cada mes.

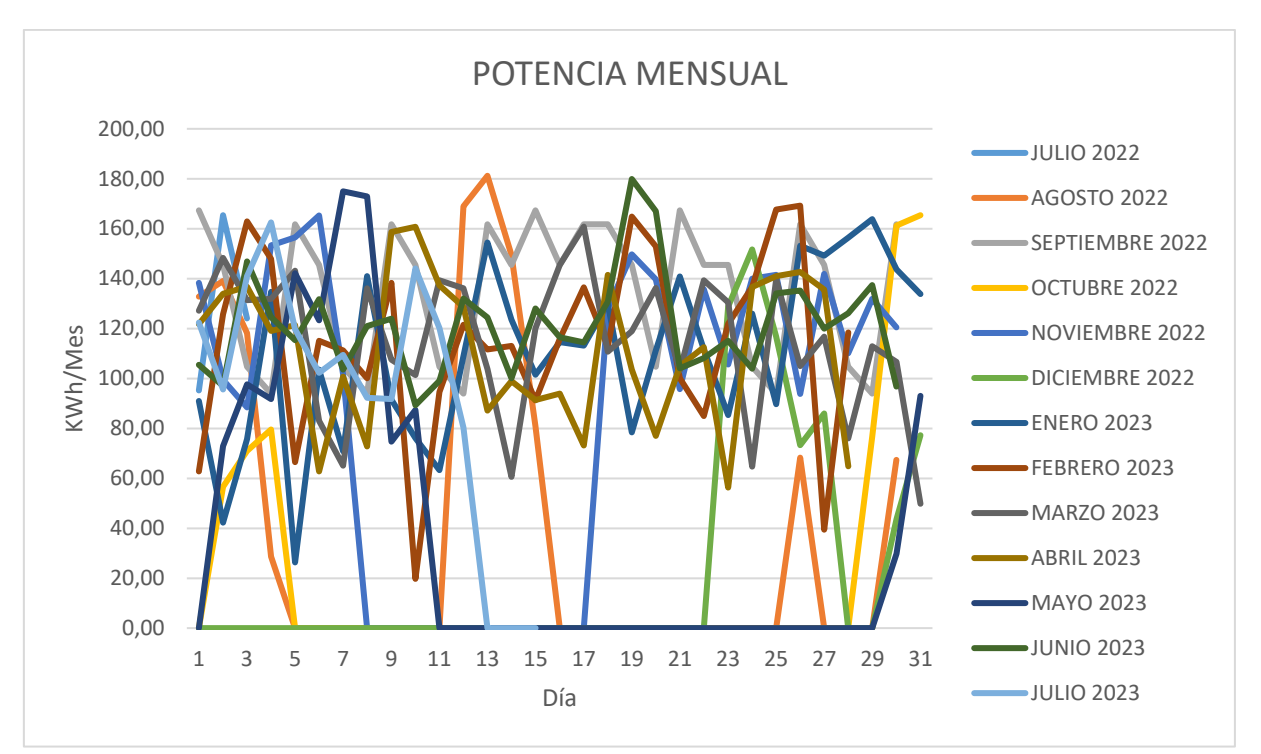

**Figura 6.5** Potencial energético mensual.

**Fuente:** Elaborado por el autor

La síntesis de los resultados se refleja en la Tabla 6.2, donde se presenta la estimación de la energía renovable solar disponible en función de la radiación solar. Estos valores obtenidos a través de un análisis riguroso, se convierten en la piedra angular para evaluar la viabilidad y rentabilidad de futuros proyectos relacionados con la energía renovable fotovoltaica en el sector Salache.

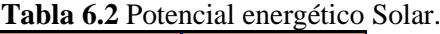

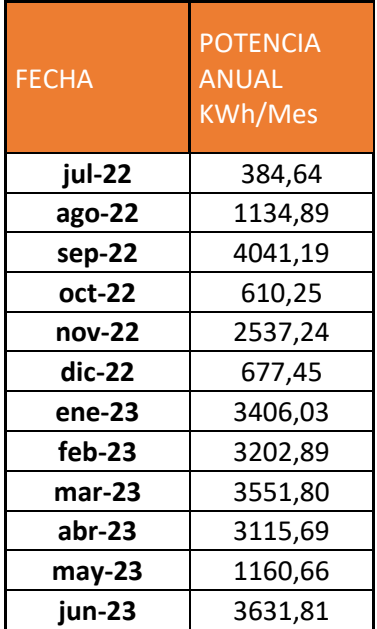

**jul-23** 2501,82  **Fuente:** Elaborado por el autor.

En la figura 6.6, se representa de manera gráfica el comportamiento del potencial energético solar en la zona analizada. Es evidente que el mes de Septiembre destaca como el período de mayor generación de potencia solar, alcanzando un impresionante valor de 4041.19 kWh/mes.

Este comportamiento puede atribuirse a la dinámica estacional en Ecuador, donde el Verano que es de Junio a Noviembre, muestra un aumento en la intensidad y duración de la radiación solar, impulsando la generación de energía eléctrica. Por otro lado, el Invierno que es de Diciembre a Mayo, experimenta una disminución en la radiación solar debido a la posición del sol y factores climáticos, resultando en una reducción en la producción de energía en el sector Salache.

Esta variación estacional en la generación de potencial solar es un aspecto crucial a considerar para el diseño e implementación efectiva de sistemas de fotovoltaicos en la zona. Comprender estos patrones estacionales permite optimizar la planificación energética y tomar decisiones informadas sobre la gestión de la energía solar.

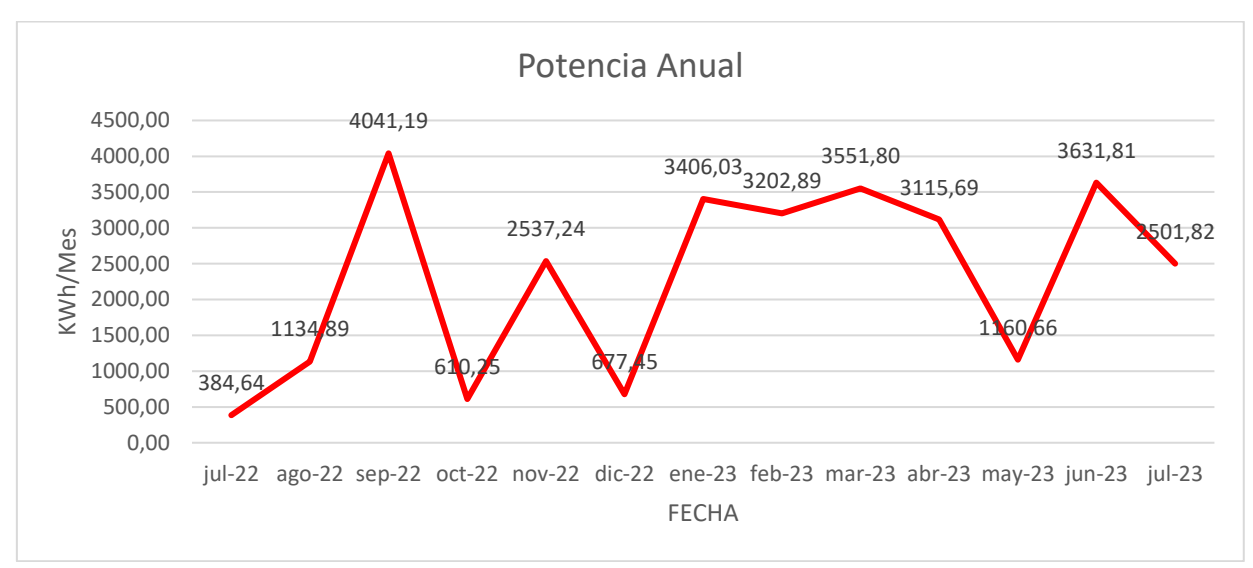

#### **Figura 6.6** Potencia anual esperada.

**Fuente:** Elaborado por el autor.

#### **7. CONCLUSIONES**

La obtención de datos climáticos precisos y confiables es esencial para evaluar el potencial de fuentes de energía renovable como la solar y la eólica en una ubicación específica. En este estudio, se utilizó la plataforma AmbientWeather.net para recopilar y analizar datos climáticos precisos en el sector Salache, siendo fundamental para evaluar el potencial de energía renovable, como solar y eólica. La accesibilidad remota en tiempo real permitió monitorear parámetros clave, como velocidad del viento, radiación solar, temperatura, entre otros parámetros clave, brindando una comprensión profunda y contribuyendo al desarrollo sostenible y decisiones informadas en el sector energético.

Tras analizar detenidamente los datos solares y eólicos obtenidos a través de la estación meteorológica en el sector Salache, se llega a la conclusión de que existe un considerable potencial para el aprovechamiento de fuentes de energía renovable en esta ubicación. Los datos consistentemente indican niveles significativos de radiación solar adecuadas, lo que sugiere una viabilidad prometedora para generar energía solar en la zona. Este análisis respalda la posibilidad de desarrollar proyectos renovables en Salache, diversificando la matriz energética y avanzando hacia la sostenibilidad en la generación de energía. El estudio ha calculado con precisión las probabilidades de generación energética a través de la distribución Normal, proporcionando información crucial para decisiones informadas en proyectos de energía sostenible y señalando una dirección promisoria para reducir la dependencia de fuentes no renovables mediante sistemas fotovoltaicos.

Al analizar la frecuencia del viento en el sector Salache, se puede concluir que no es factible invertir en un aerogenerador para generar energía eólica en esta zona. Los resultados revelan que las velocidades del viento tienen frecuencias muy bajas que van desde 0.9 a 1.5 m/s y poniendo en comparación con la curva del aerogenerador utilizado para este estudio, la velocidad del arranque para que comience a generar potencia en de 3.5 m/s, lo que indica una disponibilidad limitada del recurso eólico. Esto sugiere que la generación de energía a partir de la energía eólica no sería eficiente ni rentable en esta área específica. Es importante considerar estas conclusiones al tomar decisiones sobre proyectos de energía renovable en el sector Salache.

Al analizar el comportamiento de la radiación solar de la zona, se calculó la potencia útil determinando cual es el mes que más potencia se puede generar en comparación a los otros meses de estudio. Por tanto, se puede concluir que el mes de Septiembre con una potencia de

4041.19 KWh/Mes es el que determinó mayor valor, esto debido a la dinámica estacional del Ecuador ya que en Verano (Junio a Noviembre), muestra un aumento en la intensidad y duración de la radiación solar, impulsando la generación de energía eléctrica. Esto proporciona información importante para futuros proyectos con dependencia de fuentes renovables mediante sistemas fotovoltaicos.

### **8. RECOMENDACIONES**

Para optimizar la evaluación del potencial solar y eólico en el sector Salache, se plantea abordar el desafío del almacenamiento a largo plazo de datos climáticos. Esto podría lograrse mediante la integración con sistemas de almacenamiento en la nube o bases de datos locales, permitiendo un análisis comparativo a lo largo de varios años. El mantenimiento constante de la estación meteorológica es esencial para asegurar un seguimiento continuo. Sin embargo, la dependencia de la conectividad a Internet plantea un obstáculo, instando a considerar soluciones como redes celulares redundantes o sistemas alternos de respaldo. La resolución de este desafío fortalecería la fiabilidad de los datos climáticos y fomentaría la toma de decisiones informadas y la implementación exitosa de proyectos energéticos en el sector Salache.

Basado en el análisis de potencial solar y eólico, se recomienda realizar diseños específicos para sistemas fotovoltaicos a gran escala y aerogeneradores para uso doméstico, ya que el potencial eólico no justica su inversión a gran escala por las bajas velocidades del viento que presenta la zona del sector Salache. Además de evaluar el potencial solar, explorar formas de optimizar la eficiencia energética en la zona utilizando los datos climáticos recopilados. Esto podría incluir la planificación de la ubicación de paneles solares para maximizar la captura de energía.
#### **9. REFERENCIAS**

- [1] L. Basso, J. Fanjul, F. Fueyo, and L. Mana, "Estación meteorológica," *Escuela de Educación Técnico Profesional Particular Incorporada N°8180 Sagrada Familia de Casilda*, Nov. 30, 2016.
- [2] E. Moran, A. Marcos, H. Yerovi, and F. Esteban, "Estación meteorológica de la Escuela Superior Naval Cmdte. 'Rafael Morán Valverde' y su incidencia en el aprendizaje de los guardiamarinas en la materia de meteorología," Salinas. Accessed: Apr. 20, 2023. [Online]. Available: https://repositorio.espe.edu.ec/bitstream/21000/24138/1/T-ESSUNA-006936.pdf
- [3] A. Barrón, M. Centurión, L. Ferreyros, G. Forero, G. López, and L. Markovinovic, "La importancia del uso de energías renovables en centros comerciales en Lima," Lima. Accessed: Jun. 06, 2023. [Online]. Available: https://repositorio.ulima.edu.pe/bitstream/handle/20.500.12724/14421/Importancia\_uso energias renovables.pdf?sequence=1 $\&$ isAllowed=y
- [4] I. Dincer, M. A. Rosen, and F. Khalid, "Thermal Energy Production," in *Comprehensive Energy Systems*, Elsevier, 2018, pp. 673–706. doi: 10.1016/B978-0-12-809597-3.00335- 7.
- [5] ENEL Green Power, "Central hidroeléctrica," *ENEL*, Mar. 31, 2018. https://www.enelgreenpower.com/es/learning-hub/energias-renovables/energiahidroelectrica/central-hidroelectrica (accessed Jun. 06, 2023).
- [6] M. Hilcu, "El autoconsumo fotovoltaico con o sin conexión a la red explicado," *OTOVO*, 2021. https://www.otovo.es/blog/autoconsumo/autoconsumo-electrico-conectado-oaislado/#:~:text=Autoconsumo%20con%20instalaci%C3%B3n%20fotovoltaica%20co n (accessed Jun. 06, 2023).
- [7] C. Torres, "Energía Renovable," *BBVA*, May 25, 2022. https://www.bbva.com/es/sostenibilidad/carlos-torres-vila-en-davos-espana-puede-serun-exportador-de-energia-a-europa/ (accessed Jun. 06, 2023).
- [8] U. Villagrán and M. Martínez, "Análisis de plantas solares termoeléctricas con y sin almacenamiento de energía," Tesis de licenciatura, Universidad Nacional Autónoma de

México, 2010. Accessed: Jun. 06, 2023. [Online]. Available: https://repositorio.unam.mx/contenidos/3515858

- [9] Ideam, "RADIACIÓN SOLAR," *IDEAM - Instituto de Hidrología, Meteorología y Estudios Ambientales*, Jun. 07, 2023. http://www.ideam.gov.co/web/tiempo-yclima/radiacion-solar-ultravioleta (accessed Jul. 02, 2023).
- [10] A. Martínez Rubio, "Energía solar fotovoltaica integrada en la edificación: modelizado y análisis del efecto del sombreado en la captación de irradiación," Tesis Doctoral, Universidad de la Rioja, 2016.
- [11] G. Arencibia Carballo, "La importancia del uso de paneles solares en la generación de energía eléctrica," *REDVET. Revista Electrónica de Veterinaria*, Málaga, pp. 1–4, Sep. 09, 2016. Accessed: Jun. 06, 2023. [Online]. Available: https://www.redalyc.org/articulo.oa?id=63647456002
- [12] C. A. Guzman, "ANÁLISIS DEL IMPACTO AMBIENTAL DE DIFERENTES TIPOS DE PANELES SOLARES SEGÚN LOS MATERIALES UTILIZADOS Y LOS COMPONENTES TÓXICOS GENERADOS," Título de Especialista en Gestión Ambiental, Universidad de América, Bogotá, 2017. Accessed: Jun. 06, 2023. [Online]. Available: https://repository.uamerica.edu.co/bitstream/20.500.11839/7038/1/632575- 2017-II-GA.pdf
- [13] R. Vega Marcos, "Estudio comparativo de distintas tecnologías fotovoltaicas," Grado en Ingeniería Eléctrica, Universidad Carlos III de Madrid, Madrid, 2013. Accessed: Jun. 06, 2023. [Online]. Available: https://earchivo.uc3m.es/bitstream/handle/10016/19818/TFG\_Raul\_Vega\_Marcos.pdf
- [14] P. H. Ibargüengoytia González, A. Reyes Ballesteros, M. Borunda Pacheco, and U. A. García López, "Predicción de potencia eólica utilizando técnicas modernas de Inteligencia Artificial," *Ingeniería Investigación y Tecnología*, vol. 19, no. 4, pp. 1–11, Oct. 2018, doi: 10.22201/fi.25940732e.2018.19n4.033.
- [15] González Daniel Rodrigo, "Diseño preliminar de un aerogenerador de 4.5 MW de potencia," Madrid, Jun. 2011. Accessed: Jul. 11, 2023. [Online]. Available: https://oa.upm.es/8641/1/PFC\_Daniel\_Rodrigo\_Gonzalez.pdf
- [16] J. W. Manwell and A. McGowan, *Wind Energy Explained: Theory, Design and Application.*, Segunda. WILEY, 2009.
- [17] E. P. Chiluisa Casa and R. Figueroa, "EL SOFTWARE MINITAB 16 COMO HERRAMIENTA DE ANÁLISIS DE LOS DATOS ESTADÍSTICOS PARA MEJORAR LA ENSEÑANZA APRENDIZAJE EN LOS ALUMNOS DE LA CARRERA DE INGENIERÍA COMERCIAL EN EL PERÍODO 2014," Latacunga, Jun. 2016. Accessed: Jul. 11, 2023. [Online]. Available: http://repositorio.utc.edu.ec/bitstream/27000/3133/1/T-UTC-3997.pdf
- [18] Addlink, "Comparación de rosas de los vientos usando la vista WRPLOT," *Addlink Software científico*, Apr. 27, 2023. https://www.addlink.es/noticias/lakes/3284 comparacion-de-rosas-de-los-vientos-usando-la-vista-wrplot (accessed Jul. 11, 2023).
- [19] M. Ângelo, V. De Carvalho, E. Marcos, and D. Oyama, "VARIABILIDADE DA LARGURA E INTENSIDADE DA ZONA DE CONVERGÊNCIA INTERTROPICAL ATLÂNTICA: ASPECTOS OBSERVACIONAIS," 2013. [Online]. Available: http://www1.ncdc.noaa.gov/pub/data/gpcp/1dd-v1.1
- [20] D. Pérez Montes, A. De Ávila Solano, and J. Jiménez Cardozo, "Análisis del potencial eólico a través de la función de distribución de Weibull y Rosa de los vientos," *LADEE*, vol. 3, no. 1, Jun. 2022, doi: 10.17981/ladee.03.01.2022.4.
- [21] J. Constante, M. Cuesta, and J. Jijón, "Fitting methods of Two-Parameter Weibull of wind series and Electric-wind potential estimation Métodos de ajuste de Weibull de dos parámetros en series de viento y estimación del Potencial Eolo-eléctrico," *Revista técnica "energía,"* vol. 17, no. II, pp. 74–82, 2021.
- [22] M. V. López, *Ingeniería de la energía eólica*, Marcombo., vol. 5. 2012.
- [23] Full Mecánica, " Definiciones y conceptos de Mecánica.," *Obtenido de Densidad del aire*, 2014. http://repositorio.utc.edu.ec/bitstream/27000/8465/1/UTC-PIM-000425.pdf (accessed Jul. 03, 2023).
- [24] D. Corte, F. Sierra, and G. Valencia, "Validación del modelo matemático 'Función de densidad de probabilidad (pdf) de Weibull', evaluando el recurso eólico en la zona del caribe colombiano: caso estudio," *Prospectiva*, vol. 13, no. 2, p. 38, Dec. 2015, doi: 10.15665/rp.v13i2.485.
- [25] S. A, "Wind Climate Modeling Using Weibull And Extreme Value Distribution," vol. 3, no. 5, 2011.
- [26] D. M. Guzmán Lugo, "Simulación meteorológica en la zona de alta montaña para estimar el potencial eólico," Magister en ciencias - Meteorología, Universidad Nacional de Colombia, Bogotá, 2020. Accessed: Jul. 03, 2023. [Online]. Available: https://repositorio.unal.edu.co/handle/unal/75916
- [27] Bornay, "Aerogenerador Bornay 600," Jul. 2023. https://www.emarineinc.com/Shared/pdf/Bornay/Bornay-600-Manual.pdf (accessed Jul. 12, 2023).
- [28] J. Cochancela and P. Astudillo, "Análisis de dos métodos para la determinación de la velocidad del viento.," Proyecto de Monografía, Universidad de Cuenca, Cuenca, 2019. Accessed: Jun. 25, 2023. [Online]. Available: https://dspace.ucuenca.edu.ec/bitstream/123456789/699/1/te330.pdf
- [29] C. J. Zapata, "ANÁLISIS PROBABILÍSTICO Y SIMULACIÓN," Pereira, 2010.
- [30] J. R. Vargas Avilés, "Estadísticas," *JRVARGAS*, Jul. 2010. https://jrvargas.files.wordpress.com/2010/07/tabla-z.pdf (accessed Jul. 12, 2023).
- [31] ProViento SA, "Panel Solar 230Wp /12VDC Monocristalino RESUN," Jul. 2023. https://proviento.com.ec/paneles-solares/3-panel-solar-230wp-12vdc-monocristalinoresun-.html (accessed Jul. 12, 2023).
- [32] S. Roberts, "PROFESSIONAL WIRELESS INTERN ET WEATHER STATION Operation Manual," Apr. 2017.

## **10. ANEXOS:**

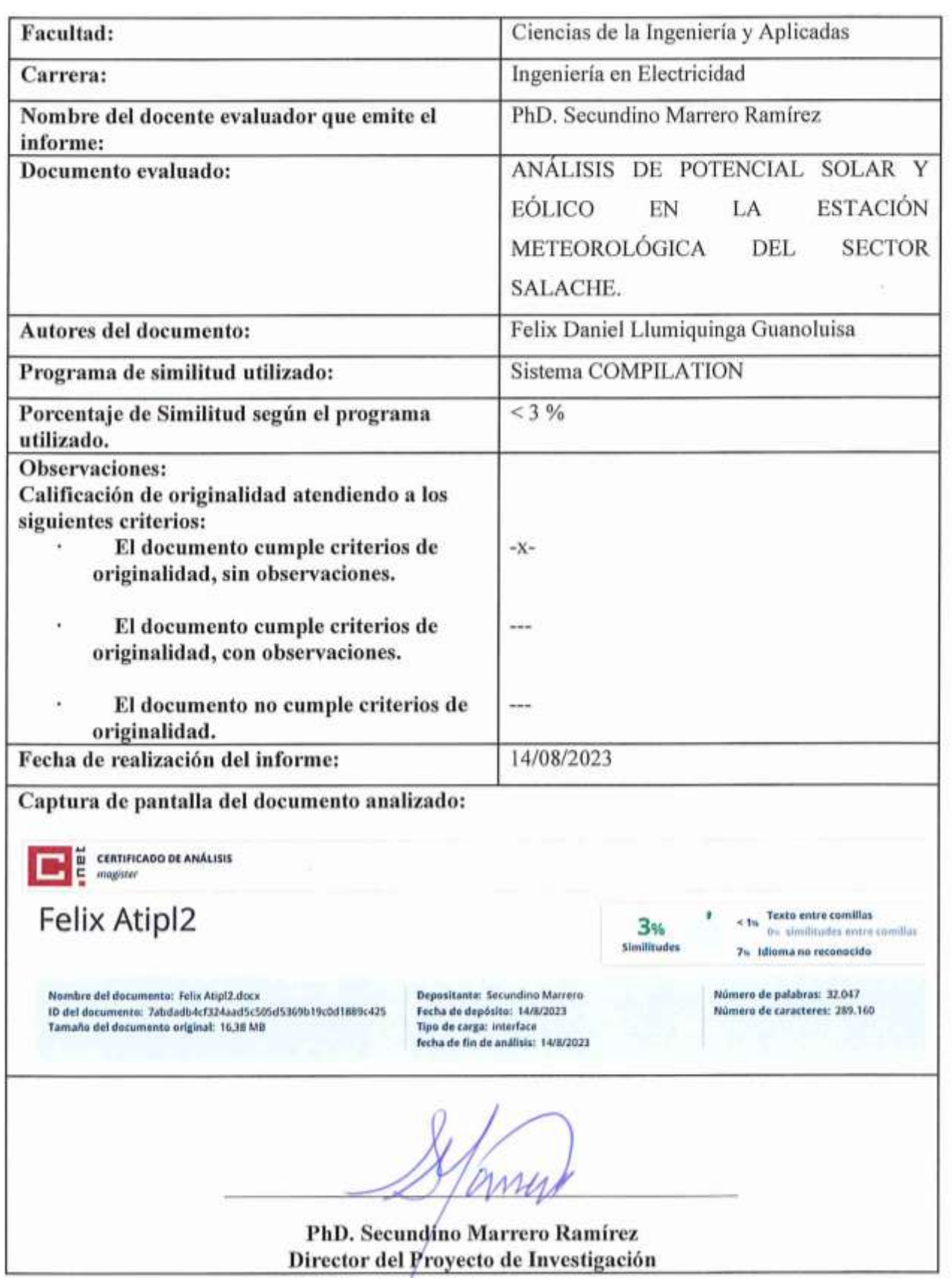

# **ANEXO A. Informe de plagio del proyecto investigativo**

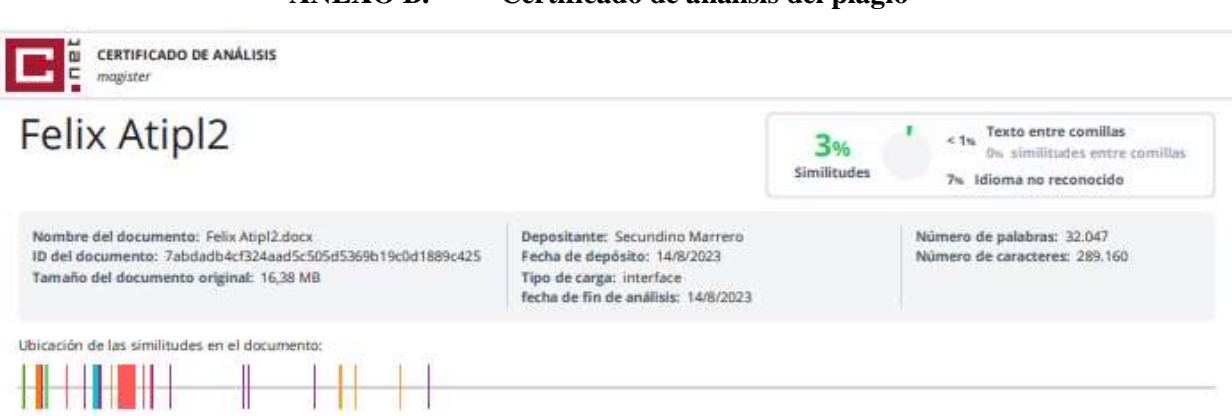

#### **ANEXO B. Certificado de análisis del plagio**

#### Fuentes principales detectadas

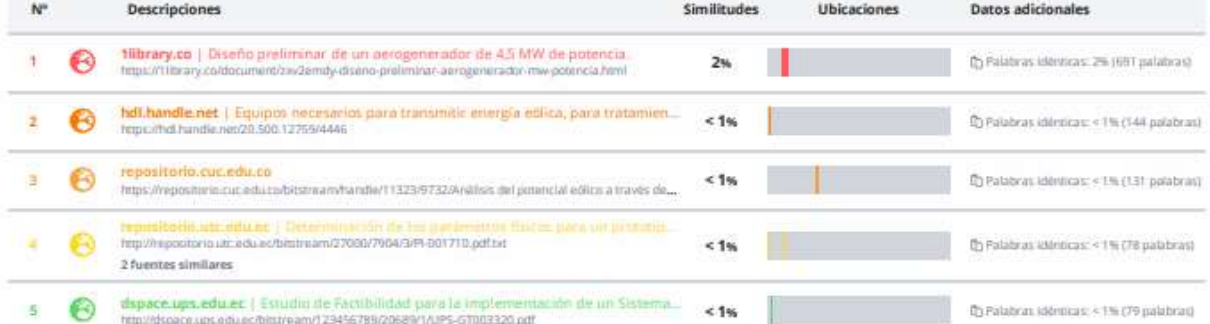

#### Fuentes con similitudes fortuitas

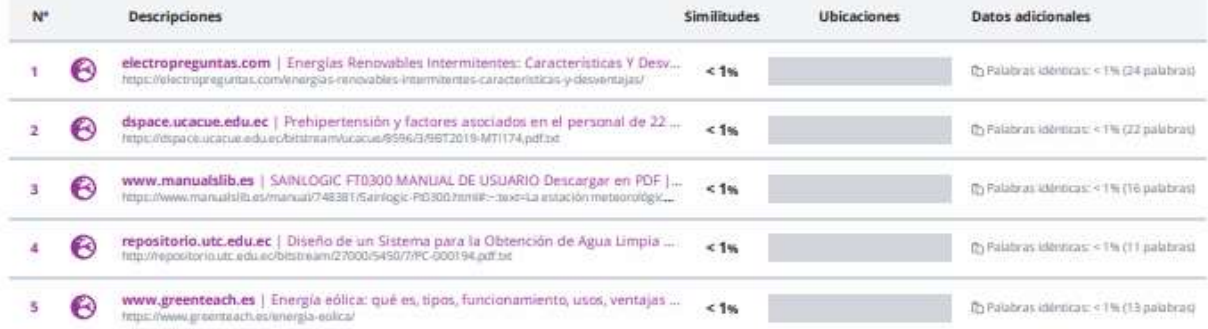

Fuente mencionada (sin similitudes detectadas) Estas fuentes han sido citadas en el documento sin encontrar similitudes.

1 & https://ambientweather.net/

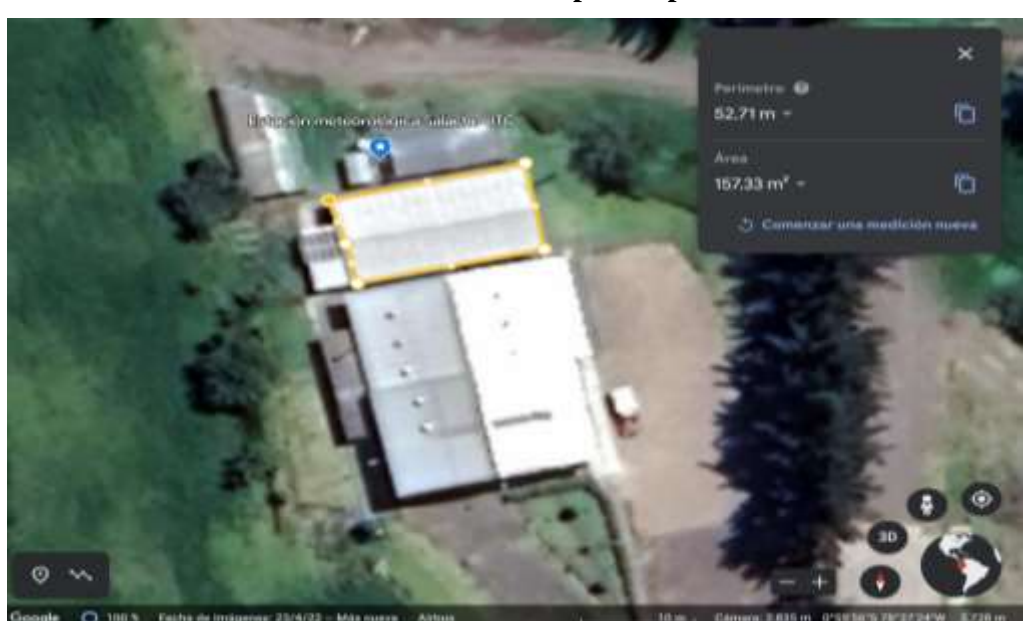

**ANEXO C. Área de estudio para el potencial solar**

**ANEXO D. Direcionamiento del viento hacia el Norte**

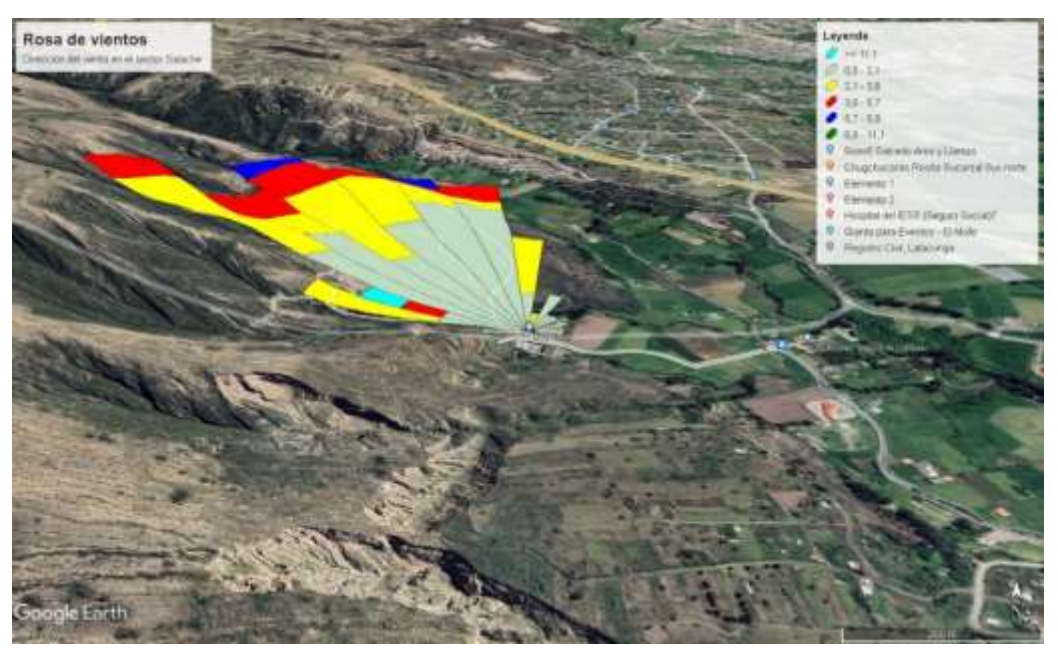

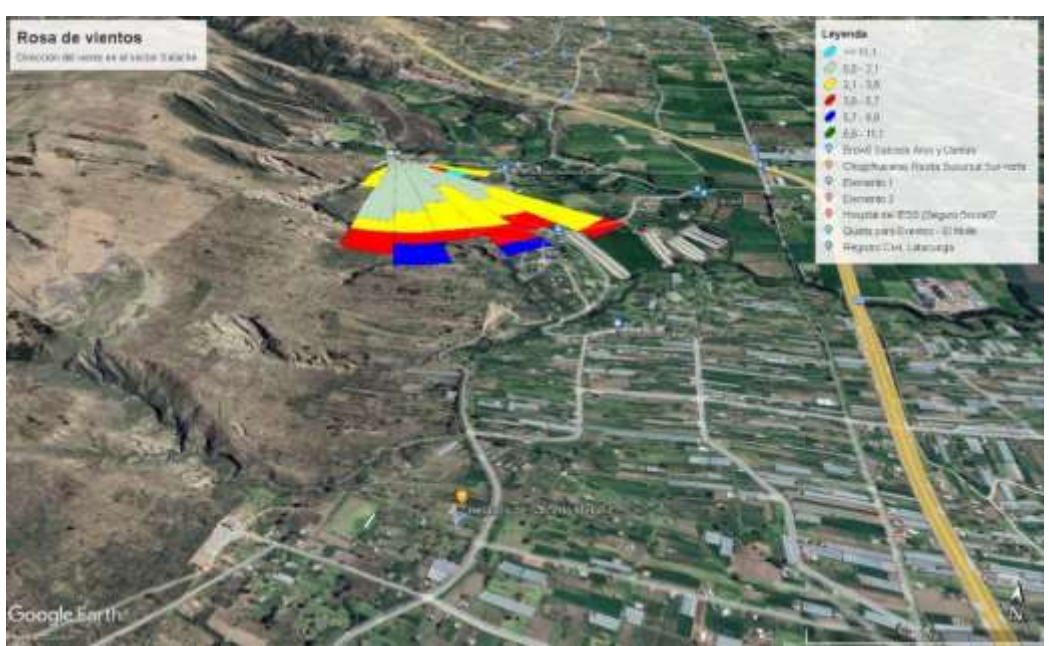

**ANEXO E. Direccionamiento del viento desde el Sur**

**ANEXO F. Direccionamiento de Sur a Norte**

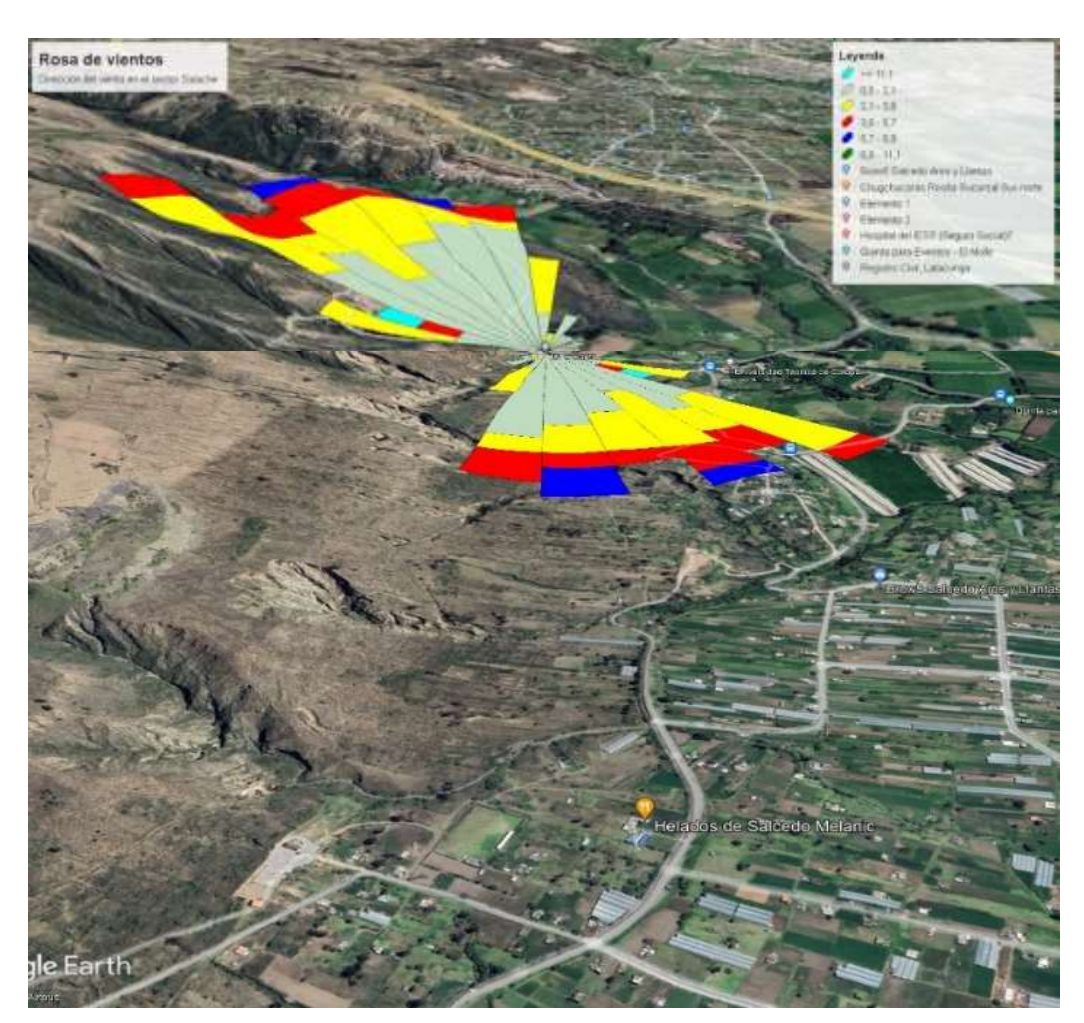

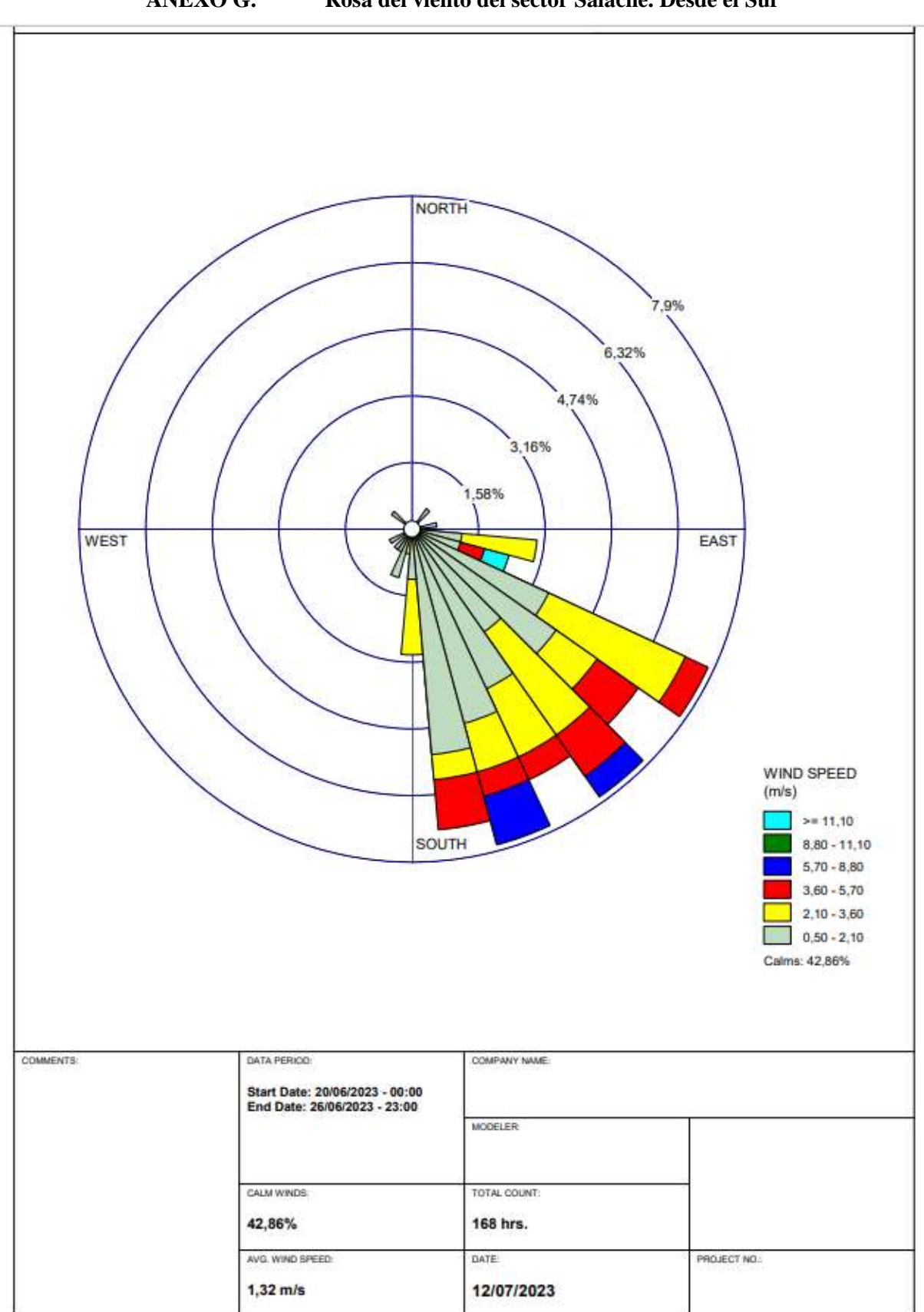

**ANEXO G. Rosa del viento del sector Salache. Desde el Sur**

WRR OT View - Lakes Fruinnmartal Rother

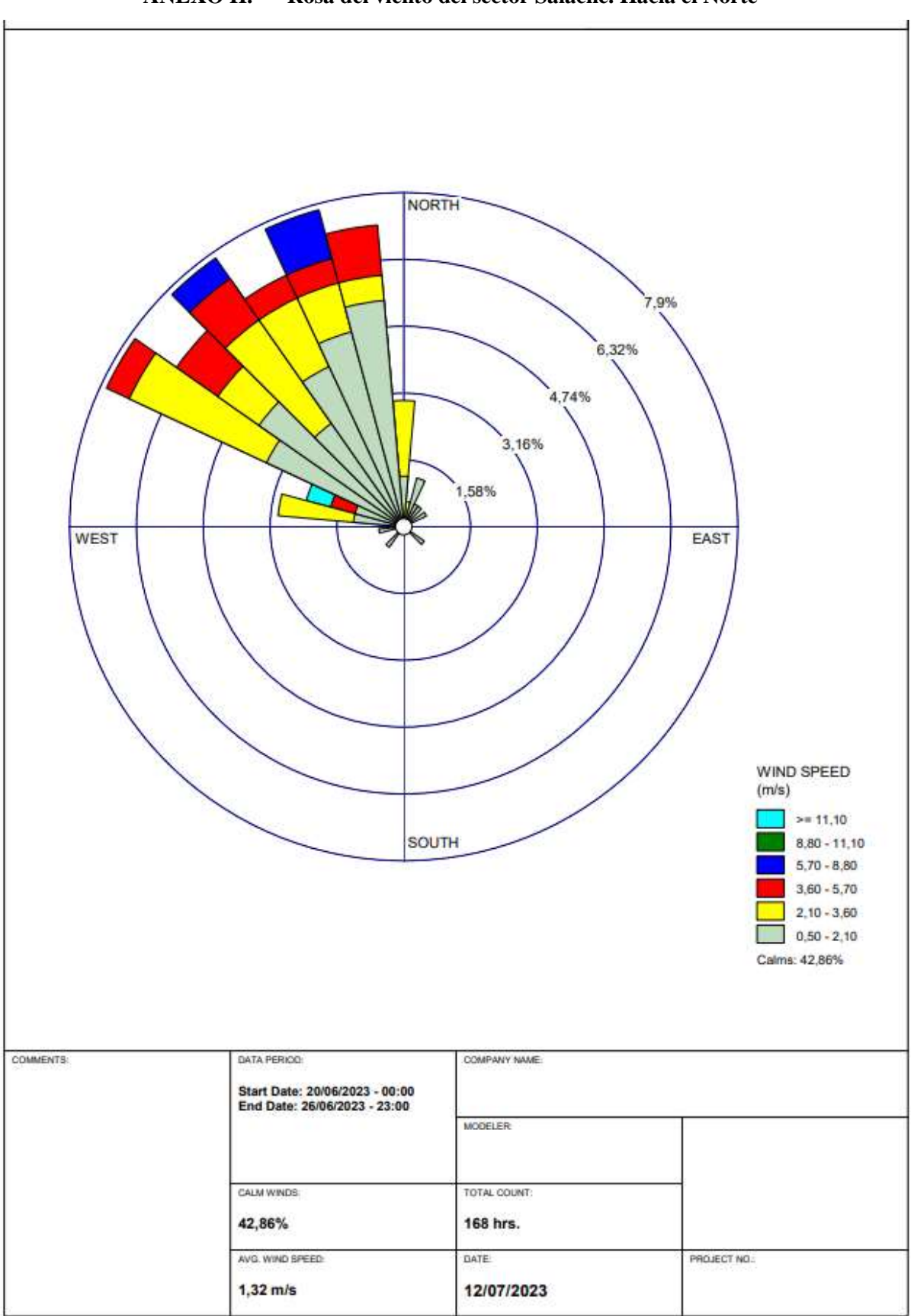

**ANEXO H. Rosa del viento del sector Salache. Hacia el Norte**

RR OT View - Lakes Fruinnmental Refluors

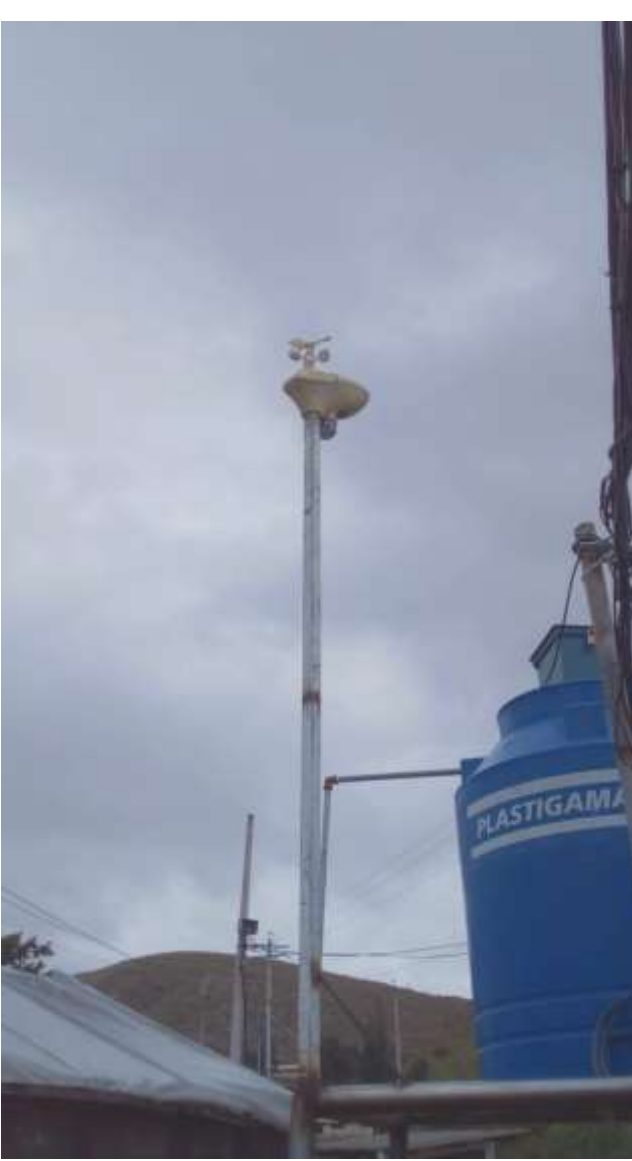

# **ANEXO I. Estación meteorológica de estudio**

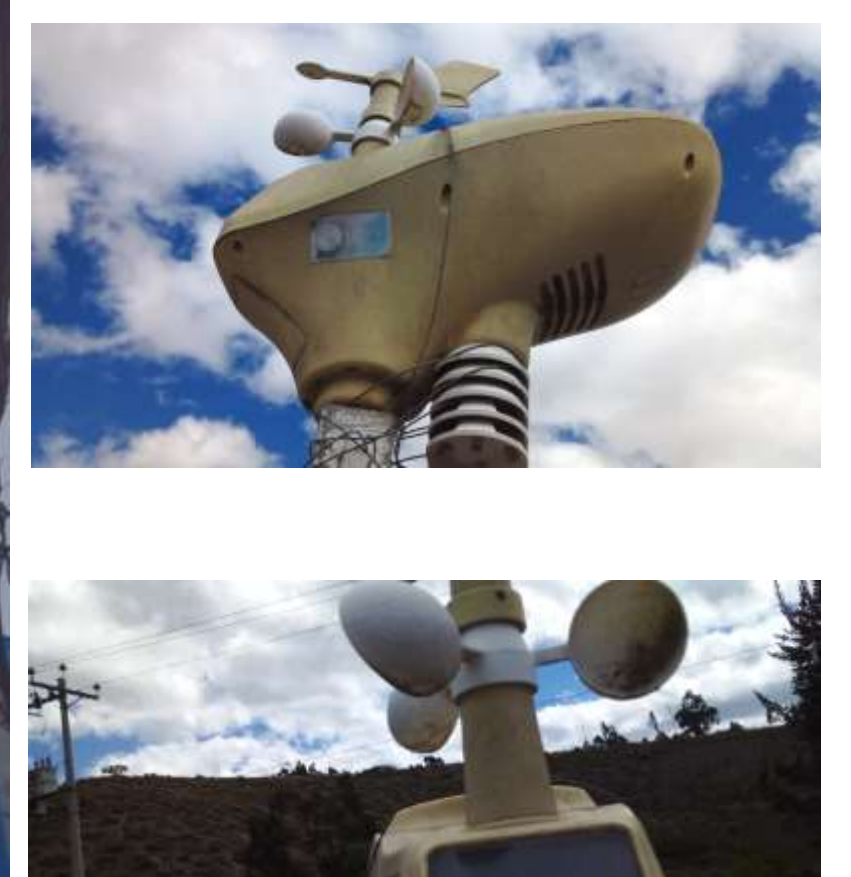

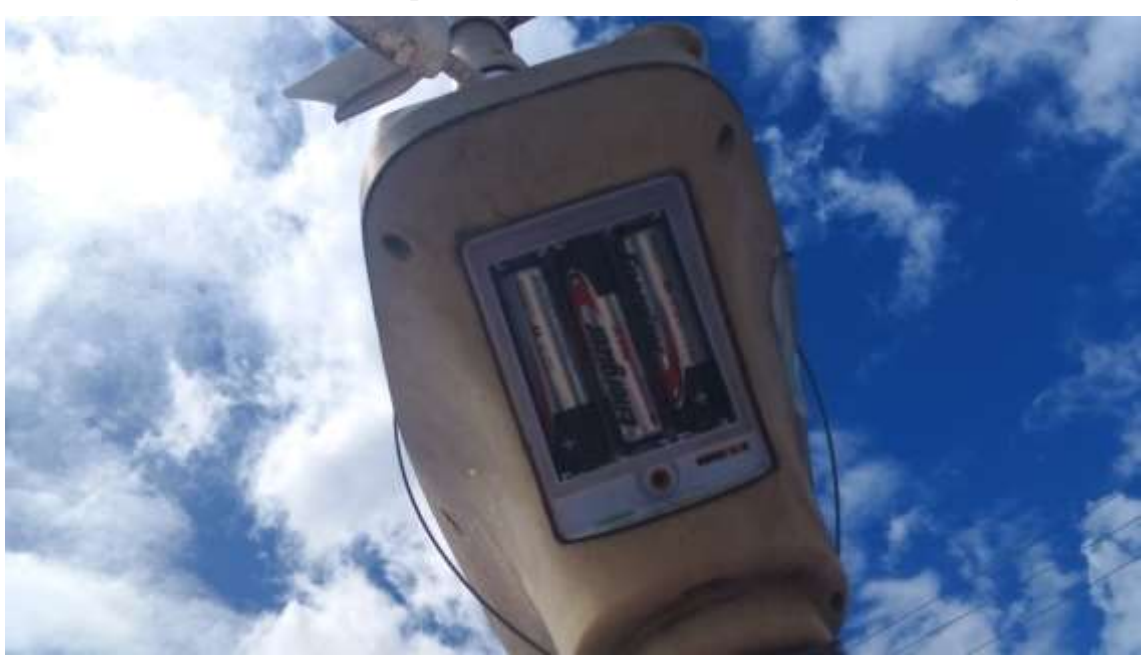

**ANEXO J. Compartimiento de baterías de la estación meteorológica**

**ANEXO K. Mantenimiento de la estación meteorológica**

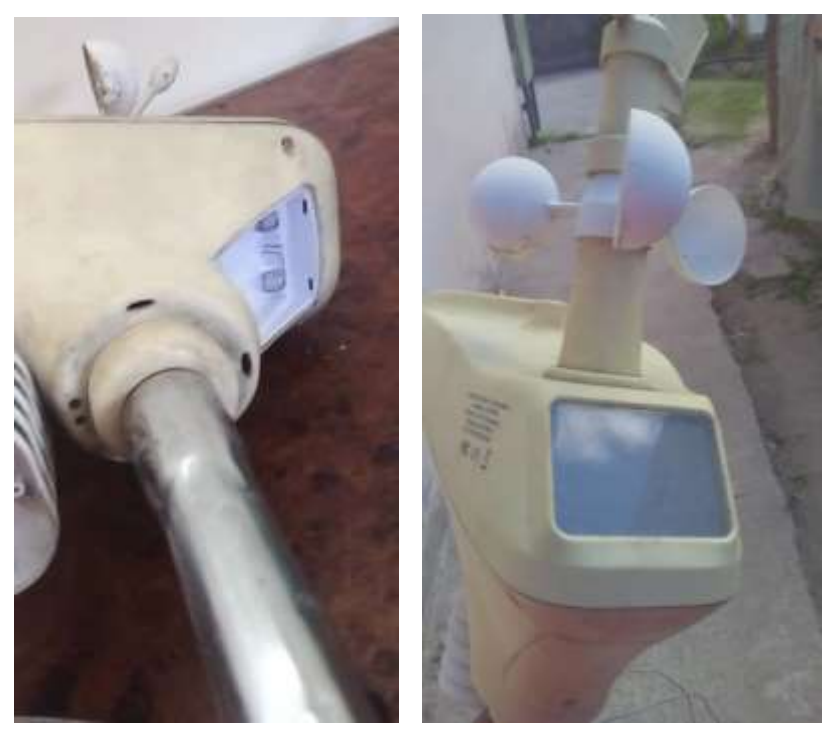

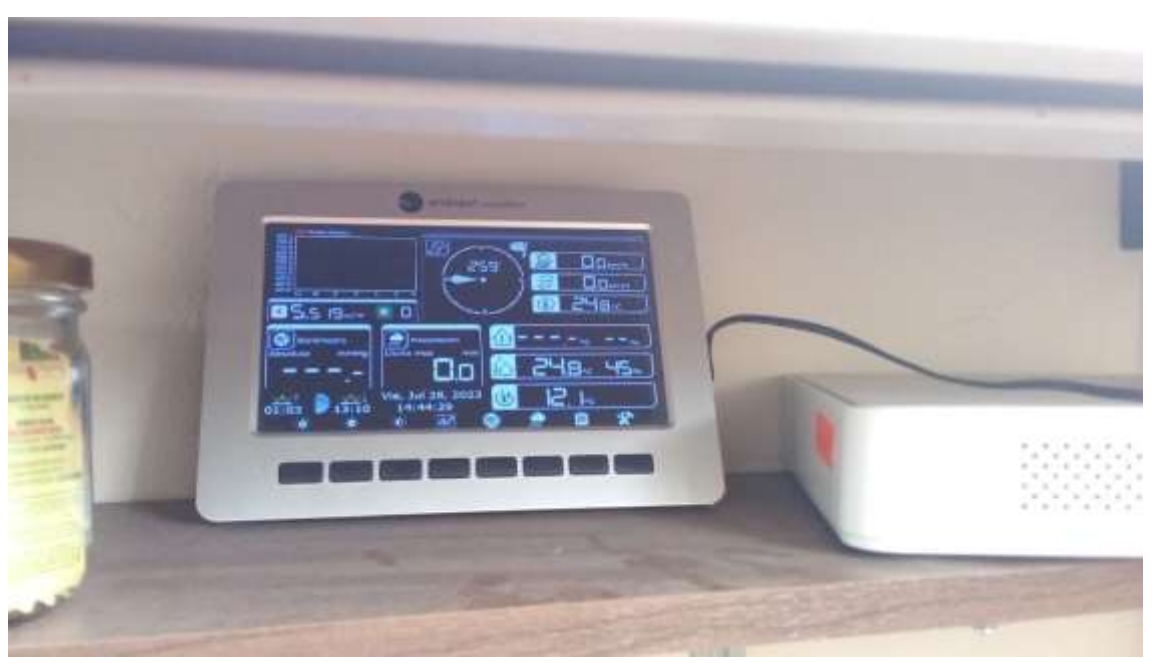

**ANEXO L. Consola Ambient Weather**

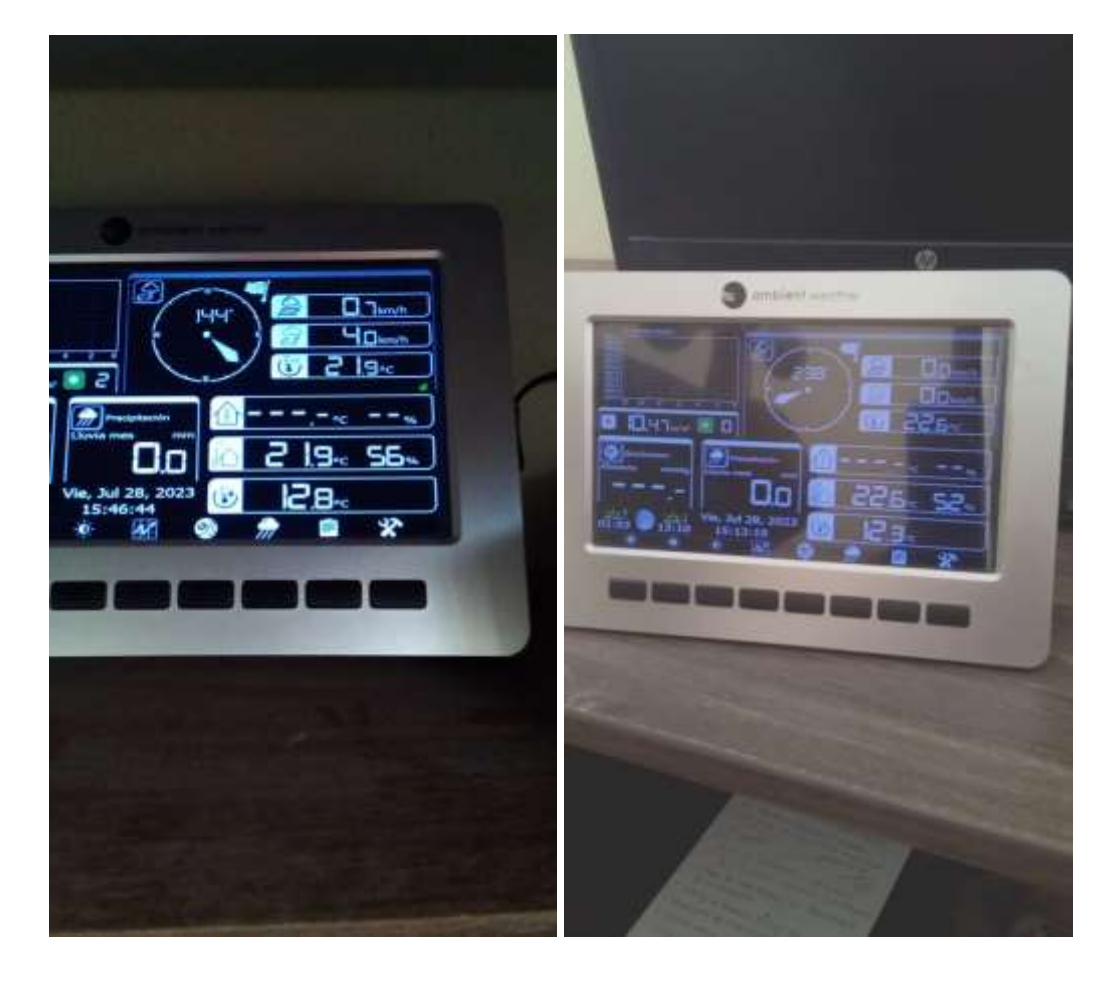

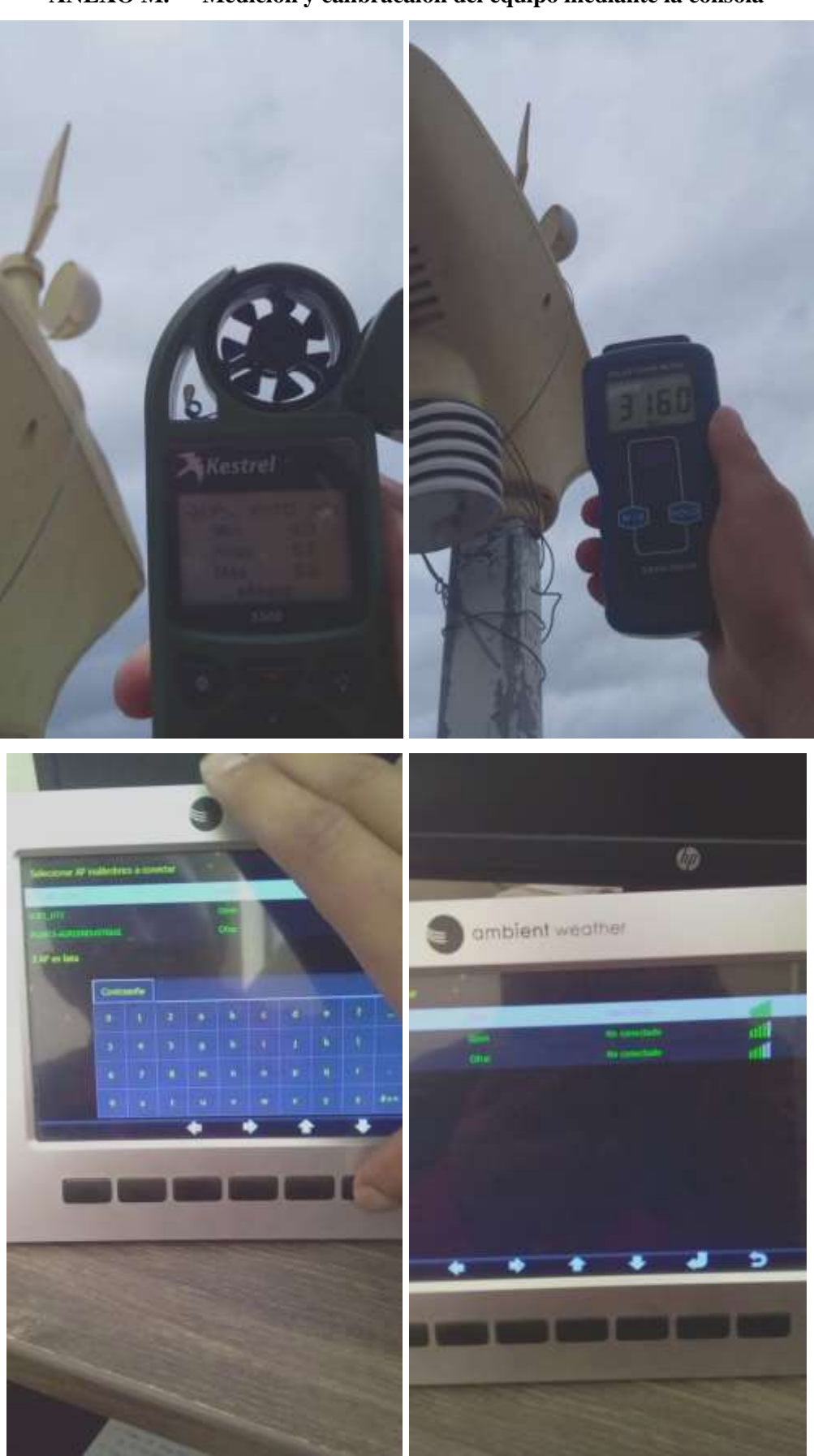

**ANEXO M. Medición y calibracaión del equipo mediante la consola**

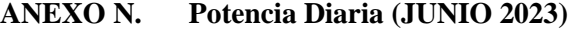

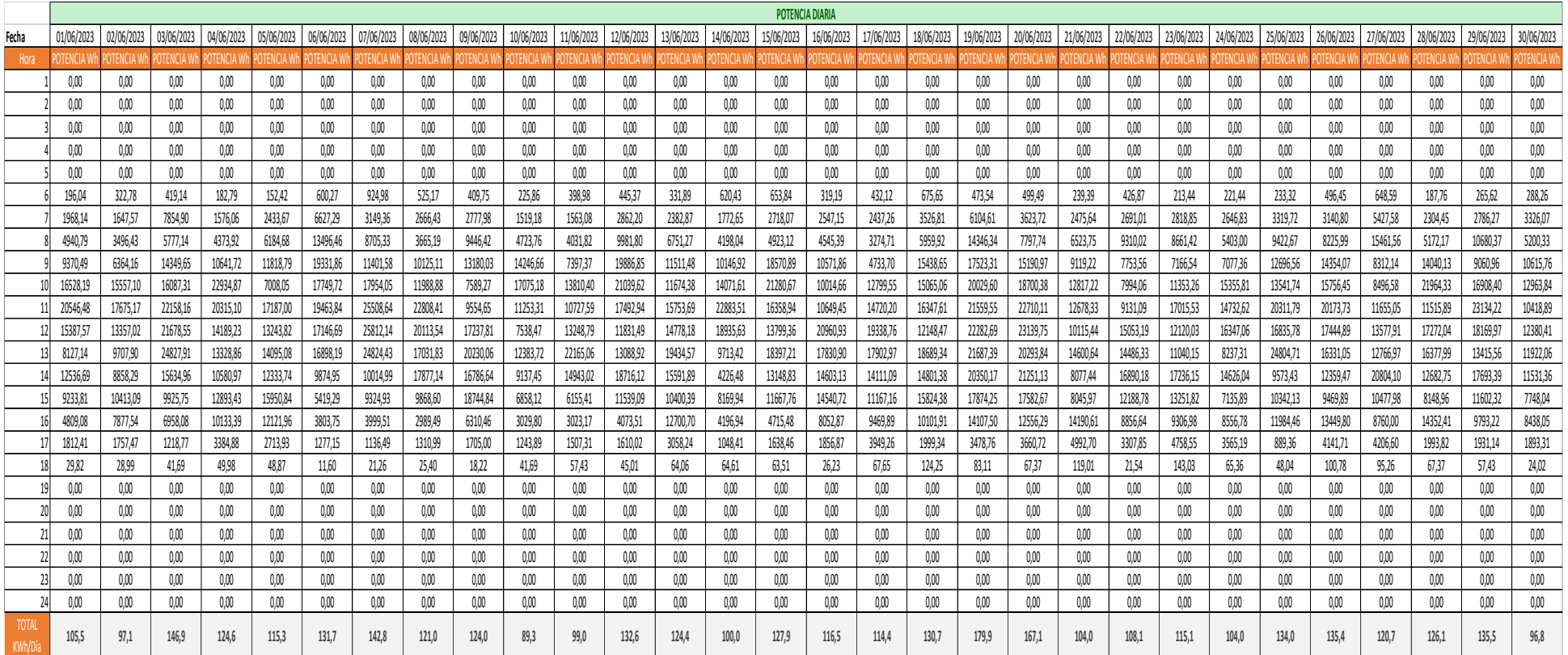

*Fuente: Elaborado por el autor.*

#### **ANEXO O. Manual de instrucciones para uso del equipo**

#### **Manual de instrucciones de la estación meteorológica**

El manual se realizó en base a [32].

**VISIÓN GENERAL**

**Sensor exterior:**

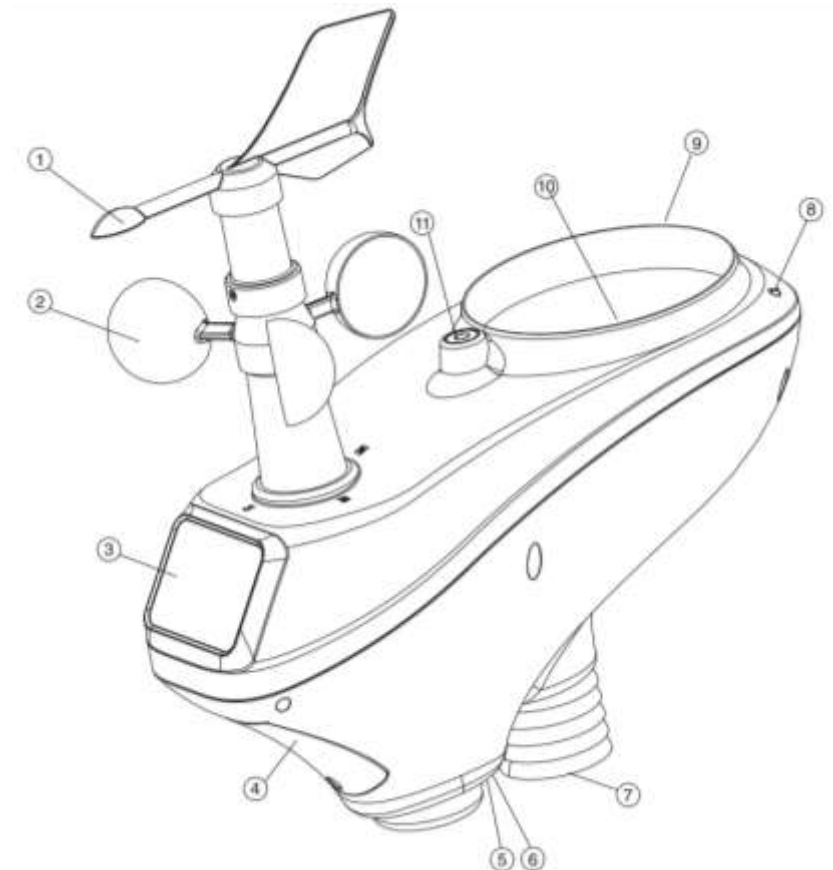

**Fuente:** Manual de la estación meteorológica

- 1. Veleta
- 2. Sensor de velocidad del viento
- 3. Panel solar
- 4. Compartimiento de las pilas
- 5. Indicador LED: se enciende durante 4 segundos si la unidad está encendida. A continuación, el LED parpadeará una vez cada 16 segundos ( el periodo de actualización de la transmisión del sensor).
- 6. Botón de reinicio
- 7. Sensor de termohidro
- 8. Sensor UV
- 9. Sensor de luz
- 10. Colector de lluvia
- 11. Nivel de burbuja

**Sensor interior:**

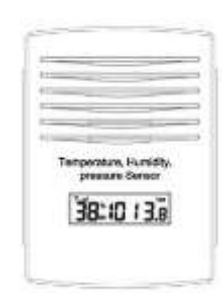

#### **Fuente:** Manual de la estación meteorológica

#### **Unidad de visualización**

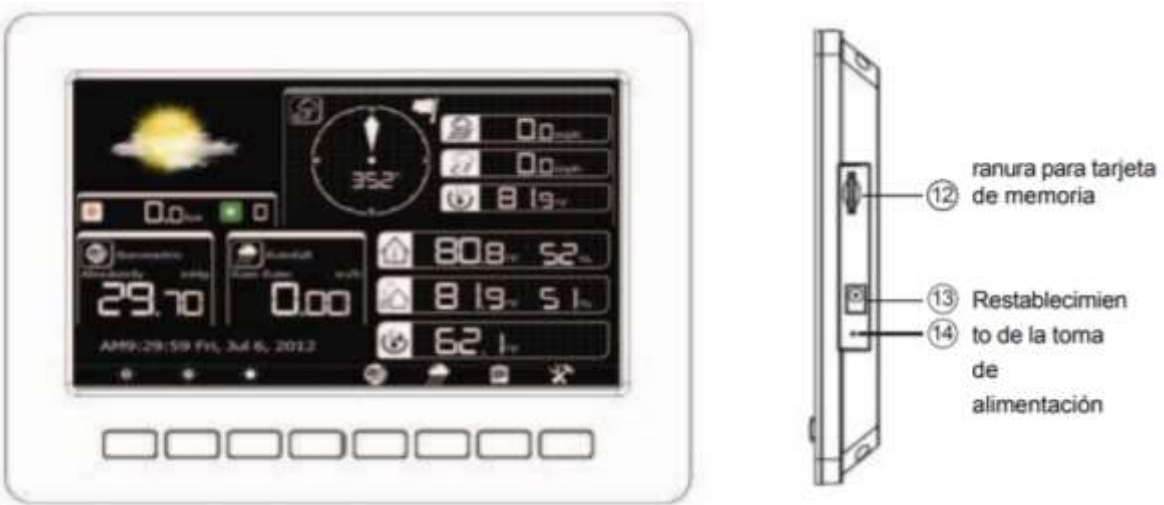

**Fuente:** Manual de la estación meteorológica

#### **Contenido**

La estación meteorológica consta de las siguientes partes.

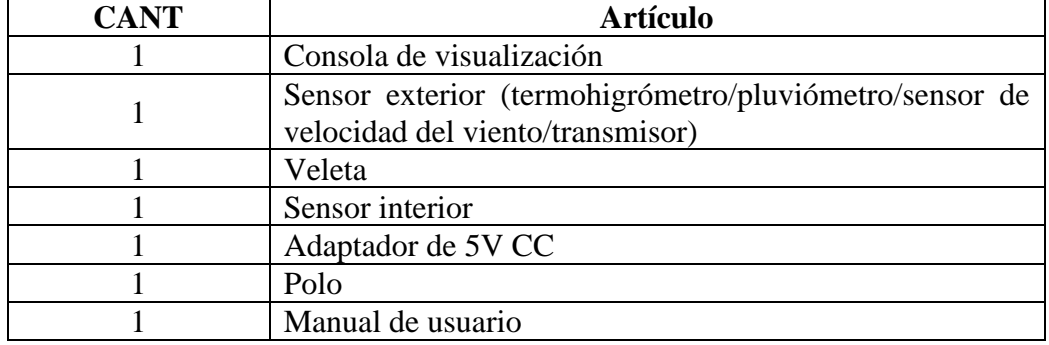

**Fuente:** Manual de la estación meteorológica

#### **Modo de programación de la consola**

- $(2)$  $\left( \Gamma \right)$ ଛ  $\square_{\square_{km/h}}$ . 14)  $\Box$   $\Box$   $\Box$   $\Box$   $\Box$   $\Box$  $\Omega$  $\circledS$ 12  $\overline{\phantom{a}}$   $\overline{\phantom{a}}$   $\overline{\phantom{a}}$   $\overline{\phantom{a}}$   $\overline{\phantom{a}}$  $\circled{4}$  $\bullet$  $(11)$ 10)  $\bigcirc$  Rainfall n Rate  $mm/$ ⊚ Hп ැ ි я  $(5)$ Thu 16:33:01 'n Ÿ 'n  $\omega$ 7 е  $\vec{r}$ 7
- **1. Visualización modo normal**

**Fuente:** Manual de la estación meteorológica

- **1.** Dirección del viento
- **2.** Previsión meteorológica
- **3.** Índice UV
- **4.** Luz
- **5.** Hora y fecha
- **6.** Presión barométrica
- **7.** Precipitaciones
- **8.** Punto de rocío
- **9.** Temperatura y humedad exteriores
- **10.** Temperatura y humedad interiores
- **11.** Indicador de batería
- **12.** Sensación térmica
- **13.** Ráfaga
- **14.** Velocidad del viento

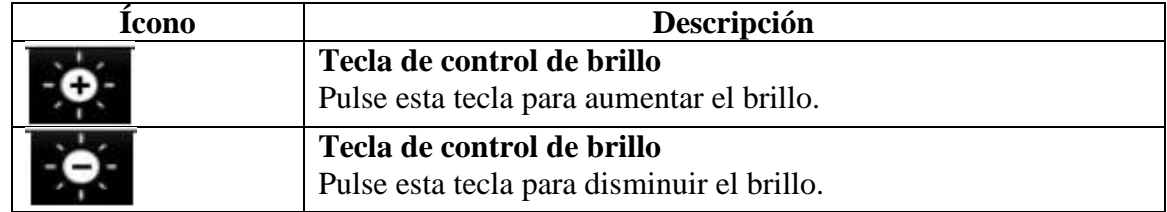

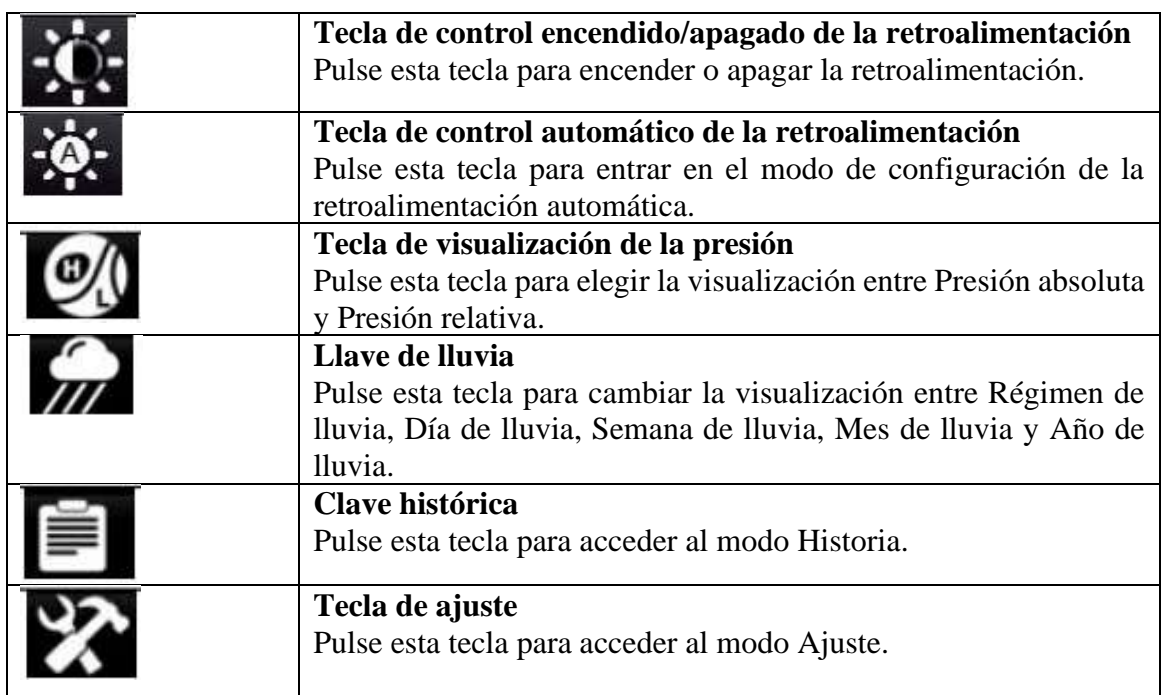

**Fuente:** Manual de la estación meteorológica

## **2. Modo de ajuste**

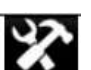

En la pantalla normal, pulse la tecla **para entrar en el modo configuración**. Puede seleccionar los siguientes modos secundarios pulsando la tecla  $\blacksquare$ 

### **2.1. Modo de configuración de menús.**

|                          | <b>Setup</b> |                   |               |
|--------------------------|--------------|-------------------|---------------|
| Date and Time            | Setup        |                   |               |
| <b>Time Format</b>       | h:mm:ss      | Barometer Display | <b>ABS</b>    |
| Date Format              | MM-DD-YYYY   | Weather Threshold |               |
| <b>Temperature Units</b> | oF.          | Storm Threshold   | 4             |
| Barometer Units          | initia       | Current Weather   | Partly Cloudy |
| Wind Speed Units         | mph          | Rainfall Season   | January       |
| <b>Rainfall Units</b>    | in.          | Interval          | 30 Minute     |
| Solar Rad. Units         | hax.         | Weather Server    | Setup         |
| Rainfall Display         | Rain Rate    | Wi-Fi Scan        | Setup         |
|                          |              |                   |               |

**Fuente:** Manual de la estación meteorológica

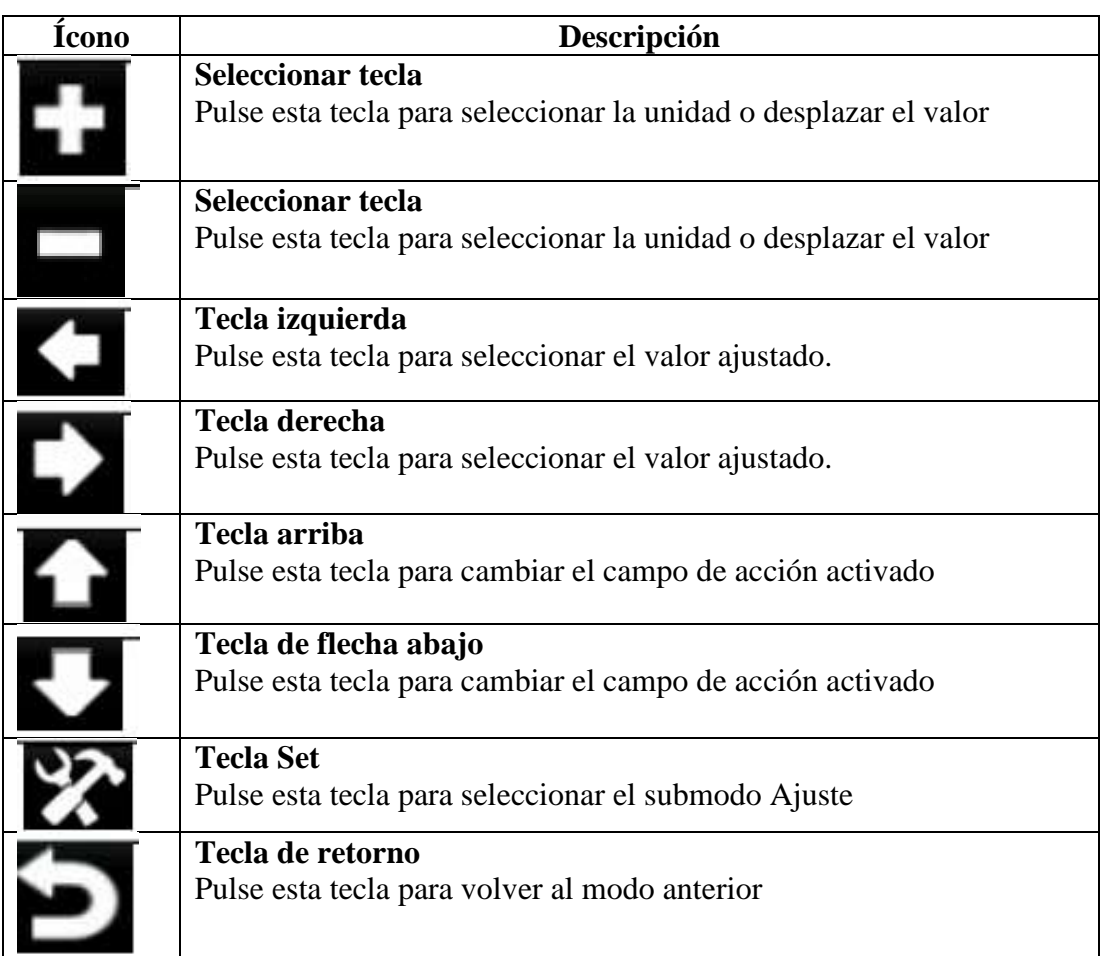

**Fuente:** Manual de la estación meteorológica

# **2.2. Cómo obtener el ID de estación y la contraseña**

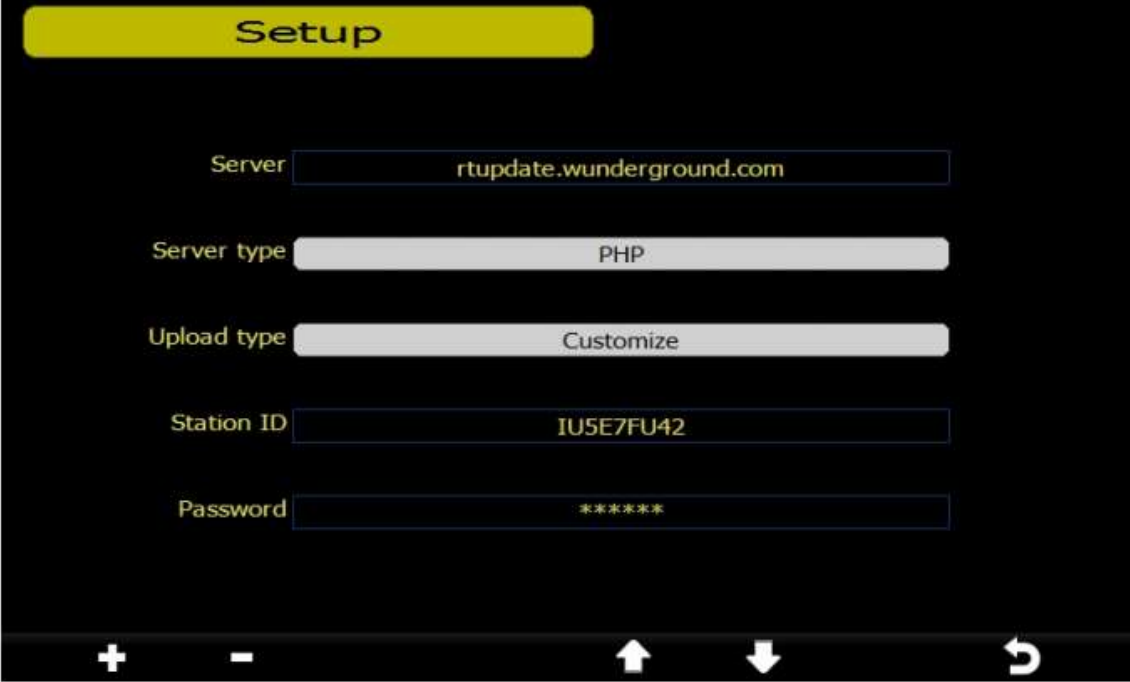

**Fuente:** Manual de la estación meteorológica

Inicie sesión en el sitio web del tiempo: [www.wunderground.com](http://www.wunder.ground.com/)

- ➢ Haga clic en la estación meteorológica en la categoría de tiempo local, encontrará la información PWS (Personal Weather Station).
- ➢ Haga clic en "registrar mi estación meteorológica personal"
- ➢ Una vez finalizado el registro, obtendrá un ID de estación.

Una vez que tengas el ID de estación y una contraseña, deberás introducirlos en tu estación meteorológica.

La contraseña para cada una de tus estaciones es la contraseña que utilizas para iniciar sesión en el sitio Wunderground.

*Nota: Asegúrese de introducir el ID en mayúsculas, y la contraseña exactamente como la eligió, ambos campos distinguen entre mayúsculas y minúsculas.*

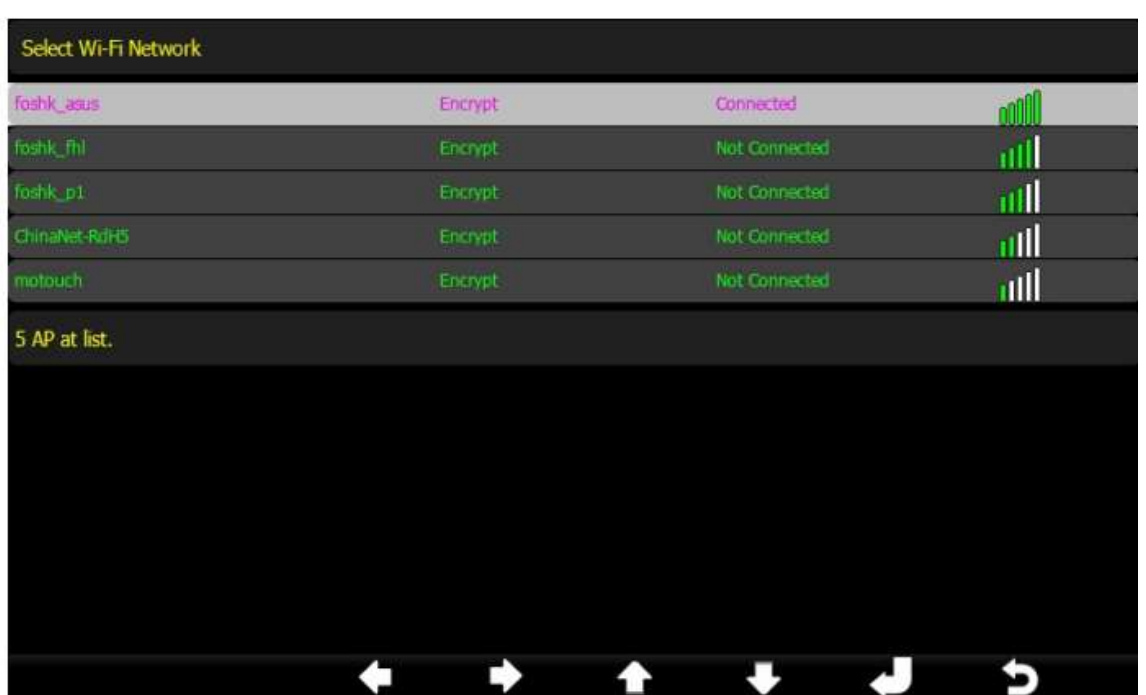

## **2.3. Escaneo Wi-Fi**

**Fuente:** Manual de la estación meteorológica

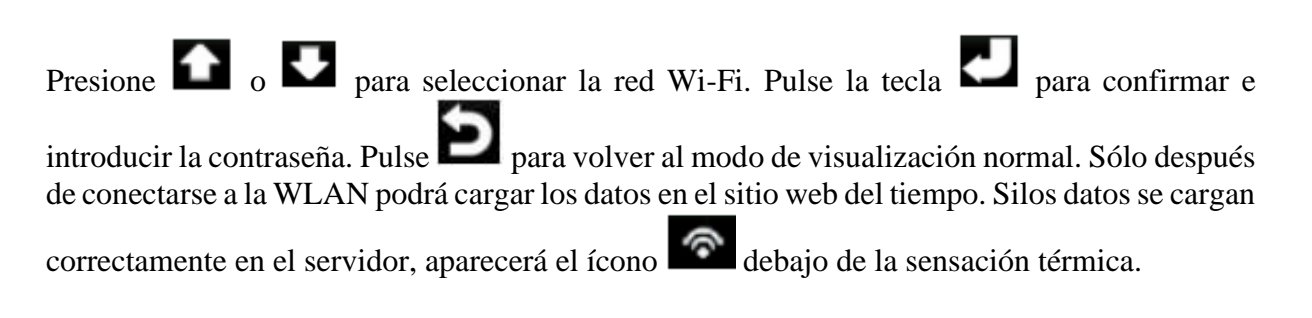

#### **3. Modo de calibración**

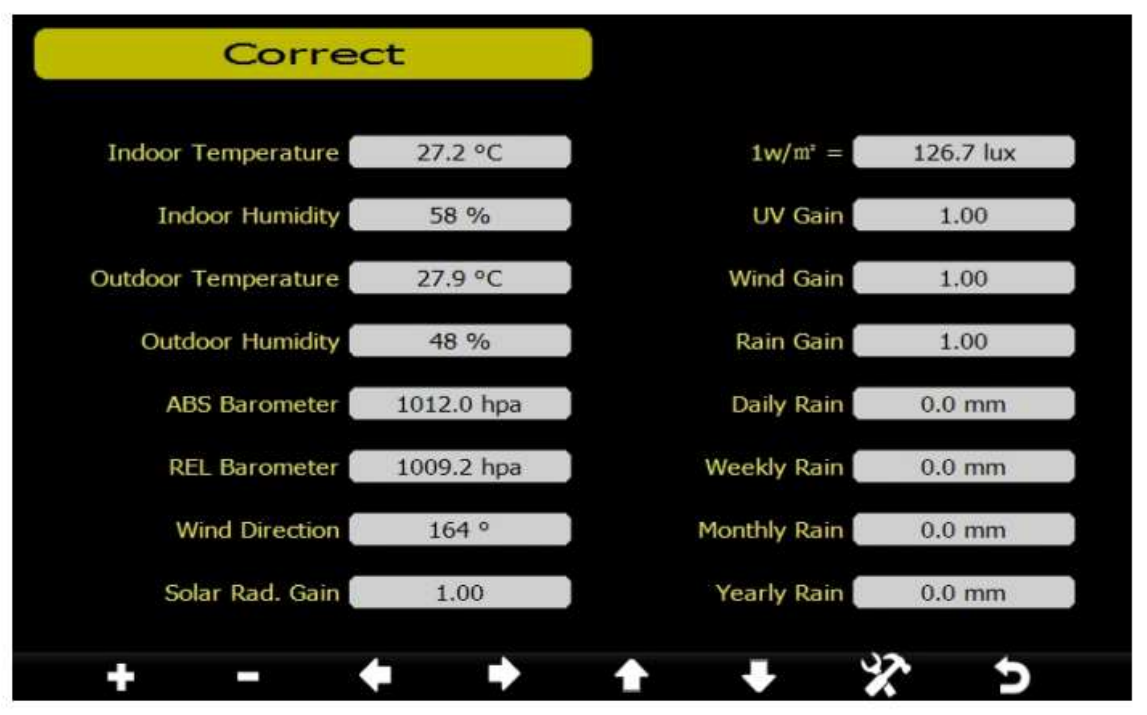

**Fuente:** Manual de la estación meteorológica

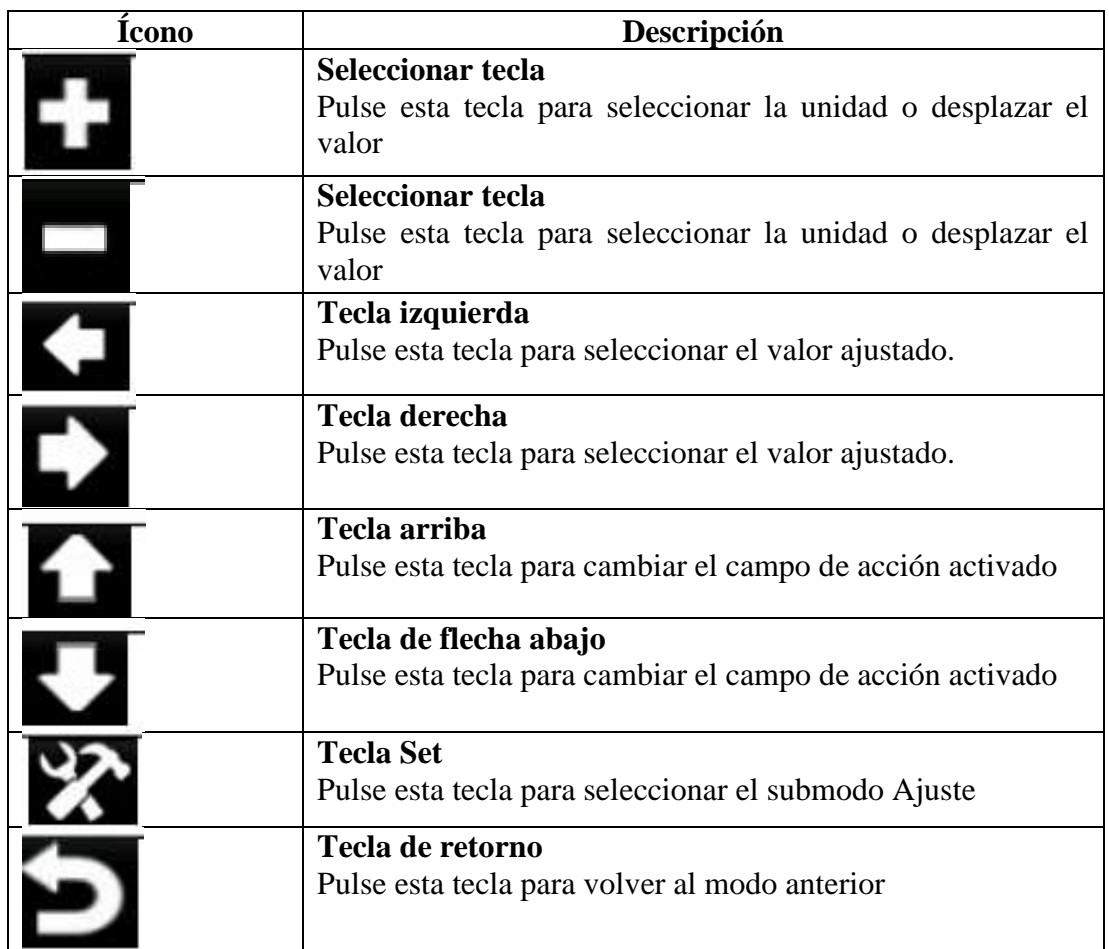

**Fuente:** Manual de la estación meteorológica

Rad. Solar. Calibración de ganancia (por defecto es 1.0, el rango de ajuste 0.75 a 1.25) Calibración UV (por defecto es 1.0, el rango de ajuste 0.75 a 1.25) Calibración de viento (por defecto es 1.0, el rango de ajuste 0.75 a 1.25) Calibración de lluvia (por defecto es 1.0, el rango de ajuste 0.75 a 1.25) El factor de conversión del convertidor Lux a W/m^2. (El rango e 100-1000, por defecto 126.7)

### **Ajuste de calibración**

Para ajustar la calibración de la estación meteorológica ubicada en el sector Salache, se debe dar seguimiento a los siguientes pasos:

Mantenga pulsados los botones TEMP. Y MAX/MIN al mismo tiempo durante 5 segundos para entrar en el modo de calibración. Aparecerá el ícono CAL. Para pasar al siguiente ajuste de calibración, pulse (sin mantener pulsado) el botón SET.

Para salir y guardar el ajuste de calibración, pulse el botón LIGHT / SNOOZE.

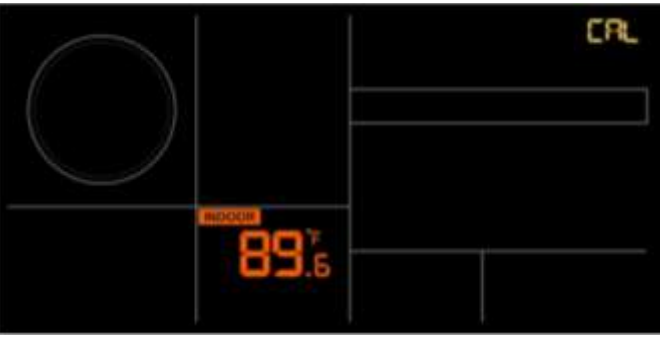

**Ilustración 1.** Ajuste de calibración del equipo. **Fuente;** Manual de la estación meteorológica.

Posteriormente se debe de seguir las secuencias y comandos del modo de ajuste según recomienda el fabricante como se muestran en las tablas 1 – 3.

| <b>Comando</b> | Modo           | <b>A</b> juste                                                             |  |  |  |  |
|----------------|----------------|----------------------------------------------------------------------------|--|--|--|--|
| TEM, y         | Entrar en Modo |                                                                            |  |  |  |  |
| <b>MÁX/MIN</b> | Calibración,   | Pulse [VIENTO +] o [PRESION -] para subir o bajar la temperatura interior. |  |  |  |  |
| $+5$           | Temperatura    | Para restablecer los valores de fábrica, pulse [ALARMA].                   |  |  |  |  |
| segundos       | interior       |                                                                            |  |  |  |  |
| [SET]          | Humedad        | Pulse [VIENTO +] o [PRESION -] para ajustar la humedad interior hacia      |  |  |  |  |
|                | interior       | arriba o hacia abajo.<br>Para restablecer los valores de fábrica,          |  |  |  |  |
|                |                | pulse [ALARMA].                                                            |  |  |  |  |
| [SET]          | Temperatura    | Pulse [VIENTO +] o [PRESION -] para subir o bajar la temperatura           |  |  |  |  |
|                | exterior       | Para restablecer los valores de fábrica, pulse<br>exterior.                |  |  |  |  |
|                |                | [ALARMA].                                                                  |  |  |  |  |

**Tabla M.1** Resumen de la secuencia y comandos de modo de ajuste.

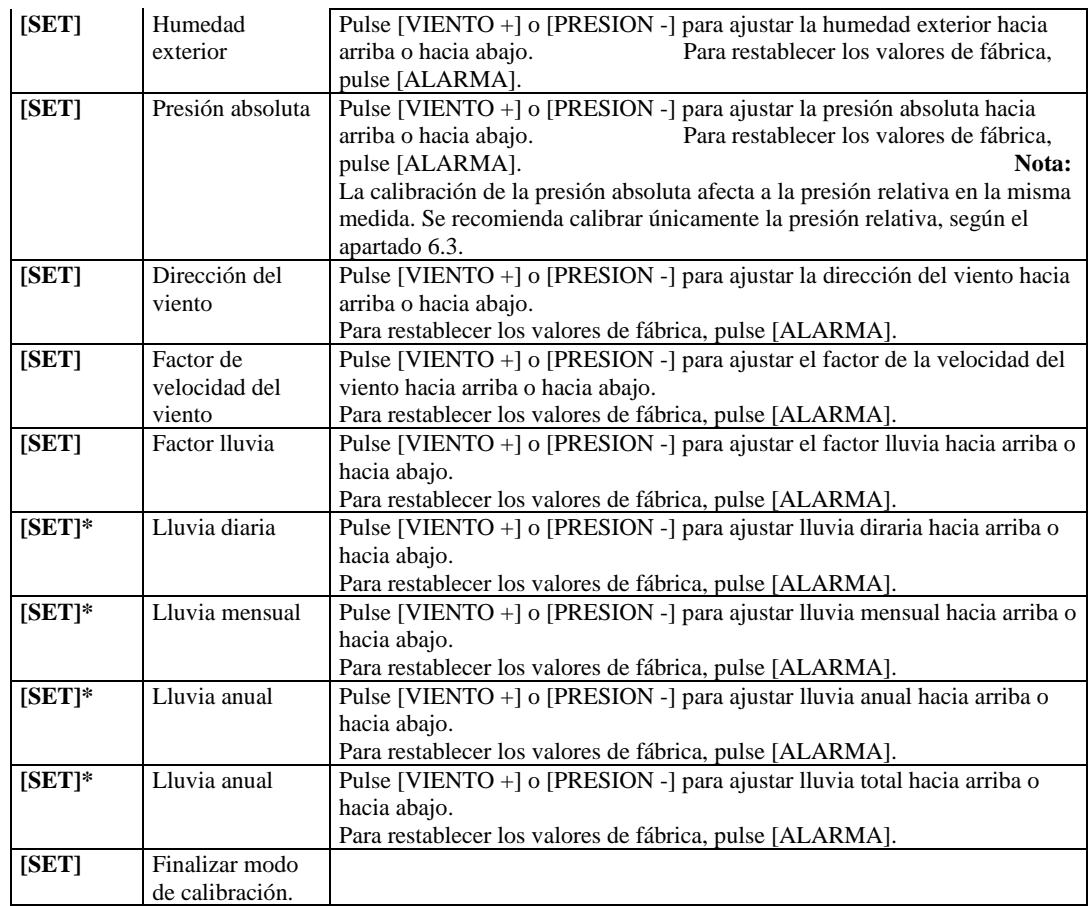

**Fuente:** Manual de la estación meteorológica.

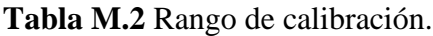

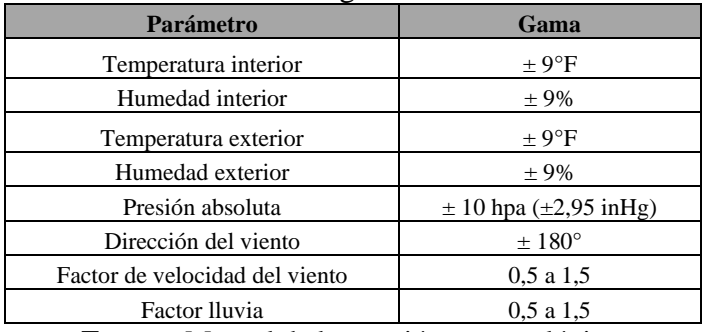

**Fuente:** Manual de la estación meteorológica.

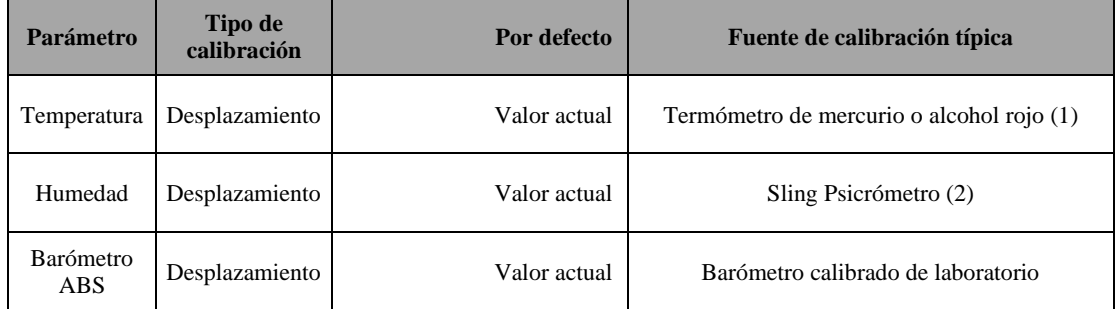

# **Tabla M.3** Debate sobre calibración.

| REL.<br>Barómetro       | Desplazamiento | Valor actual | Aeropuerto local (3)                                             |
|-------------------------|----------------|--------------|------------------------------------------------------------------|
| Dirección del<br>viento | Desplazamiento | Valor actual | GPS, brújula (4)                                                 |
| Viento                  | Gane           | 1.00         | Medidor de viento calibrado de laboratorio (5)                   |
| Lluvia                  | Gane           | 1.00         | Visor pluviómetro con una abertura de al menos<br>$4^{\circ}(6)$ |

**Fuente:** Manual de la estación meteorológica.

## **MANUAL DE MANTENIMIENTO DE LA ESTACIÓN METEOROLÓGICA**

La estación meteorológica que se encuentra instalado en el sector Salache puede tener ciertos problemas técnicos y por ello aquí vamos a ver qué problema y qué solución se puede aplicar para resolverlo.

Los problemas más comunes que se podrían presentar son los siguiente:

### **1. La estación meteorológica deja de subir datos a la nube.**

### **Solución:**

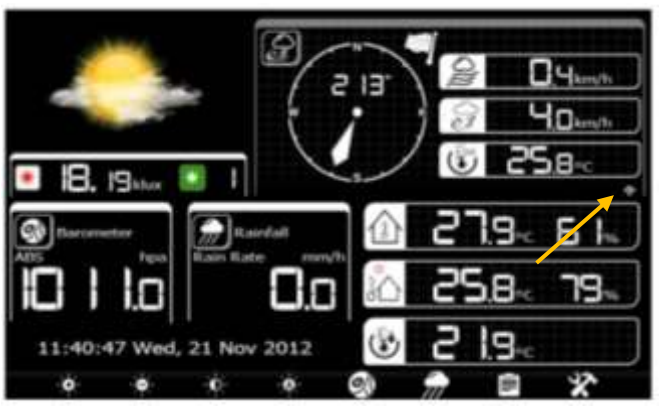

**Fuente:** Manual de la estación meteorológica.

El déficit de acceso a internet puede ser una de las causas en las que la estación meteorológica deja de almacenar datos en la nube, para solucionar ello se debe de verificar que en la pantalla principal de la consola debajo de la sensación térmica debe contener el ícono de Wi-Fi.

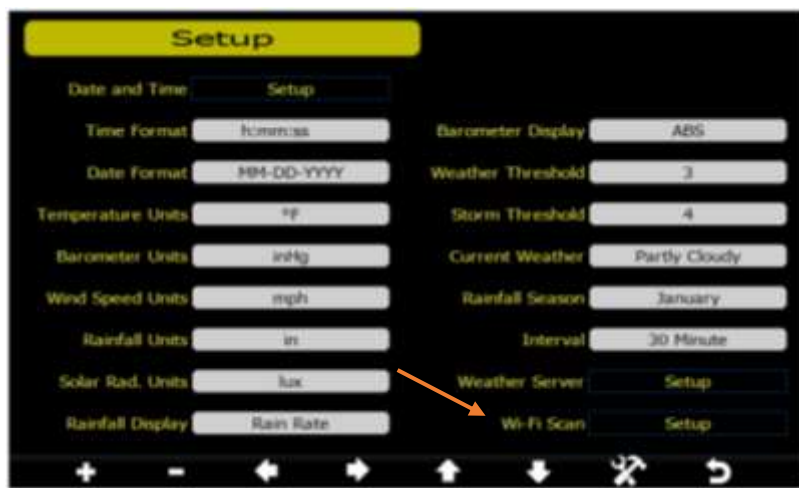

**Fuente:** Manual de la estación meteorológica.

Si no se visualiza presione  $\mathbb{R}$  y utilizando las flechas de direccionamiento diríjase la parte

donde dice  $\langle$ Wi-Fi Scan $\rangle$  y presione  $\blacksquare$  acceder a la configuración de la red.

| Select Wi-Fi Network |                 |                       |     |
|----------------------|-----------------|-----------------------|-----|
| <b>DER, AND</b>      | <b>Zoomed</b>   | <b>Consultat</b>      |     |
| and the              | former.         | <b>Buildin</b>        | m   |
| <b>ALL TELL</b>      | <b>DOM:</b>     | <b>But Commercial</b> | пЩ  |
| <b>MARINE</b>        | <b>District</b> | <b>Aut Director</b>   | иĤ  |
| <b>MALLEY</b>        | <b>SHOUR</b>    | <b>NET COM</b>        | uil |
| 5 AP at list.        |                 |                       |     |
|                      |                 |                       |     |
|                      |                 |                       |     |
|                      |                 |                       |     |
|                      |                 |                       |     |
|                      |                 |                       |     |
|                      |                 |                       |     |
|                      |                 |                       |     |
|                      |                 |                       |     |

**Fuente:** Manual de la estación meteorológica.

y presione  $\Box$  o para seleccionar la red Wi-Fi. Pulse la tecla para confirmar e introducir la contraseña. Pulse para volver al modo de visualización normal. Sólo después de conectarse a la WLAN podrá cargar los datos en el sitio web del tiempo. Si los datos se cargan correctamente en el servidor, aparecerá el ícono de la sensación térmica.

Otro de los desafíos que debe afrontar la consola para que deje fuera de servicio a la estación meteorológica, es la pérdida de energía eléctrica. Por ende, explorar soluciones como implementar un sistema alterno de emergencia especialmente para la estación meteorológica,

sería una fuente viable para mantener al sistema conectado siempre a la red para así poder almacenar datos históricos a largo plazo del comportamiento climático de la zona.

### **2. La estación meteorológica sin energía eléctrica.**

#### **Solución:**

La estación meteorológica comparte información de manera inalámbrica. Por ende, contiene un compartimento de almacenamiento de baterías en el transmisor del termohigrómetro / pluviómetro, como se muestra en la ilustración 2.

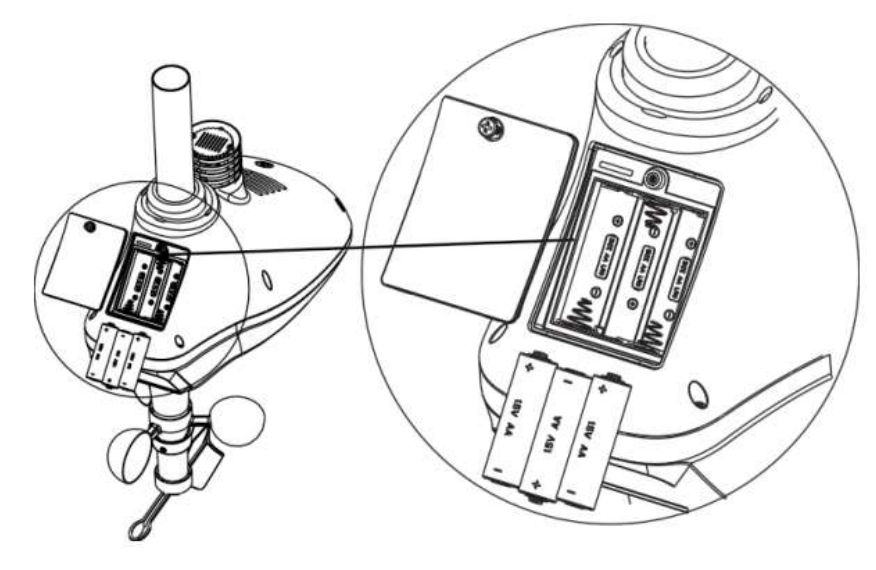

**Ilustración 2.** Compartimiento de baterías. **Fuente:** Manual de la estación meteorológica.

En caso de que el equipo tenga ese inconveniente. Gire el tornillo de fijación en sentido contrario a las agujas del reloj para aflojar el tornillo y abrir el compartimiento de las pilas. Cambien las 3 pilas por unas pilas recargables XAA en el compartimento de las pilas.

El indicador LED de la parte posterior del transmisor se encenderá durante cuatro segundos y, normalmente parpadeará una vez cada 16 segundos (el periodo de actualización de la transmisión del sensor).

**Nota:** *Si no se enciende ningún LED o se enciende de manera permanente, asegúrese de que la batería está insertada de forma correcta como se muestra en la ilustración 6.13 o de que se ha producido un reinicio adecuado. No instale las pilas al revés, porque puede dañar permanentemente el termohigrómetro.*

# **3. La estación meteorológica emite datos erróneos**

#### **Solución:**

El mantenimiento adecuado de la estación meteorológica es fundamental para mantener la sensación de datos reales del comportamiento climático. Por eende, la no adecuada instalación en el sitio correspondiente es un problema grabe, debido a que puede causar daños del equipo y la sensación de datos climáticos erróneos. Para ello hay que tener en cuenta que:

Hay cuatro letras del alfabeto: "N", "E", "S" y "W" que representan la dirección Norte, Este, Sur y Oeste, como se muestra en la ilustración 3. El sensor de dirección del viento debe ajustarse para que las direcciones del sensor coincidan con su ubicación real. Si el sensor de la dirección del viento no se coloca correctamente producirá un error permanente en la dirección del viento.

Utilice el nivel de burbuja del sensor de lluvia mostrada en la ilustración 4, como guía para verificar que los sensores están nivelados.

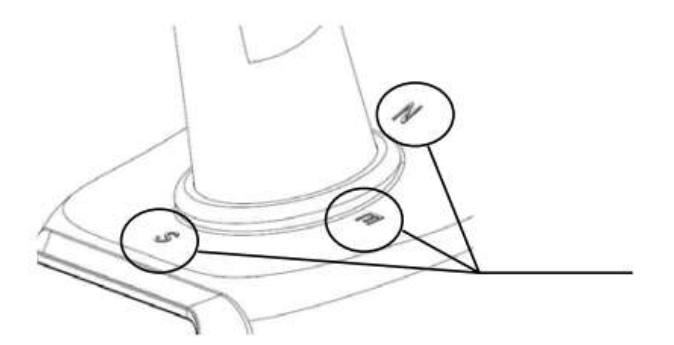

**Ilustración 3.** Direccionamiento para correcta instalación. **Fuente:** Manual de la estación meteorológica.

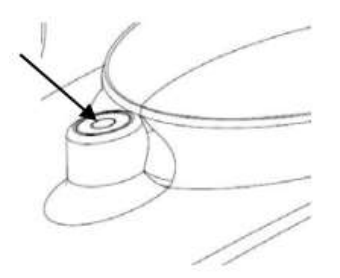

**Ilustración 4.** Sensor de nivel. **Fuente:** Manual de la estación meteorológica.

Éstas son algunas recomendaciones clave para mantener a la estación meteorológica en optimas condiciones.

#### **ANEXO P. Manual del uso de la plataforma AmbientWeather.net**

Para la adquisición de los datos del comportamiento climático del sector Salache se deben seguir los siguientes pasos:

**1.** Como primer paso, se debe ingresar a la plataforma con el siguiente enlace: <https://ambientweather.net/> La plataforma web se mostrará de la siguiente manera y se procede a dar clic en la parte superior derecha donde dice <Login> para acceder.

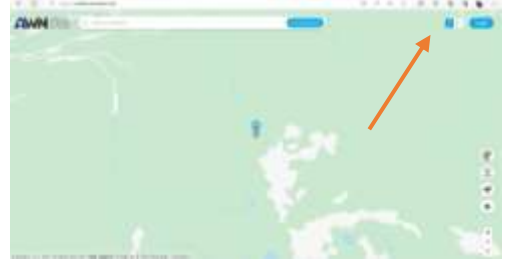

**Fuente:** Elaborador por el autor.

**2.** Desde aquí se podrá acceder ingresando el usuario y contraseña: Usurario: [estacionmeteorologicasalache@gmail.com](mailto:estacionmeteorologicasalache@gmail.com)

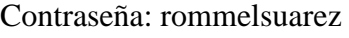

| <b>Callege</b> |                                                                                                    |
|----------------|----------------------------------------------------------------------------------------------------|
|                | <b>WEBS ARE STATED FOR EXAMINATION CONTINUES.</b><br>Administration product advertisers<br>m.<br>٠ |
|                | <b>Contract Contract Contract</b><br>$\sim$<br><b>Construction of the Construction</b>             |
|                | <b>Sales Search</b>                                                                                |

**Fuente:** Elaborador por el autor.

**3.** Si se realizó correctamente los pasos anteriores, Iniciamos sesión y se visualizará la pantalla principal.

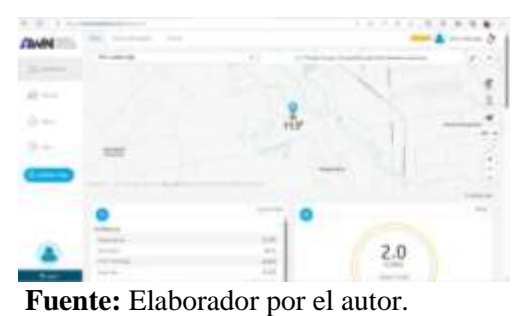

**4.** Para poder obtener los datos nos dirigimos al apartado donde dice <Tablas y Graficas> o en inglés <Charts & Graphs>

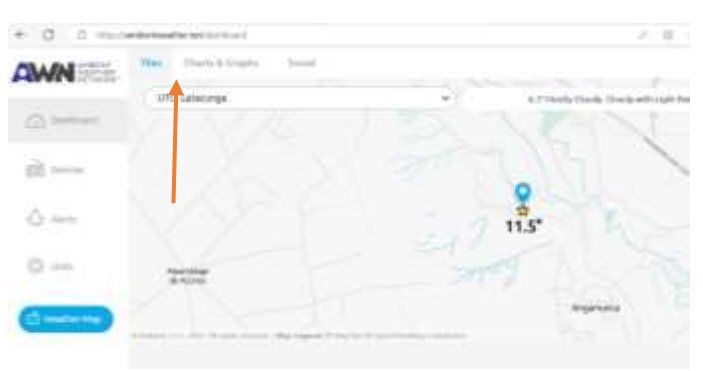

**Fuente:** Elaborador por el autor.

**5.** Se podrá visualizar ya el comportamiento climático del sector Salache en tiempo Real. Para obtener los datos en una determinada fecha, dar clic en el apartado donde se encuentran las fechas y se podrá obtener los datos de la fecha requerida. *Tener en cuenta que la capacidad de almacenamiento de la nube en de un año.*

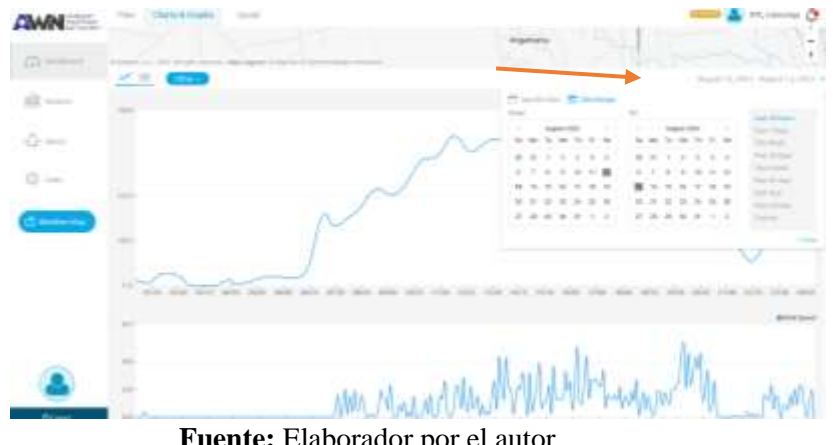

**Fuente:** Elaborador por el autor.

**6.** Para poder elegir el tipo de dato que necesitamos para el estudio que se va realizar, presione en <Filter> ahí se podrá especificar a la plataforma que datos se requiere filtrar para poder visualizar.

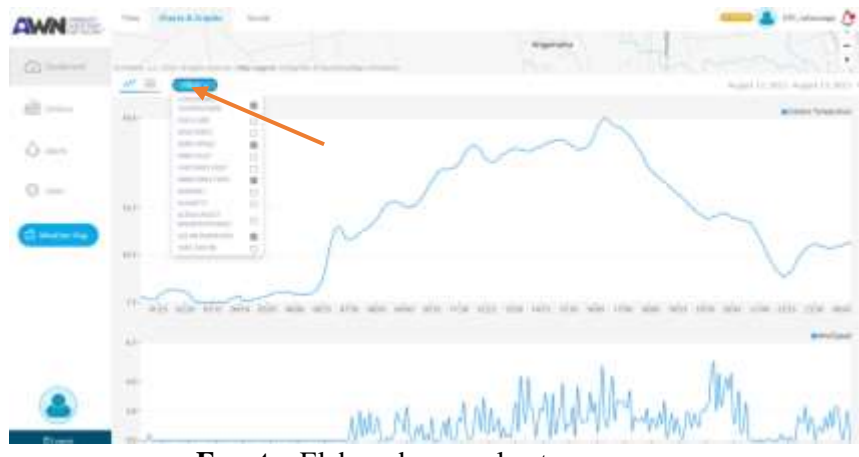

**Fuente:** Elaborador por el autor.

**7.** Una vez especificado la fecha y el tipo de datos requeridos. Para poder descargar los datos establecidos, nos dirigimos al ícono que se encuentra a un lado de <FIlter>

|                                   | 6 C. C. C. Photoshope at information to the transition of the |                                                                                                    | 14                       | $\mathbb{H}$ $\circ$                |
|-----------------------------------|---------------------------------------------------------------|----------------------------------------------------------------------------------------------------|--------------------------|-------------------------------------|
| Tilling<br>m.<br><b>CO</b> norman | Colleges & Dowlfor 1 - Charlott<br>近日時半に変更                    |                                                                                                    | <b>Wagehald</b>          | Δ<br><b>ITC</b> , Valencear<br>٠    |
| $10.5 - 10.5$                     | <b>STATE</b><br>-                                             |                                                                                                    |                          | Building Hills Steel Links 4        |
|                                   | Summers: August 12, 2023 - August 15, 2023                    |                                                                                                    |                          | a                                   |
| $Q =$                             | <b>Bulkand Sounded</b>                                        | <b>What Isaani</b>                                                                                                    | <b>Black Elizabether</b> | <b>Isla fedining</b>                |
|                                   | min                                                           | Africa.                                                                                                    |                          | ALL -                               |
| $0 -$                             | $-0.01$<br>-<br>m                                             | 3 forms<br>$\frac{1}{2} \left( \frac{1}{2} \right) \left( \frac{1}{2} \right) \left( \frac{1}{2} \right)$<br><b>STATE</b> | m                        | Alfaber<br><b>Service</b><br>$\sim$ |
| <b>Complete</b>                   | $16-$<br><b>COL</b><br>$\sim$                                 | Firms:<br>w                                                                                                    | <b>STEP</b>              | <b>TEMP</b><br>m                    |
|                                   | Detaillet August 12, 2023 - August 13, 2023                   |                                                                                                    |                          | ۵                                   |
|                                   | Arthured Internation                                          | Wind Kansel                                                                                                    | <b>Mind Greenland</b>    | <b>Sale Researc</b>                 |
| <b>Hog 14 State</b>               |                                                               |                                                                                                    |                          |                                     |
| -                                 | <b>COM</b>                                                    | <b>White</b>                                                                                                    | $\equiv$                 | in the<br>n o                       |
|                                   | HPL<br>-                                                      | <b>Distance</b><br>$\sim$                                                                                                 | ×                        | <b>British</b><br><b>September</b>  |
|                                   | . .<br>icia.<br>$\rightarrow$                                 | <b>Direct</b><br>69<br>6.4.                                                                                               |                          | w<br><b>SEMI</b><br>$-100 - 1$      |
| Blues                             |                                                               |                                                                                                    |                          |                                     |

**Fuente:** Elaborador por el autor.

**8.** Una vez ingresado al ícono de las Tablas, podemos observar que se puede descargar los datos ya sea en un solo resumen o detalladamente. Para poder descargar damos clic en el ícono de descarga.

| <b>STORY</b>             | They   Chetta & Insults                 | Served                                      |                                                                                | Brazilea |                                    | A VELHION CY                     |
|--------------------------|-----------------------------------------|---------------------------------------------|--------------------------------------------------------------------------------|----------|------------------------------------|----------------------------------|
| G3 harmout               | $\mathcal{P}^1$ . Here we have a set of |                                             |                                                                                |          |                                    | Robert 13 (FBT - Robert FL-ROT + |
| ÷<br><b>Bayers</b><br>v. |                                         | Summerpr: August 12, 2023 - August 13, 2023 |                                                                                |          |                                    | ă                                |
|                          |                                         | <b>School pressure</b>                      |                                                                                | ×        | <b><i><u>What Himmings</u></i></b> | him Advance                      |
| Quin                     | وسوا                                    | m<br><b>Suite</b>                           | Export Data: O                                                                 |          |                                    | TEVHO                            |
| $0 - 0$                  |                                         | dicks.<br>ping and<br><b>SEA</b>            | Asset 12, 1821-August 13, 2321-<br>Court Data frameway<br><b>Known Ad Ford</b> |          |                                    | $\frac{100}{2}$<br>$\sim$        |
| <b>Comment Control</b>   |                                         | 3.86<br><b>William</b><br>$-1$              | $+14.0$<br><b>SER</b><br>and and                                               |          |                                    | 0.044<br><b>Line</b><br>$\sim$   |
|                          |                                         | Detalle: August 12, 2033   August 12: 2023  |                                                                                |          |                                    | ŭ                                |
|                          |                                         | <b>Hofman Texasses</b>                      | <b>Wind Second</b>                                                             |          | <b>Wind Mondate</b>                | <b>Info: Industries</b>          |
|                          | <b>August Win</b>                       |                                             |                                                                                |          |                                    |                                  |
|                          |                                         | 13.81<br>w                                  | <b>Editor</b><br>w                                                             |          | $\rightarrow$                      | <b>Industri</b>                  |
|                          |                                         | itas.<br>                                   | ine.<br>m                                                                      |          | ۰                                  | <b>Silver</b><br>-               |
|                          |                                         | ti in<br><b>STAR</b>                        | <b><i><u>Billying</u></i></b><br>1, 1840                                       |          |                                    | <b>STORY</b><br>$\rightarrow$    |

**Fuente:** Elaborador por el autor.

**9.** Elegimos lo que se requiera ya sea un resumen o todos los datos detallados y automáticamente se descargaran los datos respectivos.

| <b>WN</b>                   | They   Chettick Insults | Served                                       |                                                                                | <b>Bagebrick</b> |                                    | A PELIMONY (Y                                   |
|-----------------------------|-------------------------|----------------------------------------------|--------------------------------------------------------------------------------|------------------|------------------------------------|-------------------------------------------------|
| <b>CO</b> formers           | PER LEADER              |                                              |                                                                                |                  |                                    | Products \$10 (FBT - Product) \$1, POST #       |
| <b>SED Internal</b><br>31 H |                         | Summerpr: August 12, 2023 - August 13, 2023  |                                                                                |                  |                                    | ă                                               |
| $\tilde{Q}$ as              |                         | <b>Suffrom Tenansier</b>                     | Export Data: O                                                                 | ×                | <b><i><u>What Himmings</u></i></b> | <b>Islan Rodunian</b>                           |
|                             | <b>The Color</b>        | m<br><b>U.My</b>                             |                                                                                |                  |                                    | 12 Value                                        |
| $0 - $<br><b>Contract</b>   |                         | dicks.<br>pines.<br><b>STATE</b>             | Asset 12, 1821 - Asport 13, 2321 -<br><b>Known Ad Ford</b><br>Court Holyhomese |                  |                                    | <b>Sider</b><br><b>Total</b><br><b>Contract</b> |
| <b>Commentant</b>           |                         |                                              | 14 Gr<br>an an                                                                 |                  |                                    | 0.0 mm<br><b>Links</b><br>$-$                   |
|                             |                         | Details: August: 13, 2007 - August: 13, 2013 |                                                                                |                  |                                    | ŭ                                               |
|                             | Aran's mm               | <b>Inflance</b> languages                    | <b>Wind Second</b>                                                             |                  | <b>What Countries</b>              | <b>Islam Reduction</b>                          |
|                             |                         | 33,811<br>800                                | <b>Editor</b><br>n.                                                            |                  | <b>Selle</b>                       | <b>Industri</b><br>R.                           |
|                             |                         | <b>Alas</b><br><b>START</b>                  | <b>Dem</b><br>$\sim$                                                           |                  |                                    | <b>U.Sam</b><br>-                               |
|                             |                         | $\frac{1}{2}$<br><b>ARK</b>                  | <b>Advised</b><br>1,3830<br>an a                                               |                  | $\sim$                             | the co-<br><b>COLOR</b>                         |

**Fuente:** Elaborador por el autor.

**10.** Como último paso se deberá tener en cuenta que el archivo descargable desde la plataforma es de tipo < .csv > Para importarle a Excel se debe realizarlo mediante importación de asistentes heredados y utilizar la herramienta de textos en columna para poder ordenar los datos de manera clara y precisa.

|                   |  | Descarged                                         | $0.9 - 0.0$<br>i.      |
|-------------------|--|---------------------------------------------------|------------------------|
| <b>Alexanders</b> |  | <b>CARD HOW SERIES SERIES</b><br>Milled and Press |                        |
|                   |  | <b>Well freeze</b>                                |                        |
|                   |  |                                                   | 431,3931               |
|                   |  |                                                   |                        |
|                   |  |                                                   | ă.                     |
| m#                |  | <b>Wind Stream</b>                                | <b>SAAN Renderrook</b> |
| $-100$            |  | ж                                                 | <b>With con-</b>       |
|                   |  | ٠                                                 | 616 6 667              |
|                   |  |                                                   | <b>Service</b>         |
| m                 |  | $\sim$                                            | <b>B.Grand</b>         |
| ç                 |  |                                                   |                        |
|                   |  |                                                   |                        |
|                   |  |                                                   | $\sim$                 |
|                   |  | <b>Word Stresson</b>                              | <b>BAAA Bookadaa</b>   |

**Fuente:** Elaborador por el autor.